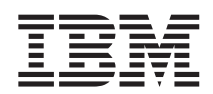

**DB2 Universal Database 8.1.4**

# 릴리스 정보(버전 8.1.4)

*8.1.4* 

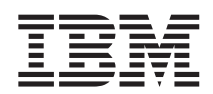

**DB2 Universal Database 8.1.4**

# 릴리스 정보(버전 8.1.4)

*8.1.4* 

# 목차

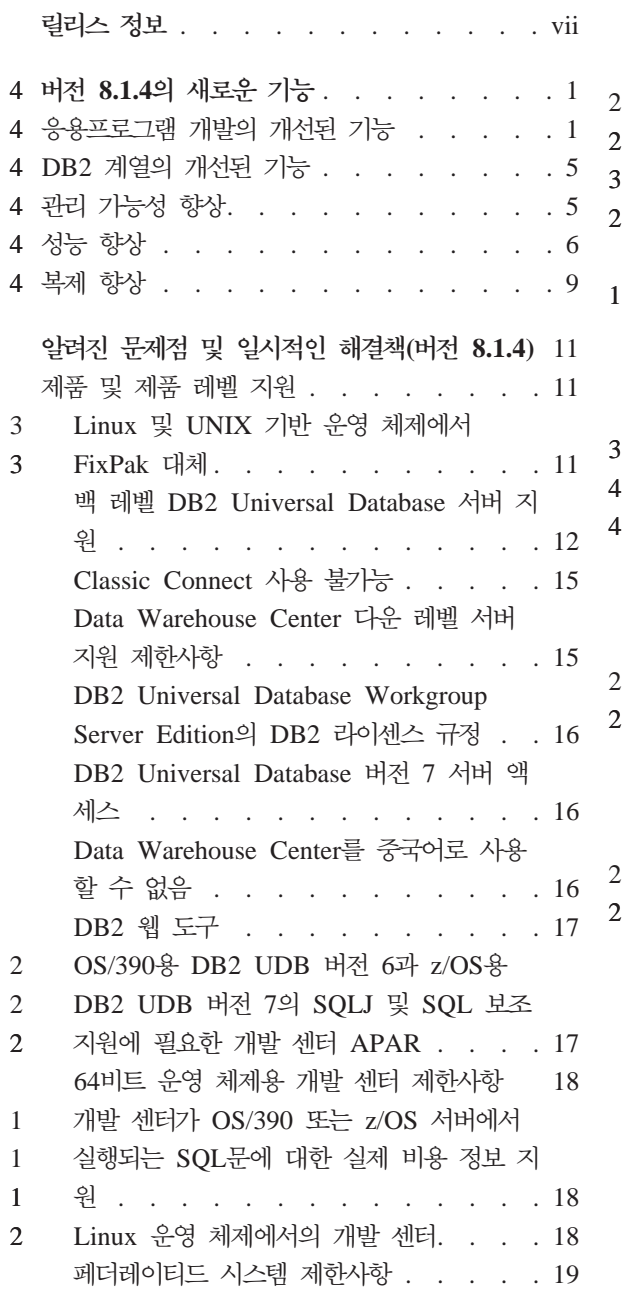

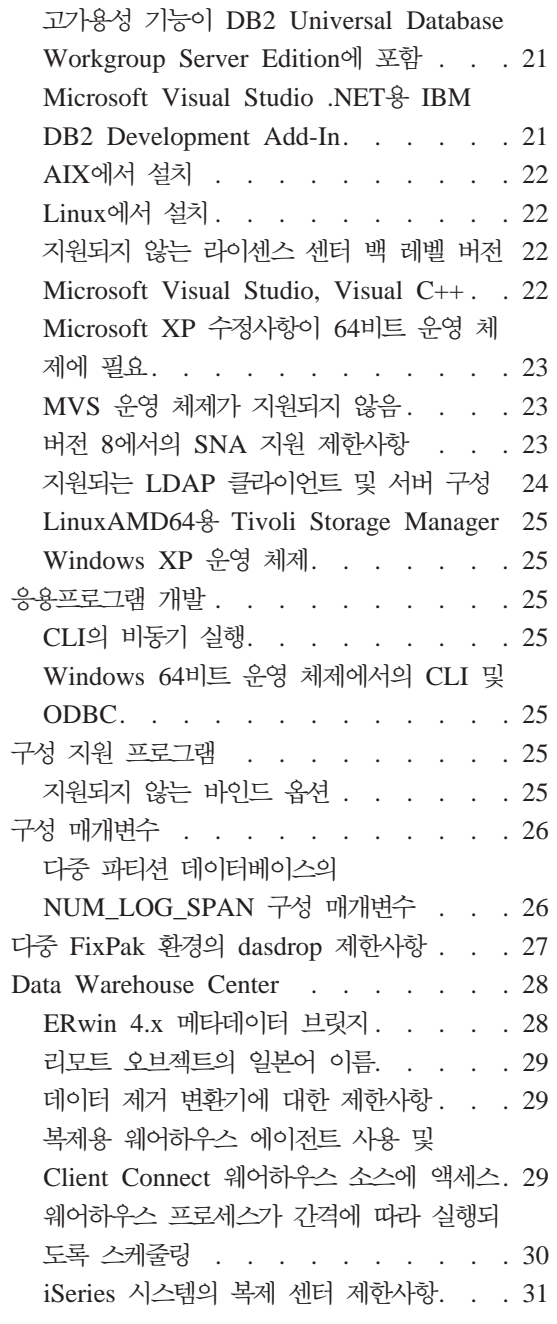

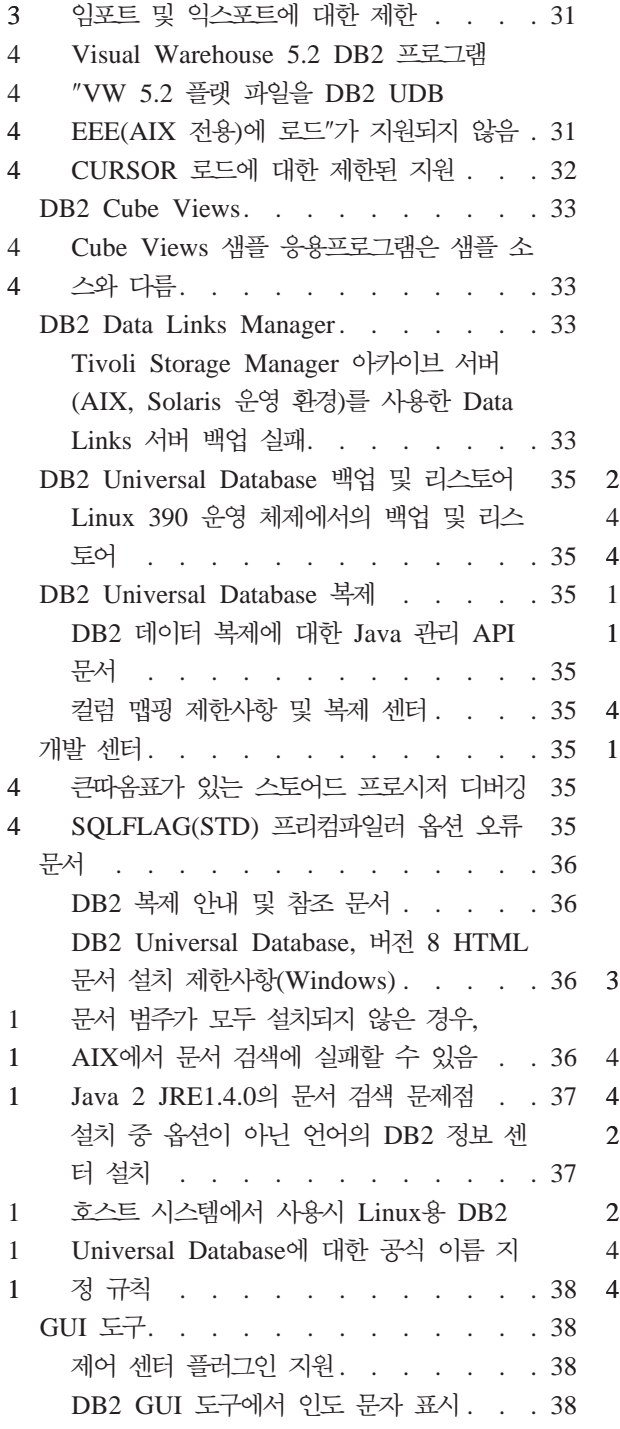

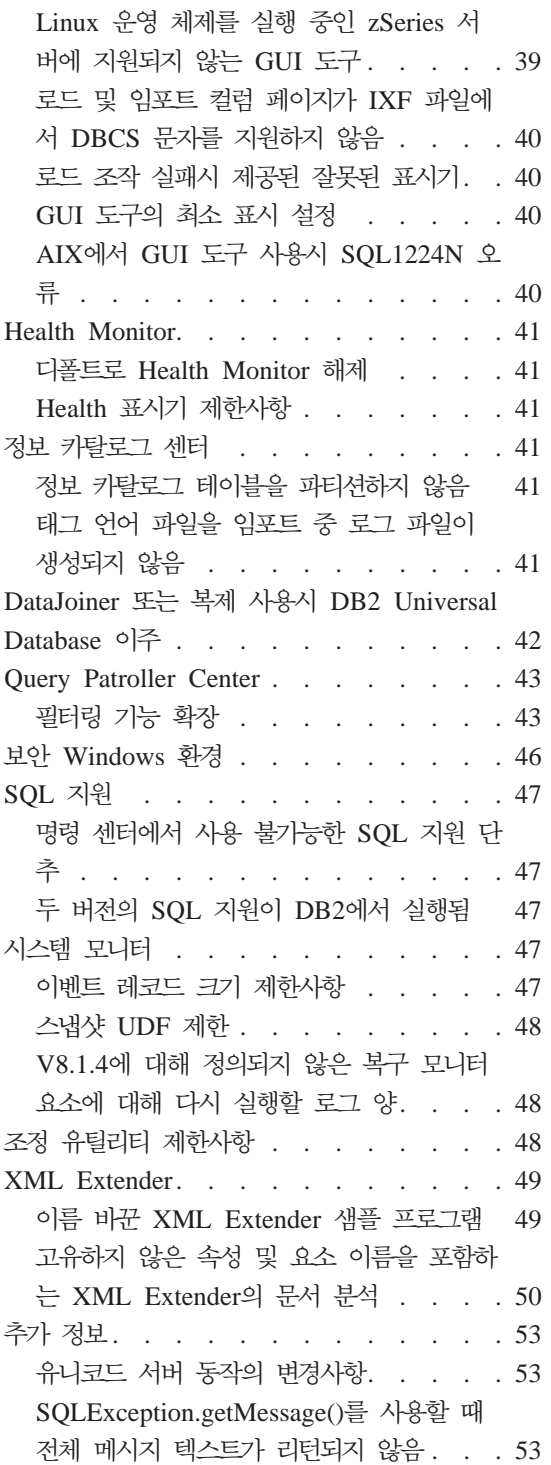

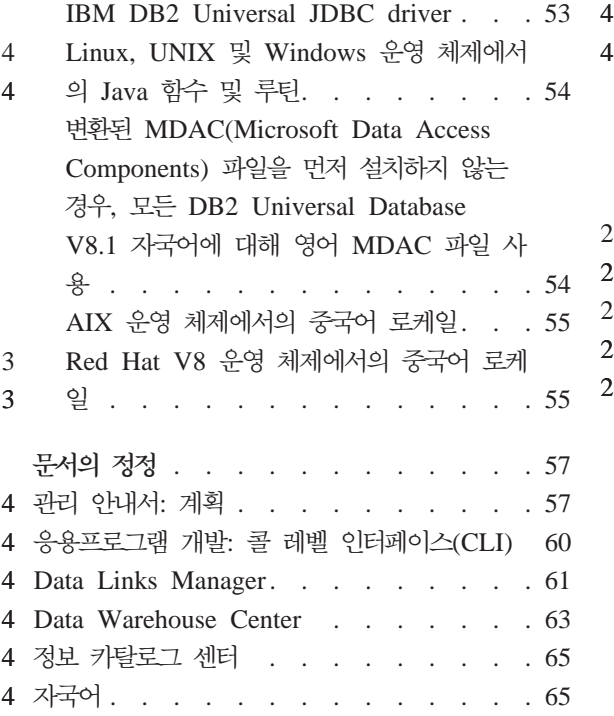

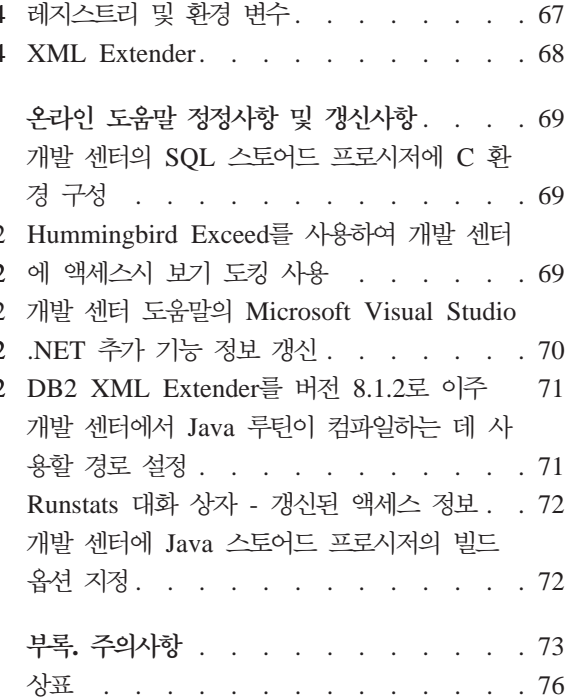

## <span id="page-8-0"></span>릴리스 정보

**:** 

릴리스 정보에는 다음  $DB2^{\circledast}$  버전 8 제품의 최신 정보가 들어 있습니다. DB2 Universal Database™ Personal Edition DB2 Universal Database Workgroup Server Edition DB2 Universal Database Workgroup Server Unlimited Edition DB2 Universal Database Enterprise Server Edition DB2 Personal Developer's Edition DB2 Universal Developer's Edition DB2 Warehouse Manager DB2 Warehouse Manager Sourcing Agent for z/OS™ DB2 Data Links Manager DB2 Net Search Extender DB2 Spatial Extender DB2 Intelligent Miner™ Scoring DB2 Intelligent Miner Modeling DB2 Intelligent Miner Visualization DB2 Connect™ Application Server Edition DB2 Connect Enterprise Edition DB2 Connect Personal Edition DB2 Connect Unlimited Edition DB2 Query Patroller **-:** 

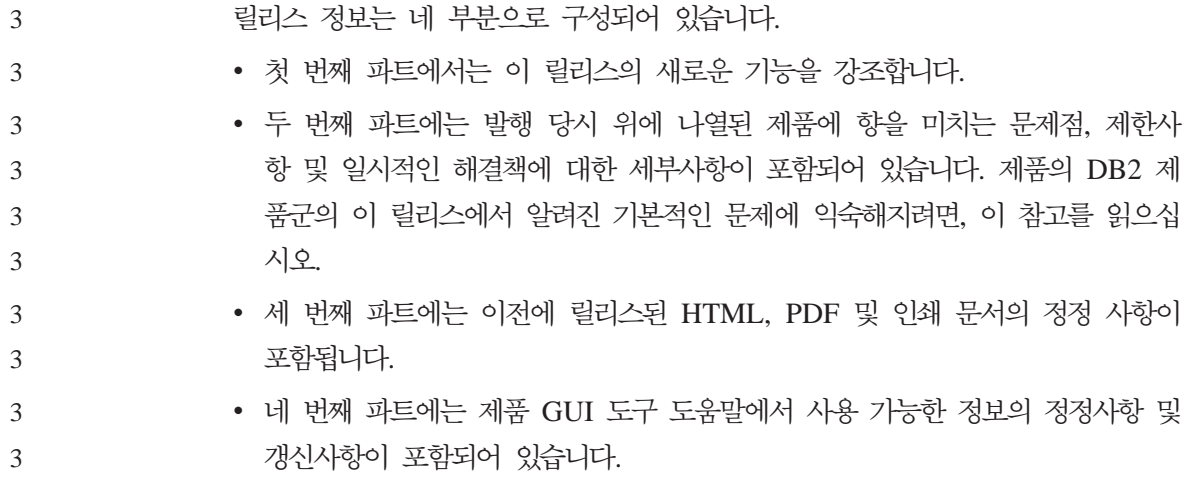

최신 문서는 브라우저를 통해 액세스할 수 있는 최신 버전의 DB2 정보 센터에서 사용할 수 있습니다. 최신 문서를 다운로드할 수 있는 URL은 아래의 추가 자원 절에서 제공합니다.

DB2 정보 센터 문서의 수정 표시는 버전 8.1에 대한 PDF 정보가 처음 발표된 후 추가되거나 변경된 텍스트를 표시합니다. 수직 막대(|)는 버전 8.1이 처음 릴리 스되었을 때 추가된 정보를 표시합니다. 1 또는 2와 같은 숫자 표시기는 같은 숫 자로 끝나는 FixPak 또는 레벨에 대한 정보가 추가되었음을 나타냅니다. 예를 들 어, 1은 FixPak 1에 대한 정보가 추가되거나 변경되었음을 나타내고, 2는 버전 8.1.2에 대한 정보가 변경되었음을 나타냅니다.

Data Links Manager 관리 안내서 및 참조서는 FixPak 1의 PDF 형식(책 번호 SA30-1507-01)에서 갱신되었으며, DB2 지원 사이트에서 다운로드할 수 있습니 다.

http://www.ibm.com/software/data/db2/udb/winos2unix/support

추가 자원**:** 

1 1 1

> DB2 Life Sciences Data Connect 제품의 문서는 IBM 소프트웨어 웹 사이트에 서 다운로드할 수 있습니다.

http://www.ibm.com/software/data/db2/lifesciencesdataconnect/

DB2 문서를 HTML 형식으로 보려면, [http://publib.boulder.ibm.com/infocenter/](http://publib.boulder.ibm.com/infocenter/db2help/) [db2help/](http://publib.boulder.ibm.com/infocenter/db2help/)에서 DB2 HTML 정보 센터 온라인을 액세스할 수 있습니다. 또는 DB2 HTML 정보 센터를 사용자의 시스템에 설치하려는 경우, DB2 HTML 문서 CD-ROM 이미지를 위 사이트에서 다운로드할 수 있습니다. 각 릴리스마다 DB2 HTML 문서가 갱신됩니다. 최신 문서는 DB2 HTML 정보 센터 온라인을 액세 스하거나 시스템에 설치할 DB2 HTML 문서 CD-ROM 이미지를 다운로드하십시 오. PDF 문서의 경우는 갱신 빈도가 다소 낮습니다.

DB2 개발 센터 및 z/OS용 DB2에 대한 자세한 정보는 [http://www.ibm.com/](http://www.ibm.com/software/data/db2/os390/spb/) [software/data/db2/os390/spb/](http://www.ibm.com/software/data/db2/os390/spb/)를 참조하십시오.

DB2 제품군에 대한 최신 정보는 DB2 Magazine의 무료 서브스크립션을 얻<mark>으</mark>십 시오. Magazine의 온라인 판은 http://www.db2mag.com에서 사용 가능하며, 서 브스크립션 요청에 대한 지시사항은 이 사이트에서도 얻을 수 있습니다.

## $\overline{4}$  **버전 8.1.4의 새로운 기능**

<span id="page-12-0"></span>4

이 절에서는 DB2 Universal Database 버전 8.1.4에서 사용할 수 있는 개선된 기 능에 대한 간단한 요약을 제공합니다. 이 새로운 기능에 대한 자세한 정보는 버전 8.1.4용 릴리스 정보의 DB2 정보 센터에 있습니다. 버전 8.1.4를 설치하지 않은 경우 <http://publib.boulder.ibm.com/infocenter/db2help/>에서 이 정보를 액세스할 수 있습니다.

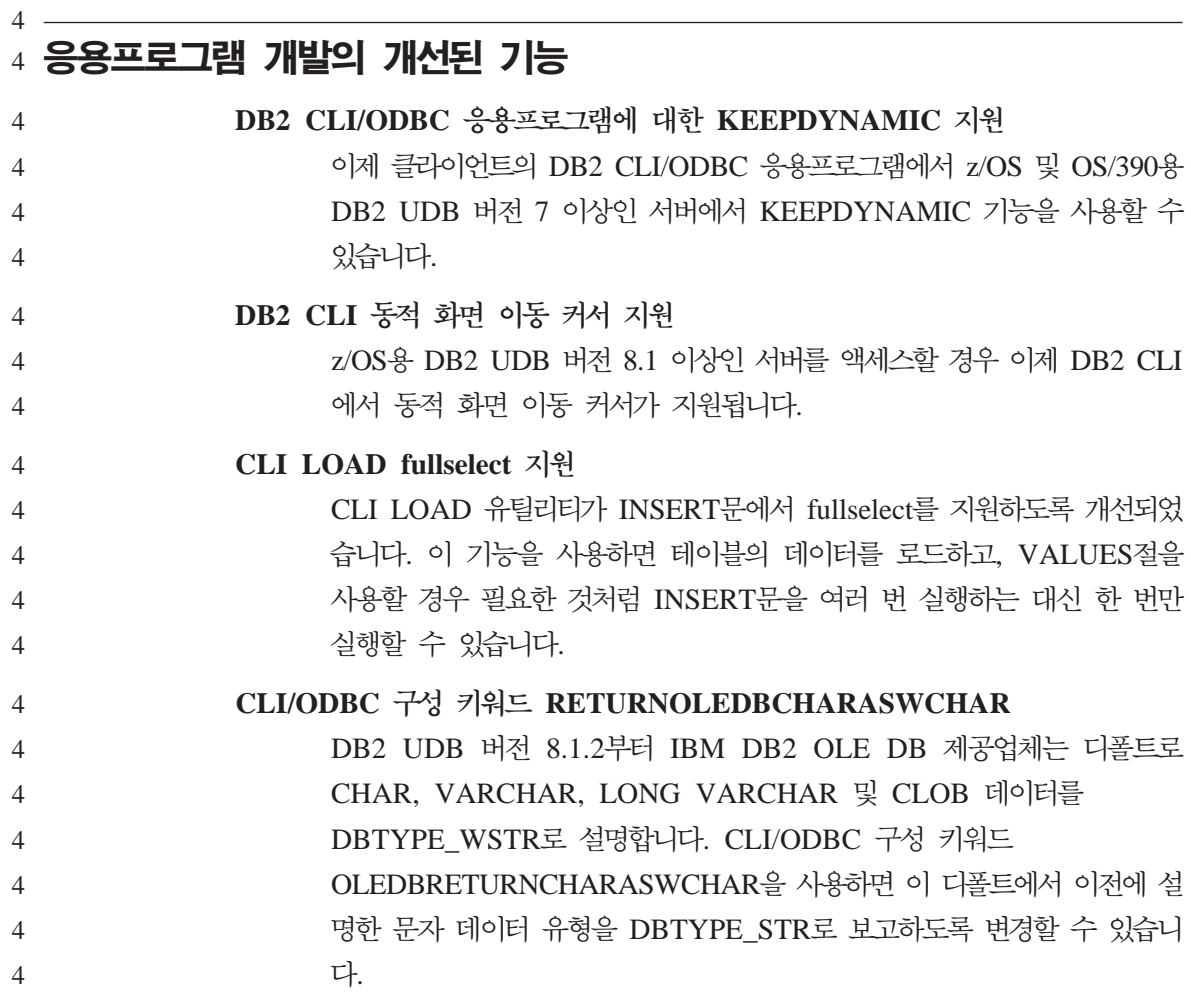

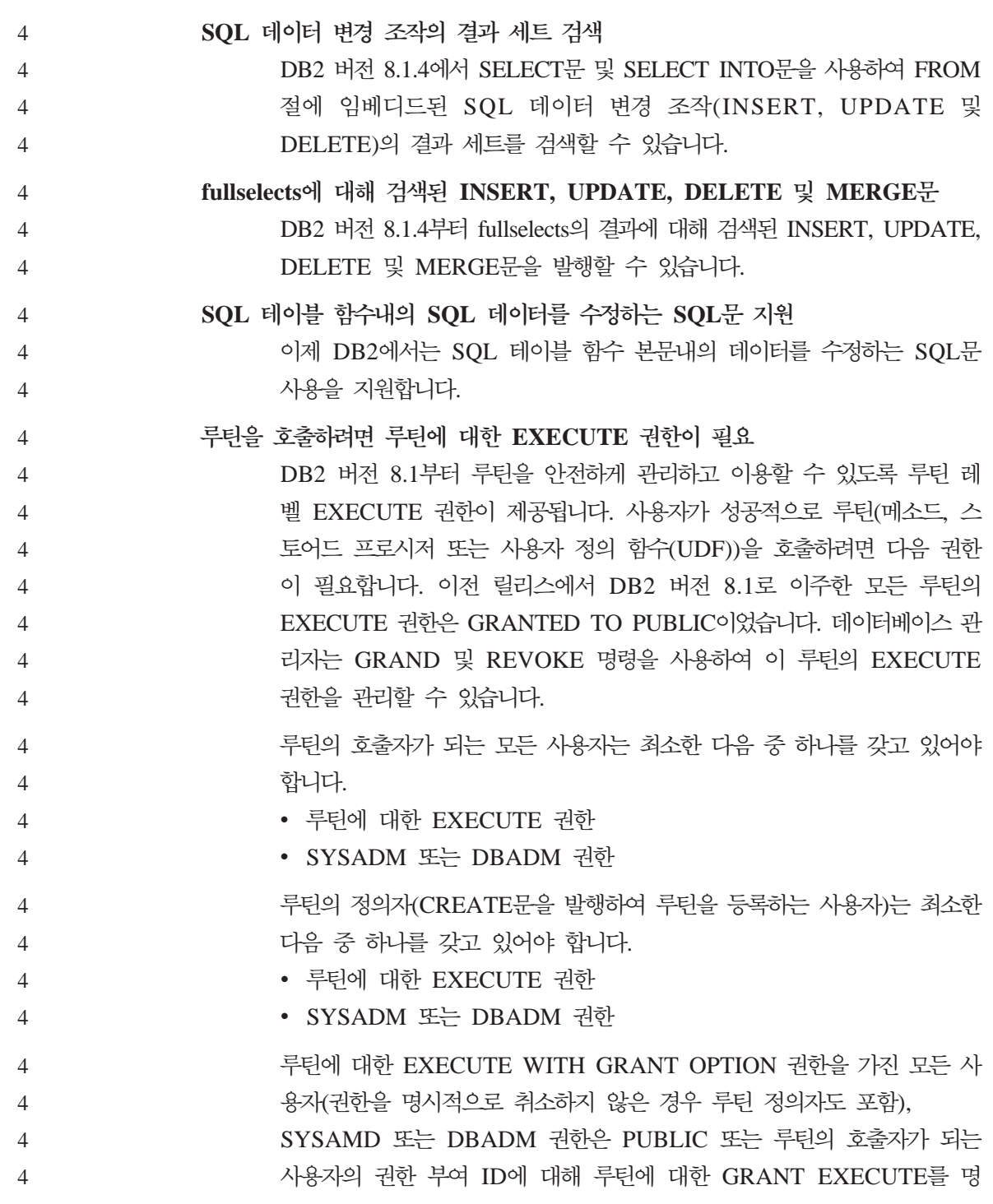

시적으로 제공해야 합니다. 루틴에 대한 EXECUTE 권한을 PUBLIC에 제 공할 경우 다른 데이터베이스 사용자도 루틴을 호출할 수 있도록 허용하 기 때문에 주의를 기울여야 합니다.

4 4 4

루틴과 연관된 패키지의 소유자 또는 SYSADM 또는 DBADM 권한을 가 진 모든 사용자는 루틴 정의자에게 패키지에 대한 GRANT EXECUTE 를 제공해야 합니다. 패키지 소유자는 BIND 명령을 실행하여 루틴 패키 지를 데이터베이스에 바인드하는 사용자이거나 겹쳐쓴 경우 OWNER 프 리컴파일/바인드 옵션에 지정된 사용자입니다. BIND가 완료되면 패키지 소 유지는 바운드 패키지에 대해 EXECUTE WITH GRANT 권한을 갖습 니다. 루틴을 호출한 경우 루틴을 실행할 수 있는 권한 부여를 루틴과 연 결된 패키지를 EXECUTE할 수 있는 정의자(호출자가 아님)의 권한 부여 와 확인합니다. 따라서 정의자의 역할은 루틴과 연결된 패키지를 실행할 수 있는 권한을 하나의 권한 부여 ID로 캡슐화하고, 루틴을 호출해야할 사용 자에게 EXECUTE 권한을 부여할 수 있는 사용자가 되는 것입니다. 루틴 의 호출자가 되는 사용자를 확인하려면 루틴 호출 방법을 고려해야 합니 다.

명령 창에서 루틴을 호출하거나 응용프로그램내에 루틴을 임베디드 (embedded)할 수 있습니다. 루틴에서 참조하는 메소드와 UDF가 다른 SQL 문에 임베디드(embedded)되는 경우 CALL문을 사용하여 프로시저를 호 출합니다. 응용프로그램의 동적 SQL의 경우 호출자는 바로 더 높은 레벨 의 루틴이나 루틴 호출을 포함하는 응용프로그램의 런타임 권한 부여 ID 입니다. 그러나 이 ID도 더 높은 레벨의 루틴/응용프로그램이 바운드되는 DYNAMICRULES 옵션에 의존할 수 있습니다. 정적 SQL의 경우 호출 자는 루틴에 대한 참조를 포함하는 패키지의 OWNER 프리컴파일/바인드 옵션 값입니다. 이 사용자는 루틴에 대한 EXECUTE 권한이 필요합니다. 사용자가 EXECUTE할 수 있는 권한이 부여되지 않은 루틴을 호출할 경 우 오류(SQLSTATE 42501)가 리턴됩니다. 루틴 정의자에게 루틴과 연관 된 패키지에 대한 EXECUTE 권한이 없을 경우에도 이 오류가 리턴됩니 다.

주: SQL 루틴의 경우 루틴 정의자는 암시적으로 패키지 소유자이기도 합 니다. 따라서 정의자는 루틴과 루틴 패키지에 대해 EXECUTE WITH GRANT OPTION을 갖게 됩니다. 4 4 4

 $\overline{\phantom{a}}$ DB2 버전 8.1로 이주한 외부 루틴

DB2 버전 8.1 이전에는 사용자가 루틴을 호출할 수 있는 권한은 루틴과 연관된 패키지에 대한 EXECUTE 권한을 부여 및 권한 취소함으로써 관 리했습니다. 데이터베이스 이주 시 다음과 같은 조치를 취합니다.

- 모든 기존 루틴의 루틴 DEFINER에게 GRANT EXECUTE WITH GRANT OPTION
	- 모든 기존 함수, 메소드 및 외부 스토어드 프로시저에 대한 GRANT EXECUTE to PUBLIC
- 모든 SQL 프로시저의 경우 이전에 루틴 패키지에 대한 EXECUTE 권 한을 가진 모든 사용자에게 GRANT EXECUTE

이 조치에서는 이전에 루틴을 호출할 수 있었던 모든 사용자가 계속 호출 할 수 있도록 보장합니다. 데이터베이스 관리자가 루틴의 사용을 제한하려 면 특정 데이터베이스 사용자의 루틴 EXECUTE 권한을 REVOKE할 수 있습니다.

db2undgp 명령을 데이터베이스 관리자가 사용하여 SQL을 액세스하는 외 부 스토어드 프로시저를 식별하고 이 프로시저에 대해 EXECUTE 권한 을 가진 모든 데이터베이스 사용자의 권한을 취소할 수 있습니다. SQL 데 이터를 액세스하는 모든 외부 스토어드 프로시저를 아무도 이를 실행할 수 없는 상태로 바꿀 경우 유용합니다. 그런 다음 DBADM 또는 SYSADM 에서 프로시저를 호출하려는 특정 사용자에게 각 루틴에 대해 GRANT EXECUTE하도록 선택할 수 있습니다.

4

4 4

4 4

#### <span id="page-16-0"></span> $\overline{4}$  **DB2 계열의 개선된 기능**  $\bf{Data\; Links\; Manager\; 222}$  도움말 및 오류 메시지 기능 이번 릴리스에서는 Data Links Manager의 Data Links File Manager(DLFM) 구성요소에 대한 기존의 온라인 도움말 기능을 개선하 고 새로운 온라인 도움말 기능을 추가합니다.  $x$  XML Extender 환경 변수 DB2DXX MIN TMPFILE SIZE 처리 중에 너무 많은 메모리를 사용하지 않도록 DB2 XML Extender에 서 임시 파일에 큰 무서를 넣을 수 있습니다. 화경 변수 DB2DXX\_MIN\_TMPFILE\_SIZE에서는 지정한 값보다 더 작은 문서를 처리하기 위해 임시 파일보다는 메모리 버퍼를 사용하도록 XML Extender 에게 지시합니다.  $\mathbf{z}/\mathrm{OS}$  및  $\mathrm{OS}/390$ 용 DB2 Universal Database의 제어 센터 향상 이제 제어 센터에서는 z/OS 및 OS/390용 DB2 Universal Database 버 전 8.1의 다음과 같은 기능을 지원합니다. • DB2 카탈로그의 긴 이름 지워 • 테이블 스페이스의 최대 파티션 수가 254에서 4096으로 증가 4 4 4 4 4 4 4 4 4 4 4 4 4 4 4 4

• 64비트 가상 주소 지정 지워

# $4$  **관리 가능성 향상**

4

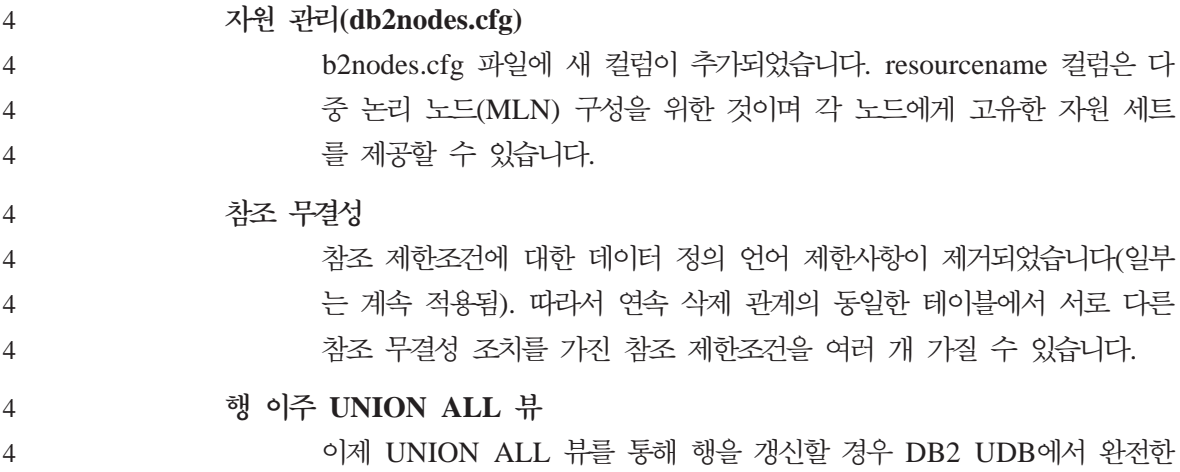

<span id="page-17-0"></span>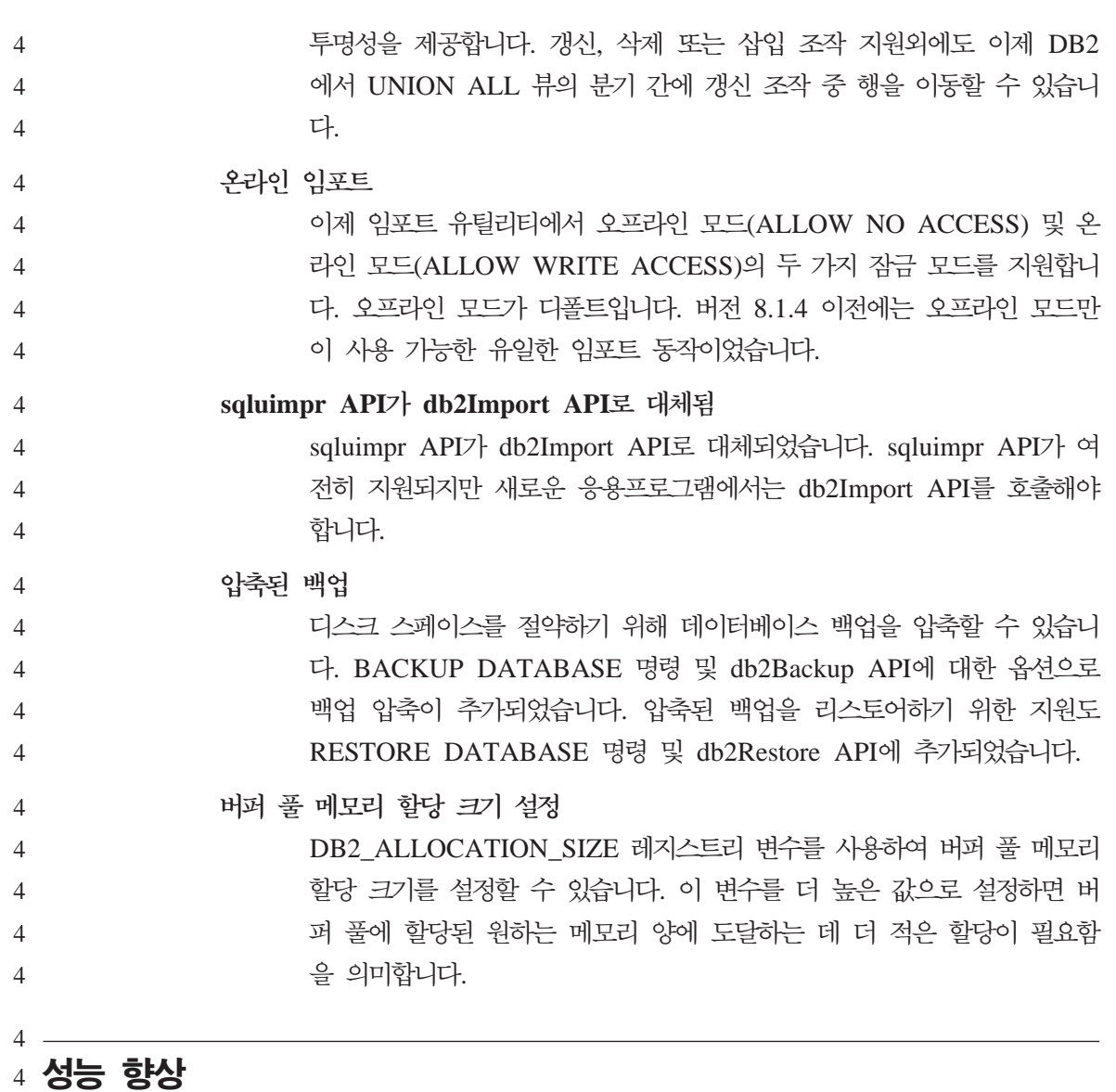

#### 범위 클러스터된 테이블 4

범위 클러스터된 테이블은 데이터에 대한 신속하고 직접적인 액세스를 제 공합니다.

비대칭 인덱스 분할

이제 CREATE INDEX문에는 인덱스 페이지가 가득 찬 후 인덱스 페이 지를 분할할 때 사용되는 스페이스를 더 잘 제어할 수 있는 새로운 절이 추가되었습니다.

**SMS- -**

4 4

4 4 4

SMS 테이블 스페이스의 임시 테이블에 대한 스토리지가 더 이상 필요하 지 않은 경우 디폴트로 삭제되지 않습니다. 임시 테이블이 반복적으로 사 용되는 경우 이 새 기능에서는 임시 테이블의 스토리지를 삭제 및 예약해 야하는 오버헤드를 일부 피할 수 있습니다.

페이지 정리 개선된 기능

버전 8.1.4부터 시스템의 페이지 정리를 구성할 수 있는 대체 방법이 있 습니다. 이 대체 방법은 페이지 클리너의 기본 동작과는 다르며, 특정 시 점에 더러워진 페이지를 지울것인지를 선택하는 데 있어서 더 혁신적으로 작동합니다. 이 새로운 페이지 정리 방법은 디폴트 페이지 정리 방법과 다 음 두 가지 면에서 다릅니다.

1. 페이지 클리너에서 chngpgs\_thresh 구성 매개변수를 고려하지 않습니 다.

이 페이지 정리 대체 방법에서 페이지 클리너는 더 이상

chngpgs\_thresh 구성 매개변수 값에 대한 응답으로 반응하지 않습니 다. 버퍼 풀 정리의 일부 퍼센트를 유지하려는 대신에 페이지 정리 <mark>대</mark> 체 방법에서는 에이전트에게 정리된 희생(victim) 페이지 수를 알려줘 서 에이전트가 희생(victim)을 찾기 위해 버퍼 풀을 검색하지 않아도 됩니다. 희생(victim) 페이지 수가 허용 가능한 값보다 떨어질 경우 페 이지 클리너가 트리거되어 전체 버퍼 풀을 검색하기 시작하면서 잠재 적인 희생(victim) 페이지를 정리하고 에이전트에게 이 페이지 위치를 알려줍니다.

2. 페이지 클리너가 더 이상에 로그 프로그램에서 발행한 LSN 갭 트리 거에 응답하지 않습니다.

버퍼 풀의 가장 오래된 페이지와 현재 로그 위치를 갱신하는 로그 레 코드를 포함하는 로그 스페이스 양이 softmax 매개변수에서 허용하는 값을 초과할 경우 데이터베이스가 'LSN 갭' 상황이라고 합니다. 페이 지 정리 디폴트 방법에서는 로그 프로그램이 LSN 갭이 발생했음을 발

견한 경우 페이지 클리너를 트리거하여 LSN 갭 상황을 만드는 모든 페이지를 정리합니다. 즉, softmax 매개변수가 허용하는 것보다 더 오 래된 페이지에 씁니다. LSN 갭이 발생하지 않는 기간 동안에는 페이 지 클리너가 대기합니다. 그런 다음 LSN 갭이 발생하면 페이지 클리 너가 활성화되어 대기로 돌아가기 전에 많은 페이지를 정리합니다. 그 러면 I/O 서브시스템이 포화 상태가 되어 페이지를 읽거나 쓰는 다른 에이전트에게 영향을 미칩니다. 대체 방법의 페이지 정리에서는 오랜 기간동안 쓰기의 동일한 번호를 전개하여 이 동작을 조정합니다. 클리너는 현재 LSN 갭에 있는 페이 지 뿐만 아니라 현재 활동 레벨을 기준으로 앞으로 언젠가 LSN 갭이 될 페이지도 혁신적으로 확인하여 이 작업을 수행합니다. 페이지 정리에 새로운 메소드를 사용하려면, DB2 USE ALTERNATE PAGE CLEANING 등록 변수를 "ON"으로 설정하십시오. 네트워크 시간 모나터링 네트워크 시간 모니터링을 위한 새로운 모니터 요소가 소개되었습니다. 이 요소를 사용하여 데이터베이스 또는 응용프로그램 레벨에서 데이터베이스 활동과 네트워크 트래픽을 더 잘 알 수 있습니다. **db2dlm\_upd\_hostname**  Data Links Manager 환경에서 DB2 호스트 이름 정보는 Data Links Manager 서버에 저장되고 Data Links Manager 호스트 이름 정보는 구 성 파일의 DB2 서버에 저장됩니다. DB2 또는 DLM 호스트 이름을 갱 신하기 위해 db2dlm\_upd\_hostname - Data Links 호스트 이름 갱신 명 령을 호출할 수 있습니다. 잠금 지연 동시성을 개선하기 위해 DB2에서는 레코드가 쿼리의 술어를 만족시키는 지 알 수 있을 때까지 일부 상황에서 CS 또는 RS 분리 검색를 위한 행 잠금 지연을 허용합니다.  $AIX에서 직접 I/O 지워$ 현재 레지스트리 변수 DB2NTNOCACHE를 통해 Windows에서 직접 I/O 가 이미 지원됩니다. 이제 제한된 직접 I/O 지원이 AIX에 추가되었습니 4 4 4 4 4 4 4 4 4 4 4 4 4 4 4 4 4 4 4 4 4 4 4 4 4 4 4 4 4 4 4

<span id="page-20-0"></span>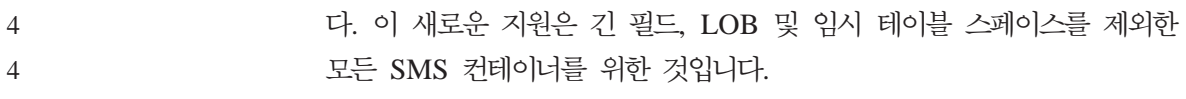

## $4$  복제 향상

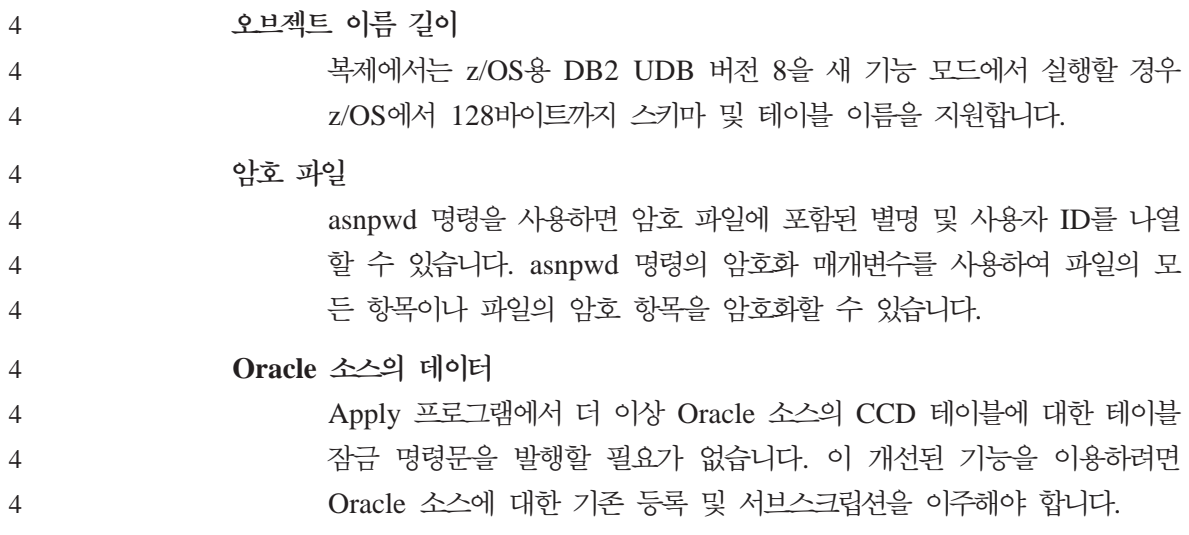

## <span id="page-22-0"></span>**- - ( 8.1.4)**

다음은 DB2® Universal Database 버전 8.1.4에 대해 현재 알려진 제한사항, 문 제점 및 해결책입니다. 이 섹션의 내용은 DB2 Universal Database™의 버전 8.1.4 릴리스 및 지원 제품에만 적용됩니다. 제한사항은 제품의 다른 릴리스에 적용되거 나 적용되지 않을 수도 있습니다.

## 제품 및 제품 레벨 지원

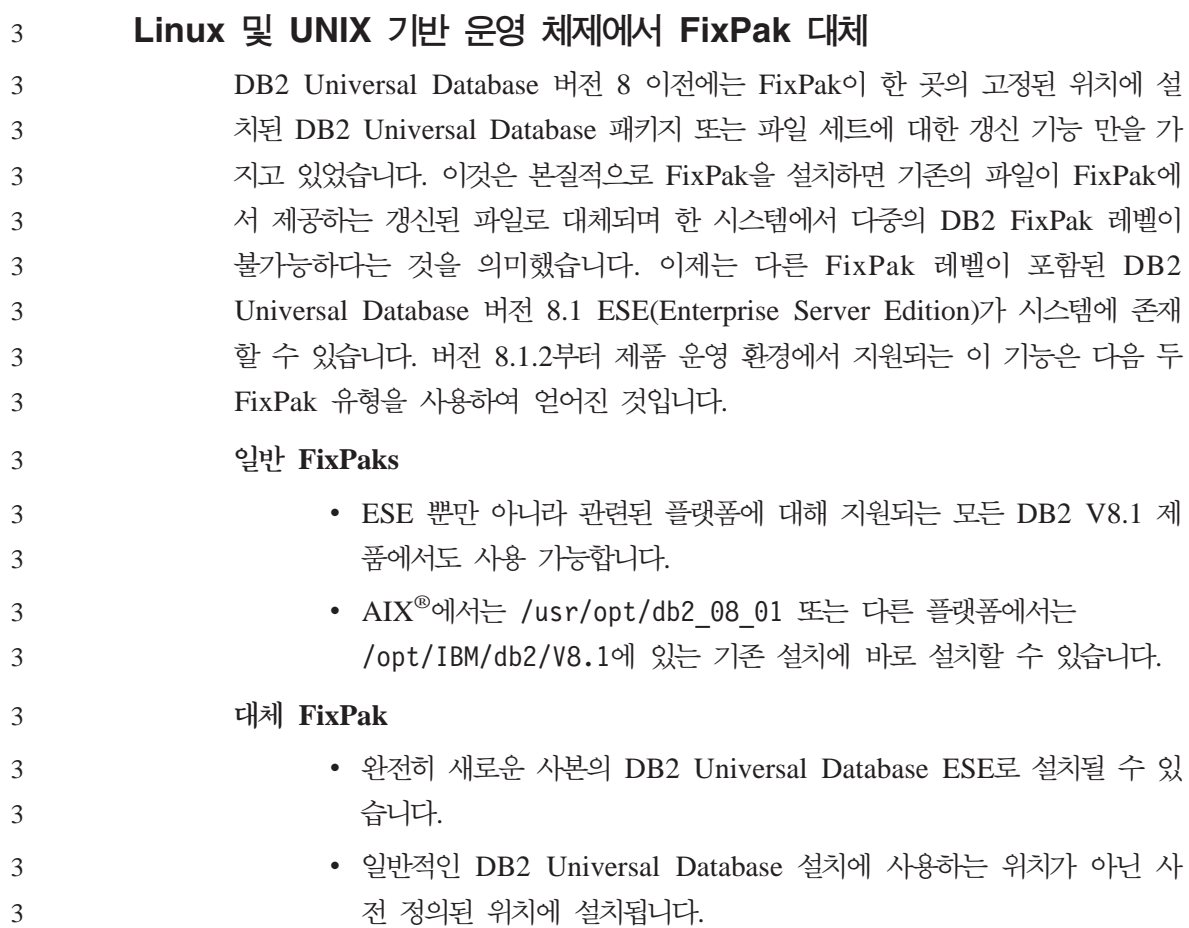

<span id="page-23-0"></span>**:**  1. 사용자의 환경에 필요하지 않은 경우, 다중 FixPak을 설치할 필요가 없습니다. 2. LINUX  $\frac{1}{2}$  UNIX<sup>®</sup>  $\frac{1}{6}$  DB2 Universal Database Enterprise Server Edition(ESE) 버전 8.1.2부터 FixPak은 다중 FixPak으로 설치되는 프로덕션 운영 화경에서 지워됩니다. 다중 FixPak 인스턴스를 다른 FixPak 레벨로 갱신하려면 다음 옵션 중 하나를 수 행하십시오. • GA(General Availability) 설치 후에 해당하는 일반 FixPak을 설치하고 기존 의 GA 경로에서 db2iupdt를 실행하여 인스턴스를 갱신하십시오. • 해당하는 대체 FixPak을 고유한 경로에 설치하고 이 경로에서 db2iupdt를 실 행하여 인스턴스를 갱신하십시오. 대체 FixPak 다운로드에 관한 추가 정보는 IBM® 지원 사이트 [http://www.ibm.](http://www.ibm.com/software/data/db2/udb/winos2unix/support) 3 3 3 3 3 3 3 3 3 3 3 3

### 백 레벨 DB2 Universal Database 서버 지원

모든 사용자 DB2 Universal Database 서버를 버전 8로 이주하기 전에 DB2 Universal Database 클라이언트 시스템을 버전 8로 이주해야 할 경우, 여러 제한 사항이 있을 수 있습니다.

[com/software/data/db2/udb/winos2unix/support](http://www.ibm.com/software/data/db2/udb/winos2unix/support)를 방문하십시오.

버전 7 서버에 대해 작업할 버전 8 클라이언트의 경우, 버전 7 서버에서  $\sf{DRDA}^{\circledcirc}$ 응용프로그램 서버 기능 사용을 구성하고 작동시켜야 합니다. 이를 수행하는 방법 에 대한 정보는 버전 7 설치 및 구성 보충 설명서를 참조하십시오. DB2 Universal Database 버전 8 클라이언트에서 DB2 Connect™ 버전 7 서버를 액세스할 수 없 습니다.

버전 8 클라이언트에서 버전 7 서버에 액세스할 때, 다음에 사용 가능한 지원이 없습니다.

- 다음과 같은 데이터 유형이 있습니다.
	- 대형 오브젝트(LOB) 데이터 유형
	- 사용자 정의 구별 유형
	- DATALINK

DATALINK 데이터 유형을 사용하면 비관계형 스토리지에 있는 외부 데이 터를 관리할 수 있습니다. DATALINK 데이터 유형은 실제로 DB2 Universal Database의 외부 파일 시스템에 있는 파일을 참조합니다.

- 다음과 같은 보안 성능이 있습니다.
	- 인증 유형 SERVER ENCRYPT SERVER\_ENCRYPT는 암호를 암호화하는 방법입니다. 암호화된 암호는 사 용자 ID와 함께 사용자를 인증하는 데 사용됩니다.

– 암호 변경

버전 8 클라이언트에서 버전 7 서버에 있는 암호를 변경할 수 없습니다.

- 다음과 같은 연결 및 통신 프로토콜이 있습니다.
	- 연결 대신에 ATTACH가 필요한 인스턴스 요청 버전 8 클라이언트에서 버전 7 서버로의 ATTACH가 지워되지 않습니다.
	- TCP/IP가 아닌 네트워크 프로토콜. (SNA, NetBIOS, IPX/SPX 및 기타)

• 다음과 같은 응용프로그램 기능 및 태스크가 있습니다.

- ODBC/JDBC를 제외한 모든 응용프로그램의 DESCRIBE INPUT문.

버전 7 서버에 액세스하는 ODBC/JDBC 응용프로그램을 실행 중인 버전 8 클라이언트를 지원하려면, 이러한 유형의 액세스가 필요한 모든 버전 7 서버 에 DESCRIBE INPUT 지원의 수정사항을 적용해야 합니다. 이러한 수정 사항은 APAR IY30655와 연관이 있습니다. DB2 Universal Database 문 서 세트(PDF 또는 HTML)에 있는 『IBM에 문의』 정보를 사용하여 APAR IY30655와 연관된 수정사항을 얻는 방법을 찾으십시오.

DESCRIBE INPUT문은 성능 및 유용성을 향상시킨 것으로, 이 명령문을 사용하여 응용프로그램 리퀘스터는 준비된 명령문에 있는 입력 매개변수 표 시문자에 대한 설명을 얻을 수 있습니다. CALL문의 경우, 여기에는 스토어 드 프로시저의 IN 및 INOUT 매개변수와 연관된 매개변수 표시문자가 포함 됩니다.

– 2단계 커미트

버전 8 클라이언트를 포함하는 통합 트랜잭션을 사용할 때 버전 7 서버를 트 랜잭션 관리 프로그램 데이터베이스로 사용할 수 없으며, 버전 8 서버가 트 랜잭션 관리 프로그램 데이터베이스가 될 수 있는 통합 트랜잭션에 버전 7 서버가 관여할 수도 없습니다.

- XA 호환 트랜잭션 관리 프로그램
	- 버전 8 클라이언트를 사용하는 응용프로그램은 버전 7 서버를 XA 자원으 로 사용할 수 없습니다. 이런 프로그램은 WebSphere®, Microsoft® COM+/MTS, BEA WebLogic 및 트랜잭션 관리 배열의 일부인 기타 응용 프로그램을 포함합니다.
- 모니터링
- 클라이언트가 서버에 대해 시작할 수 있는 유틸리티
- 32KB보다 큰 SQL문

버전 7 서버에 대해 작업하는 버전 8 도구에 대해서도 유사한 제한사항이 있습니 다.

다음 버전 8 GUI 도구, 제품 및 센터는 버전 8 서버만을 지원합니다.

- 제어 센터
- 개발 센터
- Health Center(이 센터의 웹 버전 포함)
- 인다우트(Indoubt) 트랜잭션 관리 프로그램
- 정보 카탈로그 센터(이 센터의 웹 버전 포함)
- 저널
- 라이센스 센터
- Satellite 관리 센터
- Spatial Extender
- 태스크 센터
- 도구 설정

다음 버전 8 도구는 버전 7 서버(몇 가지 제한사항 포함)를 지원합니다.

• 명령 센터(이 센터의 웹 버전 포함)

- 스크립트 저장, 임포트 및 스케줄링은 명령 센터에서 지원되지 않습니다.

- <span id="page-26-0"></span>• Data Warehouse Center
- 복제 센터
- 구성 지원 프로그램의 임포트/익스포트 구성 파일 기능
- SOL 지워
- Visual Explain

일반적으로, 제어 센터의 탐색 트리에서만 실행할 수 있는 버전 8 도구나 이러한 도구를 기반으로 하는 세부사항 보기는 버전 7 및 이전 서버에서 사용할 수 없거 나 액세스할 수 없습니다. 버전 7 또는 이전 서버를 사용할 때는 버전 7 도구의 사용을 고려해야 합니다.

#### **Classic Connect --**

Classic Connect 제품을 사용할 수 없습니다. 데이터 웨어하우스 문서 및 다른 문 서에서 Classic Connect 제품을 언급한 경우에도 더 이상 적용되지 않을 경우, 무 시해야 합니다.

#### **Data Warehouse Center 다운 레벨 서버 지원 제한사항**

DB2 Universal Database (DB2 UDB) Enterprise Server Edition 버전 8 Data Warehouse Center의 다운레벨 서버 지원에는 다음과 같은 제한사항이 있습니다.

**- (LOB)** 

- DB2 UDB Database Enterprise Server Edition 버전 8보다 오래된 서버에서 웨어하우스 제어 데이터베이스를 사용할 경우, LOB에 대해 작 업할 수 없습니다. 웨어하우스 제어 데이터베이스를 올바른 레벨로 업 그레이드하거나 DB2 Universal Database Enterprise Server Edition 버전 8 웨어하우스 서버가 설치된 시스템으로 제어 데이터베이스를 이 동시킨 후 해당 시스템에서 로컬로 사용해야 합니다.
- Data Warehouse Center와 DB2 사이에서 LOB를 이동시키려면, DB2 UDB Enterprise Server Edition 버전 8로 업그레이드해야 합니다.

#### <span id="page-27-0"></span>**SNA(Sytems Network Architecture)**

웨어하우스 소스 및 목표 연결에 SNA를 사용하는 경우, SNA를 통해  $TCP/IP$ 가 되도록 구성을 변경하거나,  $Windows^{\circledast}$  NT 웨어하우스 에이전 트를 사용하십시오.

#### $\mathbf{EXPORT}$  및 LOAD 유틸리티 지원

웨어하우스 에이전트를 업그레이드할 때, 소스 목표 데이터베이스도 업그 레이드하거나 웨어하우스 프로세스의 EXPORT 및 LOAD 유틸리티를 SQL 선택 및 삽입 단계로 바꾸어야 합니다. SQL 선택 및 삽입 단계는 DELETE\* 명령 다음에 SELECT 및 INSERT 명령을 사용합니다. SQL 선택 및 삽입 단계에서는 데이터베이스에 모든 트랜잭션을 기록해야 합니 다. 결과적으로 SQL 선택 및 삽입 단계의 성능은 EXPORT 및 LOAD 유틸리티의 경우만큼 효율적이 아닙니다.

## **DB2 Universal Database Workgroup Server Edition의 DB2 라** 이센스 규정

Server용 DB2 빠른 시작 서적 및 라이센스 센터의 온라인 도구 도움말이 다르게 표시되는 경우에도, 인터넷 라이센스 규정은 DB2 Universal Database Workgroup Server Edition에서는 유효하지 않습니다. 인터넷 사용자의 라이센스이 필요하면, DB2 Universal Database Workgroup Server Unlimited Edition을 구입해야 합 니다.

#### **DB2 Universal Database 버전 7 서버 액세스**

버전 8 클라이언트에서 Linux, UNIX 또는 Windows® 운영 체제의 DB2 Universal Database 버전 7 서버에 액세스하려면, 서버에 버전 7 FixPak 8 이상 이 설치되어 있어야 하고 db2updv7 명령을 실행해야 합니다. 버전 7 FixPaks 설 치 지시사항은 버전 7 FixPak Readme 및 릴리스 정보를 참조하십시오.

DB2 Universal Database 버전 8 클라이언트에서 DB2 Connect 버전 7 서버를 액세스할 수 있습니다.

#### **Data Warehouse Center를 중국어로 사용할 수 없음**

Data Warehouse Center는 중국어로 사용할 수 없습니다. 그러므로 다음과 같은 종속 DB2 구성요소도 이 환경에서 사용할 수 없습니다.

- <span id="page-28-0"></span>• DB2 Warehouse Manager
- DB2 Warehouse Manager 설치에 종속되는 웹용 DB2 Warehouse Manager Connector 및 SAP용 DB2 Warehouse Manager Connector
- DB2 Warehouse Manager의 정보 카탈로그 관리 마법사에 종속되는 정보 카 탈로그 센터

#### **DB2**

다음과 같은 언어의 경우, DB2 웹 도구에서 지원하는 응용프로그램 서버가 Servlet 2.3 스펙과 호환되어야 합니다.

- 일본어
- 한국어
- 중국어
- 대만어
- 러시아어
- 폴란드어

2  $\mathfrak{D}$ 

## **OS/390 DB2 UDB 6- z/OS DB2 UDB 7 SQLJ**   $\mathbf{Q}$ L 보조 지원에 필요한 개발 센터 <code>APAR</code>

Windows 또는 UNIX 운영 체제의 DB2 Universal Database 버전 8에 대한 Application Development Client에서 개발 센터를 사용할 때, SQLJ 및 SQL 지 원을 사용하려면 서버에 다음 APAR을 설치해야 합니다.

**z/OS- DB2 UDB, 7** 

- PQ65125 Java SQLJ 스토어드 프로시저 빌드를 위한 SQLJ 지원 제 공
- PQ62695 SQL 지원 제공

**OS/390®- DB2 UDB, 6** 

• PQ62695 - SQL 지원 제공

### <span id="page-29-0"></span>64비트 운영 체제용 개발 센터 제한사항

64비트 서버에 대한 JAVA 스토어드 프로시저의 디버깅은 개발 센터에 의해 지원 되지 않습니다. SQL 스토어드 프로시저의 디버깅은 64비트 Windows 운영 체제 에서 지원됩니다. OLE DB 및 XML은 64비트 서버에서 지원되지 않습니다.

## 개발 센터가 OS/390 또는 z/OS 서버에서 실행되는 SQL문에 대한 실제 비용 정보 지원

이제 DB2 개발 센터가 OS/390 및 z/OS용 DB2 Universal Database 버전 6 및 버전 7에서 실행되는 SQL문에 대한 실제 비용 정보를 제공합니다.

• CPU 시간

1

1 1

1 1

1

1

1 1

 $\mathcal{D}_{\alpha}$ 2 2

- CPU 시간(외부 형식)
- CPU 시간(100분의 1초 단위의 정수)
- 래치/잠금 경합 대기 시간(외부 형식)
- Getpages 수(정수 형식)
- 읽기 I/O 수(정수 형식)
- 쓰기 I/O 수(정수 형식)

이 기능을 사용하면 서로 다른 호스트 변수 값을 사용하여 단일 SQL문에 대한 실제 비용 결과를 여러 방식으로 확인할 수 있습니다.

실제 비용 정보는 개발 센터의 SQL 스토어드 프로시저 작성 및 Java 스토어드 프 로시저 작성 마법사의 OS/390 및 z/OS 연결을 위한 SQL문 창에서 사용할 수 있 습니다. 실제 비용 기능을 사용하려면 스토어드 프로시저 마법사 중 하나의 OS/390 및 z/OS 연결 창에서 실제 비용 단추를 누르십시오. 실제 비용 기능을 사용하려 면 DB2 OS/390 서버에 스토어드 프로시저 모니터 프로그램(DSNWSPM)이 설 치되어 있어야 합니다.

#### Linux 운영 체제에서의 개발 센터

개발 센터를 사용하여 Linux 분산 체제(32비트, 64비트, InTEL, zSeries 또는 iSeries)에서 실행되는 Java™ 스토어드 프로시저를 디버그할 수 없습니다.

## <span id="page-30-0"></span>페더레이티드 시스템 제한사항

Linux, UNIX 및 Windows용 DB2 Universal Database 버전 7.2 페더레이터 드 데이터베이스 사용자:

UNIX 및 Windows용 DB2 Universal Database(DB2 UDB) 버전 8 테이블 및 뷰의 별칭을 작성하려면, UNIX 및 Windows용 DB2 UDB 버전 7.2 페더레이티 드 데이터베이스에서 UNIX 및 Windows용 DB2 UDB 버전 7.2 Fixpak 8을 적 용해야 합니다. UNIX 및 Windows용 DB2 UDB 버전 7.2 페더레이티드 데이터 베이스에서 Fixpak 8을 적용하지 않으면, 별칭을 액세스할 때 오류가 발생합니다.

#### **LONG VARCHAR LONG VARGRAPHIC :**

페더레이티드 문서는 DB2 제품 계열에서 사용하는 LONG VARCHAR 및 LONG VARGRAPHIC 데이터 유형이 지원되지 않음을 나타냅니다. 이것은 완전히 정확 한 것은 아닙니다. LONG VARCHAR 및 LONG VARGRAPHIC 데이터 유형 컬럼을 포함하는 Linux, UNIX 및 Windows용 DB2 Universal Database 데이 터 소스 오브젝트의 별칭을 작성할 수 있습니다. 이러한 리모트 컬럼은 Linux, UNIX 및 Windows용 DB2 Universal Database LOB 데이터 유형에 맵핑됩니 다. 기타 DB2 제품 계열에서는 이러한 데이터 유형을 생략하거나 변경하는 뷰를 작성한 다음 뷰의 별칭을 작성할 수 있습니다.

#### **WITH HOLD :**

별칭 또는 PASSTHRU 세션에 정의된 커서에서 WITH HOLD 의미론을 사용할 수 있습니다. 그러나, 이 의미론(COMMIT와 함께)을 사용하려는 경우, 오류를 수 신하게 되며 데이터 소스가 WITH HOLD 의미론을 지원하지 않습니다.

#### **데이**터 소스:

1 1 1

이전에 지원되지 않았던 데이터 소스는 DB2 Information Integrator 관계 및 비 관계 랩퍼를 사용하여 버전 8.1.2로 지원됩니다. 지원되는 데이터 소스의 전체 목 록은 DB2 Information Integrator에 대한 DB2 정보 센터(제품 개요 -> 페더레 이티드 시스템 - 개요 -> 데이터 소스 -> 지원되는 데이터 소스)를 참조하십시오.

#### **VM 및 VSE용 DB2 Universal Database 서버 지원:**

버전 8.1.2에는 VM 및 VSE용 DB2 Universal Database 서버에 대한 페더레이 티드 지워이 추가되었습니다.

**제품 지원:** 

3 3 3

3 3

3

3

3 3

3

3 3 3

이전에 지원되지 않던 제품이 현재는 Information Integrator를 통해 지원됩니다.

- DB2 Relational Connect는 DB2 Information Integrator 관계 랩퍼를 사용하 여 지워됩니다.
- DB2 Life Sciences Data Connect는 DB2 Information Integrator 비관계 랩 퍼를 사용하여 지원됩니다.

**지원되지 않는 운영 체제:** 

페더레이티드 시스템은 Windows ME 운영 체제에서 지원되지 않습니다.

데이터 소스에 액세스할 페더레이티드 서버 설정:

최소 설치 옵션은 DB2 계열 또는 Informix™ 데이터 소스에 대한 필요한 액세스 를 설치하지 않습니다. DB2 계열 데이터 소스에 액세스하려면, 일반 설치 또는 사 용자 설치를 사용해야 합니다. 사용자 정의 설치 옵션은 DB2 계열 및 Informix 데이터 소스 둘 모두에 대한 액세스를 설치하는 데 사용할 수 있는 유일한 옵션 입니다.

랩퍼 작성을 위한 페더레이티드 데이터베이스 갱신:

DB2 Universal Database(DB2 UDB) 버전 8.1 또는 DB2 UDB 버전 8.1 FixPak 1을 사용하여 작성한 DB2 UDB 버전 8.1.2에서 페더레이티드 데이터베이스를 사 용할 경우, db2updv8 명령을 사용하여 페더레이티드 데이터베이스를 갱신해야 합 니다.

**--***:* 

**►►** db2updv8 d *database-name* 

--u—*userid—-p—password*-

-

데이터베이스를 버전 8.1.2로 갱신하지 않으면, 제어 센터의 페더레이티드 데이터 베이스 오브젝트 폴더에서 랩퍼 작성을 시도하면 다음의 오류 메시지 중 하나를 수신하게 됩니다.

<span id="page-32-0"></span>• java.lang.NullPointerException • [IBM][CLI Driver][DB2/NT] SQL0444N Routine "GET WRAP CFG C" (특정 이름 "SQL030325095829810")는 액세스할 수 없는 라이브러리 또는 경로 "\GET WRAP CFG C", 함수 "GET WRAP CFG C"의 코드로 구현되어 있습니다. 이유 코드: "4". SQLSTATE=42724 3 3 3 3 3 3

페더레이티드 시스템 데이터베이스 디렉토리에서 DB2 계열 데이터 소스 **:** 

리모트 데이터베이스 이름이 8자를 초과하면, 데이터베이스 연결 서비스(DCS) 디 렉토리 항목을 작성해야 합니다.

CATALOG DCS DATABASE 명령을 사용하는 데이터베이스의 DCS 디렉토리 에서 항목을 카탈로그하는 예는 다음과 같습니다.

CATALOG DCS DATABASE *SALES400* AS *SALES\_DB2DB400*

여기서,

*SALES400* 

CATALOG DATABASE 명령에 입력한 리모트 데이터베이스 이름입니 다.

```
AS SALES_DB2DB400
```
카탈로그할 목표 호스트 데이터베이스 이름입니다.

## **-- DB2 Universal Database Workgroup Server Edition**

DB2 Workgroup Server Edition 항목에서 명시적으로 언급되지는 않았지만, DB2 Enterprise Server Edition 항목에서 언급된 DB2 Universal Database Enterprise Server Edition의 고가용성 기능이 DB2 Universal Database Workgroup Server Edition에 포함되어 있습니다.

#### **Microsoft Visual Studio .NET& IBM DB2 Development Add-In**  2  $\mathcal{D}$

- Microsoft Visual Studio .NET용 IBM DB2 Development Add-In에서는 다음 을 지원하지 않습니다. 2 2
- $Z/OS \nsubseteq OS/390 \nsubseteq DB2$  Universal Database, 버져 8 2

<span id="page-33-0"></span>2

3 3 3

3

2 2 2

2 2

2

• iSeries용 DB2 Universal Database, 버전 8

### **AIX**에서 설치

db2setup 프로그램이 경로에 공백이 포함된 디렉토리에서 실행되면 다음의 오류와 함께 설치에 실패합니다.

<파일>을 찾을 수 없습니다. 3

설치 이미지를 공백이 포함되지 않은 디렉토리 경로에 두십시오.

#### Linux에서 설치

Linux에서 DB2 Universal Database 버전 8.1을 설치할 때, RPM 기반 설치가 IBM Java RPM(IBMJava2-SDK-1.3.1.-2.0.i386.rpm)을 설치하려고 합니다. 더 최 신 레벨의 RPM(예: IBMJava2-SDK-1.4.0.-2.0.i386.rpm)이 이미 있는 경우, 백 레벨의 RPM이 설치되지 않습니다.

그러나, 이 경우 설치는 JDK\_PATH 데이터베이스 구성 매개변수가 그대로 Java 1.3 경로 /opt/IBMJava2-14/를 가리키도록 둡니다. 따라서, DB2 도구 카탈로 그 설치를 포함한 모든 Java 종속 기능이 작동하지 않습니다.

이 문제를 해결하려면 인스턴스 소유자로 다음 명령을 실행하십시오.

db2 update dbm cfg using JDK\_PATH /opt/IBMJava2-14

그러면 DB2 Universal Database가 올바른 IBM Developer Kit을 가리킵니다.

#### 지원되지 않는 라이센스 센터 백 레벨 버전

버전 7 라이센스 센터에서 버전 8 서버로 연결하려는 경우, 라이센스 센터에서는 연결이 지원되지 않음을 알리는 『SQL1650 - 기능이 지원되지 않음』 오류 메시지 를 수신합니다.

#### **Microsoft Visual Studio, Visual C++**

빌드 실패: -1 오류에 대해 사용할 수 있는 솔루션으로 DB2 개발 센터 온라인 도움말에 언급되어 있지만, SQL 스토어드 프로시저 개발에 대해 Microsoft Visual Studio Visual C++ 버전 5.0은 지원되지 않습니다. 그러나, Microsoft Visual Studio Visual C++ 버전 6.0이 지원됩니다. 추가 구성 정보는 IBM DB2 UDB 응용프로그램 개발 안내서: 응용프로그램 빌드 및 실행을 참조하십시오.

#### **Microsoft XP -- 64 -**

DB2 계열의 제품에 NETBIOS 프로토콜을 사용하기 위해 구성된 Microsoft XP 운영 체제(2600)를 사용할 경우, Microsoft에서 핫픽스를 확보해야 합니다. Knowledge Base 논문 번호 Q317437과 함께 Microsoft에 문의하십시오.

#### MVS 운영 체제가 지원되지 않음

문서에도 언급되었듯이 MVS™ 운영 체제는 DB2 Universal Database에서 더 이 상 지원되지 않습니다. MVS는 z/OS로 대체되었습니다.

#### 버전 8에서의 SNA 지원 제한사항 3

<span id="page-34-0"></span>1 1

다음 사항은 Windows 및 UNIX 기반 운영 체제용 DB2 Universal Database ESE(Enterprise Server Edition) 버전 8, Windows 및 UNIX 기반 운영 체제용 DB2 CEE(Connect Enterprise Edition) 버전 8에서는 더 이상 지원되지 않습니 다.

- SNA를 사용한 다중 사이트 갱신(2단계 커미트) 기능을 사용할 수 없습니다. 다 중 사이트 갱신(2단계 커미트)을 필요로 하는 응용프로그램은 반드시 TCP/IP 연결성을 사용해야 합니다. 호스트 또는 iSeries™ 데이터베이스 서버에서 TCP/IP 를 사용하는 다중 사이트 갱신(2단계 커미트)은 여러 릴리스에서 사용 가능합 니다. 다중 사이트 갱신(2단계 커미트) 지원이 필요한 호스트 또는 iSeries 응 용프로그램은 DB2 Universal Database ESE 버전 8의 TCP/IP 다중 사이트 갱신(2단계 커미트) 지원의 새로운 기능을 사용할 수 있습니다.
- DB2 Universal Database ESE 또는 DB2 CEE 서버는 SNA를 사용한 클라 이언트 연결을 더 이상 승인하지 않습니다. 버전 8 FixPak 1의 경우, DB2 Universal Database를 사용하면 AIX의 32비트 버전, Solaris™ 운영 환경, HP-UX 및 Windows 기반 응용프로그램이 SNA를 사용하여 호스트 또는 iSeries 기반 데이터베이스 서버를 액세스할 수 있습니다. 이러한 지원은 응용프로그램 이 SNA를 사용하여 호스트 또는 iSeries 데이터베이스 서버를 액세스하는 것 을 허용하되 단지 1단계 커미트 사용만을 허용합니다.
- <span id="page-35-0"></span>• z/OS™용 DB2 Universal Database를 이용한 Sysplex 지원은 TCP/IP를 사용 하는 경우에만 가능합니다. Sysplex는 SNA 연결성을 사용하는 경우에는 지원 되지 않습니다. 3 3 3
	- 암호 변경 지원은 호스트 데이터베이스 서버에서 SNA 연결성을 사용하면 더 이 상 이용할 수 없습니다.
		- 다음 버전의 DB2 Universal Database 및 DB2 Connect에서는 SNA 지원이 모두 되지 않습니다.

#### 지원되는 LDAP 클라이언트 및 서버 구성

다음 테이블은 지원되는 LDAP 클라이언트 및 서버 구성의 요약입니다.

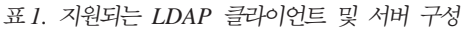

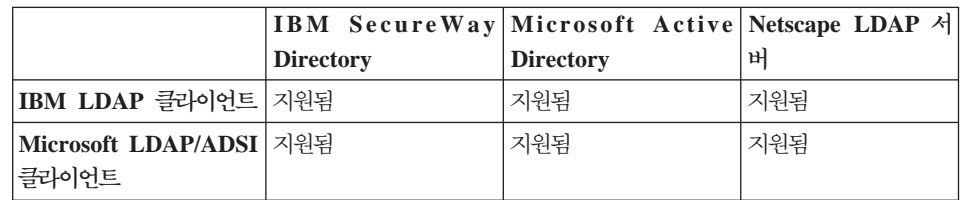

IBM SecureWay Directory 3.1 Windows NT, Windows 2000, Windows 2003, AIX 및 Solaris용 사용 가능한 LDAP 버전 3 서버입니다. SecureWay Directory는 OS/390 Security Server와 함께 AIX 및 iSeries(AS/400)의 기본 운 영 체제의 일부로 제공됩니다.

DB2 AIX, Solaris, Windows 98, Windows XP, Windows NT, Windows 2000 및 Windows 2003에서 IBM LDAP 클라이언트를 지원합니다.

DB2는 Linux IA32 및 Linux/390에서 IBM LDAP 버전 3.2.2를 지원합니다.

- Microsoft Active Directory는 LDAP 버전 3 서버이고 Windows 2000 Server 운영 체제의 일부로 사용할 수 있습니다.
- Microsoft LDAP 클라이언트는 Windows 운영 체제에 포함되어 있습니다. 4
- Windows 운영 체제에서 실행할 경우 DB2에서는 IBM LDAP 클라이언트나 Microsoft LDAP 클라이언트를 사용하여 IBM SecureWay Directory Server를 4 4

4 4

4

4 4

4 4

4
액세스하는 것을 지원합니다. 명시적으로 IBM LDAP 클라이언트를 선택하려면 **db2set** 명령을 사용하여 DB2LDAP\_CLIENT\_PROVIDER IBM 변수를 IBM 값 으로 설정합니다. 4 4 4

#### **LinuxAMD64 Tivoli Storage Manager**  4

- 이제 AMD Opteron(64비트 시스템)의 Linux에서 Tivoli Storage Manager를 사 4
	- 용할 수 있습니다. TSM 클라이언트 API의 최소 필수 레벨은 TSM 5.2.0입니다.

#### Windows XP 운영 체제 4

Windows XP Professional 운영 체제는 Personal Edition 및 Workgroup Server Edition 제품에 의해서만 지원됩니다. Windows XP Home Edition 운영 체제는 Personal Edition 제품에 의해서만 지원됩니다. 2 2 2

## 응용프로그램 개발

4

### CLI의 비동기 실행

CLI의 비동기 실행을 사용할 수 없습니다.

#### **Windows 64 - CLI ODBC**  2

Windows 64비트 운영 체제에서는 ODBC와 DB2 CLI가 혼합된 응용프로그램을 사용할 수 없습니다. 2  $\mathfrak{D}$ 

## **- --**

### 지원되지 않는 바인드 옵션

구성 지원 프로그램은 다음 바인드 옵션을 지원하지 않습니다.

- CALL RESOLUTION
- $\cdot$  CLIPKG
- CNULREQD
- DBPROTOCOL
- $\cdot$  ENCODING
- $\cdot$  MESSAGES
- OPTHINT
- OS400NAMING
- v GENERIC
- IMMEDIATE
- KEEP DYNAMIC
- $\cdot$  PATH
- SORTSEO
- TRANSFORM GROUP
- v VALIDATE
- VARS

# **-**

## 디중 파티션 데이터베이스의 NUM\_LOG\_SPAN 구성 매개변수

NUM\_LOG\_SPAN은 트랜잭션이 확장될 수 있는 최대 로그 파일 수를 지정합니 다. 트랜잭션이 NUM\_LOG\_SPAN 설정을 위반하면, 트랜잭션이 롤백되고 트랜 잭션을 유발한 응용프로그램을 데이터베이스에서 강제로 종료합니다.

그러나 다중 파티션 시스템에서 db2loggr 프로세스는 응용프로그램의 조정 노드 와 오류를 발견하는 db2loggr 프로세스의 노드가 같은 경우에만 응용프로그램을 강제 실행할 수 있습니다. 예를 들어, 시스템에 세 개의 노드(0, 1 및 2)가 있고 모든 노드에서 NUM\_LOG\_SPAN 매개변수를 2로 설정한 경우에 강제 실행할 수 있습니다. 응용프로그램은 데이터베이스의 노드 2에 연결되고 두 개 이상의 로그 파일 범위를 갖는 장기 실행 트랜잭션을 시작합니다. 노드 1의 db2loggr 프로세 스가 처음으로 이 오류를 발견하면, 아무 것도 발생하지 않습니다. 그러나 노드 2 에서도 위반이 발생하면, db2loggr 프로세스에서 오류를 통지하고 트랜잭션이 롤 백되며, 응용프로그램이 강제 종료됩니다.

## **- FixPak - dasdrop -**

대체 FixPak<mark>은 dasdrop</mark> 명령의 자체 버전을 설치합니다. AIX에서는 /usr/opt/db2\_08\_FPn/ 경로에 설치됩니다. 기타 UNIX 시스템에서는 /opt/IBM/db2/V8.FPn/ 경로에 설치됩니다. 두 경우 모두 n은 FixPak의 번호입 니다.

다중 FixPak 환경에서는 언제나 하나의 DAS만 설정되어 있어야 합니다. 제품 버 전 8.1에 대해 또는 모든 대체 FixPak에 대해 DAS를 작성할 수 있습니다. 제품 버전 8.1에 대해 작성된 DAS를 삭제하는 경우에는 모든 버전의 dasdrop을 사용 할 수 있습니다. 그러나 대체 FixPak에 대해 작성된 DAS를 삭제하려면 대체 FixPak 버전의 **dasdrop**을 사용해야 합니다.

예를 들어, AIX 운영 체제에서 다음 시나리오를 생각해 보십시오.

- DB2 Universal Database, 버전 8.1을 설치합니다.
- 대체 FixPak 1을 설치합니다.
- 다음 명령을 사용하여 버전 8.1 코드로 DAS를 작성합니다. /usr/opt/db2\_08\_01/instance/dascrt dasusr1
- DAS를 삭제하려 합니다.

다음 명령 중 하나를 사용하여 DAS를 삭제할 수 있습니다.

/usr/opt/db2\_08\_01/instance/dasdrop

/usr/opt/db2\_08\_FP1/instance/dasdrop

두 가지 명령이 모두 올바로 작동합니다.

그러나 다음 예제를 보십시오.

- DB2 Universal Database, 버전 8.1을 설치합니다.
- 대체 FixPak 1을 설치합니다.
- 다음 명령을 사용하여 대체 FixPak 1 코드로 DAS를 작성합니다. /usr/opt/db2\_08\_FP1/instance/dascrt dasusr1
- 이 DAS를 삭제하려 합니다.

대체 FixPak 1의 dasdrop 명령을 사용해야 합니다.

/usr/opt/db2\_08\_FP1/instance/dasdrop

버전 8.1의 dasdrop 명령을 사용하면 오류가 발생합니다.

이 제한사항은 제품 버전 8.1에만 적용되는 것이며 다른 일반 FixPak에는 적용되 지 않습니다. 예를 들어, 다음과 같습니다.

- DB2 Universal Database, 버전 8.1을 설치합니다.
- 버전 8.1 dasdrop 문제점을 수정하는 일반 FixPak 1을 적용합니다.
- 대체 FixPak 1을 설치합니다.
- 다음 명령을 사용하여 대체 FixPak 1 코드로 DAS를 작성합니다. /usr/opt/db2\_08\_FP1/instance/dascrt dasusr1
- 이 DAS를 삭제하려 합니다.

다음 명령 중 하나를 사용하여 DAS를 삭제할 수 있습니다.

/usr/opt/db2\_08\_01/instance/dasdrop

/usr/opt/db2\_08\_FP1/instance/dasdrop

일반 FixPak을 적용할 때 /usr/opt/db2 08 01/ 경로의 dasdrop 버전이 정정 되었으므로 위 두 명령이 모두 제대로 작동합니다.

#### **Data Warehouse Center**

### $E$ Rwin 4.x 메타데이터 브릿지

Linux 운영 체제에서는 ERwin 4.0 메타데이터를 임포트할 수 없습니다.

ERwin 4.x 브릿지는 Windows 98 및 WinME에서 지원되며, 다음과 같은 제한 사항이 있습니다.

- db2erwinimport 명령은 DB2 명령행 처리기에서만 실행할 수 있습니다.
- -x 및 -t 매개변수에 대한 XML 및 추적 파일 이름을 완전히 규정해야 합니다.

#### 리모트 오브젝트의 일본어 이름

일본어로된 리모트 소스의 스키마, 테이블 및 컬럼 이름에는 특정 문자가 포함될 수 없습니다. 유니코드 맵핑 차이로 인해 이름이 널(NULL)일 수 있습니다. 자세 한 정보는 http://www.ingrid.org/java/i18n/encoding/ja-conv.html을 참조하십시오.

#### 데이터 제거 변환기에 대한 제한사항

#### **--:**

새 데이터 정리 단계로 테이블 또는 뷰와 같은 OS/390 데이터 자원을 링크할 수 없습니다. 원하지 않는 프로그램의 데이터 정리 단계로 OS/390 데이터 자원을 여 전히 링크할 수 있습니다.

#### **--:**

Find 및 Replace 매개변수: 새 데이터 제거 변환기 규칙 테이블에 찾기 및 바꾸 기 컬럼의 다른 데이터 유형이 들어 있는 경우, 변환기를 테스트 모드로 승격하기 전에 목표 테이블 등록 정보 페이지 및 컬럼 맵핑 페이지 모두에서 목표 컬럼 데 이터 유형을 변경해야 합니다.

Discretize 매개변수: 새 데이터 제거 규칙 테이블에 바운드 및 바꾸기 컬럼의 다 른 데이터 유형이 들어 있는 경우, 변환기를 테스트 모드로 승격하기 전에 목표 테 이블 등록 정보 페이지 및 컬럼 맵핑 페이지 모두에서 목표 컬럼 데이터 유형을 변경해야 합니다.

#### $i$ **Series** 플랫폼 제한사항:

iSeries 플랫폼에서는 새 데이터 정리 변환기가 오류를 처리하지 않습니다. iSeries 플랫폼에서 '모두 일치' 일치 유형만 생성할 수 있습니다.

## 복제용 웨어하우스 에이전트 사용 및 Client Connect 웨어하우스 소스 에 액세스

#### 복제용 웨어하우스 에이전트 사용

소스, 목표, 캡처 제어 또는 적용 제어 서버(데이터베이스)가 클라이언트 시스템의 리모트 서버인 경우, 클라이언트 및 웨어하우스 에이전트 시스템에서 같은 이름, 사 용자 ID, 암호로 데이터베이스를 카탈로그화해야 합니다. 클라이언트 및 웨어하우 스 에이전트 시스템에서 소스를 카탈로그화한 후, 소스, 목표, 캡처 및 적용 데<mark>이</mark> 터베이스에 연결할 수 있는지 확인하십시오.

웨어하우스 소스, 웨어하우스 목표, 복제 캡처 또는 복제 적용 데이터베이스에 연 결할 수 없으면, 리모트 시스템의 DB2COMM 환경 변수가 TCP/IP로 설정되었 는지 확인하고 포트 번호가 클라이언트 시스템에서 카탈로그된 노드의 포트 번호 와 일치하는지 확인하십시오.

리모트 시스템에서 포트 번호를 확인하려면, DB2 Universal Database 명령 프롬 프트에 다음 명령을 입력하십시오.

get dbm cfg | grep SVCENAME

노드를 카탈로그할 때 클라이언트 시스템의 포트 번호를 지정합니다.

웨어하우스 에이전트를 사용하여 Client Connect 웨어하우스 소스에 액세스

웨어하우스 에이전트에 Client Connect를 사용하여 정의된 웨어하우스 소스에 액 세스하면, 소스는 클라이언트 및 웨어하우스 에이전트 시스템 모두에서 동일한 이 름, 사용자 ID 및 암호로 카탈로그되어야 합니다. 웨어하우스 에이전트의 ODBC 버전을 사용할 경우, 웨어하우스 에이전트 및 클라이언트 사이트 모두에서 ODBC 소스로 소스를 카탈로그해야 합니다. 그렇지 않은 경우, 웨어하우스 에이전트가 웨 어하우스 소스에 액세스해야 할 조치가 실패합니다.

#### 웨어하우스 프로세스가 간격에 따라 실행되도록 스케줄링

간격에 따라 웨어하우스 프로세스가 실행되도록 스케줄링하는 경우, 프로세스에서 모든 프로덕션 단계를 실행하는 데 걸리는 가장 긴 시간을 판별하여 이에 따라 간 격을 스케줄링해야 합니다. 프로세스가 스케줄된 시간 간격을 초과하면, 해당 프로 세스에 대해 스케줄된 모든 후속 어커런스가 실행되지 않고 다시 스케줄링되지 않 습니다

## $i$ **Series** 시스템의 복제 센터 제한사항

#### $I$ ASP의 관리 태스크:

복제 센터를 사용할 때, iSeries 시스템의 IASP에서 관리 태스크를 수행할 수 없 습니다.

 $i$ Series 제어, 소스 및 목표 서버를 사용하는 복제 단계의 제한사항:

iSeries 제어, 소스 및 목표 서버는 DB2 Universal Database Enterprise Server Edition에서만 지워됩니다.

디폴트 및 리모트 에이전트의 경우, iSeries 서버는 로컬 머신에서 카탈로그화해야 합니다. 리모트 에이전트의 경우, iSeries 서버는 에이전트가 위치하는 머신에서도 키탈로그화해야 합니다. 소스 또는 목표 서버가 같은 iSeries 운영 체제에 있는 경 우, 소스 또는 목표 노트북의 데이터베이스 페이지에서 시스템 이름을 지정해야 합 니다.

#### <u>임포트 및 익스포트에 대한 제한</u>

3

3

3 3

- 링크가 해제된 단축키가 있는 프로세스가 익스포트되고 .tag 파일로 다른 제어 데 이터베이스로 임포트되면, 링크가 해제된 단축키 데이터로 인해 오류 DWC3142가 발생합니다. 3 3 3
	- <dirID>를 Data Warehouse Center 제어 데이터베이스에서 찾을 수 없습니다.
	- 링크가 해제된 단축키 dirID가 해석되지 않고 원래의 제어 데이터베이스를 다시 참 조할 경우 이 오류가 표시됩니다.

#### **Visual Warehouse 5.2 DB2 -** ″**VW 5.2 DB2**   $\blacksquare$  UDB EEE(AIX 전용)에 로드"가 지원되지 않음 4 4

Visual Warehouse 5.2 DB2 EEE 로드 단계는 DB2 버전 8에서 지원되지 않습 니다. 컬럼 식별자가 있는 파일을 파티션된 테이블에 로드하려면 다음 단계를 수 행하십시오. 4 4 4

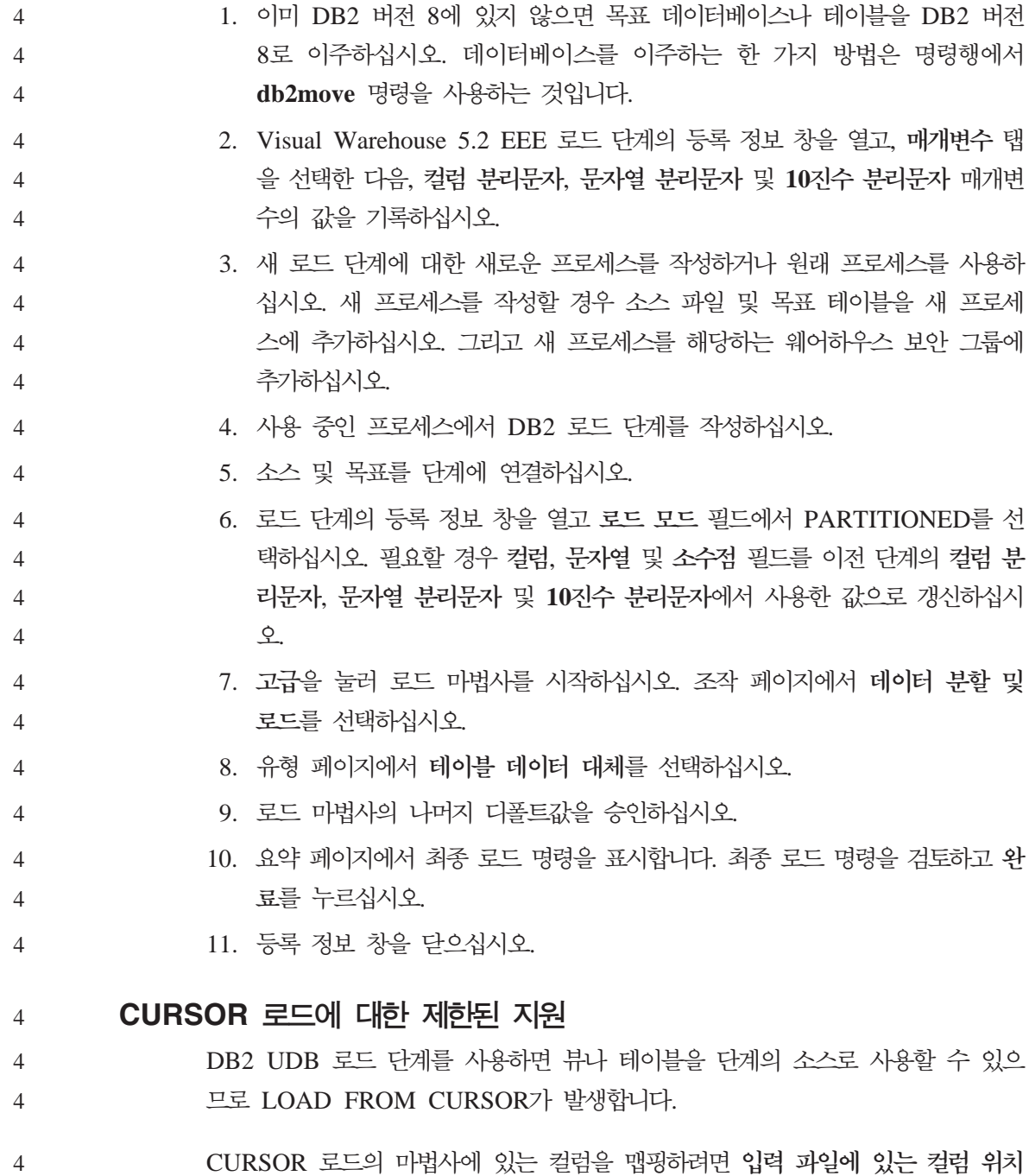

를 기준으로 컬럼 맵핑 단일 선택 단추를 선택해야 합니다. 4

### **DB2 Cube Views**

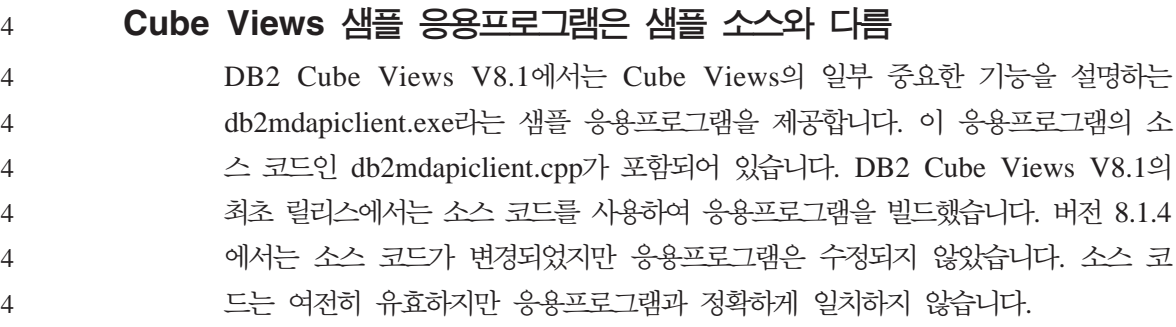

### **DB2 Data Links Manager**

# $\blacksquare$  Tivoli Storage Manager 이카이브 서버(AIX, Solaris 운영 환경)를 시용한 **Data Links** 서버 백업 실패

문제점: DB2 Data Links Manager 버전 8.1을 설치하거나 이주하는 중에 DLFM(Data Links File Manager)이 Tivoli<sup>®</sup> Storage Manager 아카이브 서버 로 Data Links 서버 데이터를 백업하는 데 실패합니다. 화면이나 설치 상태 보고 서에 다음 오류 메시지 세트 중 하나가 표시됩니다.

DLFM129I: DLFM\_DB 데이터베이스의 자동 백업이 트리거되었습니다. 백업이 완료될 때까지 기다리십시오.

DLFM901E: 시스템 오류가 발생했습니다. 리턴 코드 = "-2062". 현재 명령을 처리할 수 없습니다. 추가 정보는 db2diag.log 파일을 참조하십시오.

-- 또는 --

DLFM811E: 현재 DLFM 데이터베이스를 백업할 수 없습니다. SQL 코드 = "-2062", 리턴 코드 = "-2062"

DLFM901E: 시스템 오류가 발생했습니다. 리턴 코드 = "-2062". 현재 명령을 처리할 수 없습니다. 추가 정보는 db2diag.log 파일을 참조하십시오.

원인: DB2 Data Links Manager 설치 프로그램이 Data Links 서버에서 Tivoli Storage Manager를 아카이브(백업) 서버로 사용하는 데 필요한 변수를 설정하는 데 실패했습니다.

추가 정보: Tivoli Storage Manager를 아카이브 서버로 사용하고, DB2 Data Links Manager 버전 8.1을 아직 설치하거나 이주하지 않았다면 이 문제가 발생하지 않 도록 할 수 있습니다. 먼저, 설치 프로그램에서 "Tivoli Storage Manager" 백업 옵션을 사용하지 마십시오. 그런 다음, 아래의 단계 2에서 설명한 대로 Data Links Manager 관리자의 프로파일에 적절한 Tivoli Storage Manager 변수가 포함되도 록 수동으로 구성하십시오. 이 두 태스크를 모두 수행하면 설치 또는 이주를 계속 할 수 있습니다.

임시 해결책: 나열된 순서대로 다음 태스크를 수행하십시오.

- 1. db2 backup <dlfm\_db><path> 명령을 사용하여 DLFM 데이터베이스를 백 업하십시오. 여기서
	- < dlfm db>는 DLFM 데이터베이스의 이름입니다. 디폴트로, 데이터베이스 는 DLFM\_DB입니다.
	- <path>는 선택한 백업 스토리지 위치의 디렉토리 경로입니다.
- 2. Data Links Manager 관리자의 프로파일에 적절한 Tivoli Storage Manager 변수가 포함되도록 구성하십시오. 수동 구성 프로시저 및 필요한 변수에 대해 서는 다음 문서 주제에서 설명됩니다.
	- Tivoli Storage Manager를 아카이브 서버로 사용(AIX)
	- Tivoli Storage Manager를 아카이브 서버로 사용(Solaris 운영 환경)

이러한 주제는 DB2 정보 센터에서 온라인으로 보거나, DB2 Data Links Manager 관리 안내 및 참조서의 "시스템 관리 옵션" 장에서 찾을 수 <mark>있습니</mark> 다.

- DB2 Data Links Manager 버전 8.1의 신규 설치를 완료하면, 모두 완료 된 것입니다.
- DB2 Data Links Manager 버전 8.1로 이주하는 경우, 이주 유틸리티 프 로그램 db2dlmmg를 다시 실행하십시오.

## DB2 Universal Database 백업 및 리스토어

### $L$ inux 390 운영 체제에서의 백업 및 리스토어

Linux 390 운영 체제를 사용하는 경우에는 여러 테이프 디바이스간의 백업 및 리 스토어가 작동하지 않을 수 있습니다.

## DB2 Universal Database 복제

### $\overline{D}$  B2 데이터 복제에 대한 Java 관리 API 문서

DB2 DataPropagator에서 사용 가능한 관리 기능을 사용하여 응용프로그램을 개 발하는 경우, IBM 지원 센터에 문의하여 관련된 관리 Java API 문서를 구할 수 있습니다.

#### 컬럼 맵핑 제한사항 및 복제 센터

IBMSNAP\_SUBS\_MEMBR 테이블의 TARGET\_KEY\_CHG 컬럼이 해당 목표 테이블에 대해 『Y』인 경우, 목표 테이블에서 키 컬럼에 소스 테이블의 표현식을 맵핑할 수 없습니다. 서브스크립션 세트 구성원을 작성하기 위해 복제 센터를 사 용할 때 목표 테이블의 키 컬럼이 소스 테이블의 표현식에 맵핑된 경우, 목표 키 컬럼을 갱신하기 위해 Apply 프로그램에서 사전 이미지 값을 사용하게 함 옵션을 선택해서는 안됩니다.

## 개발 센터

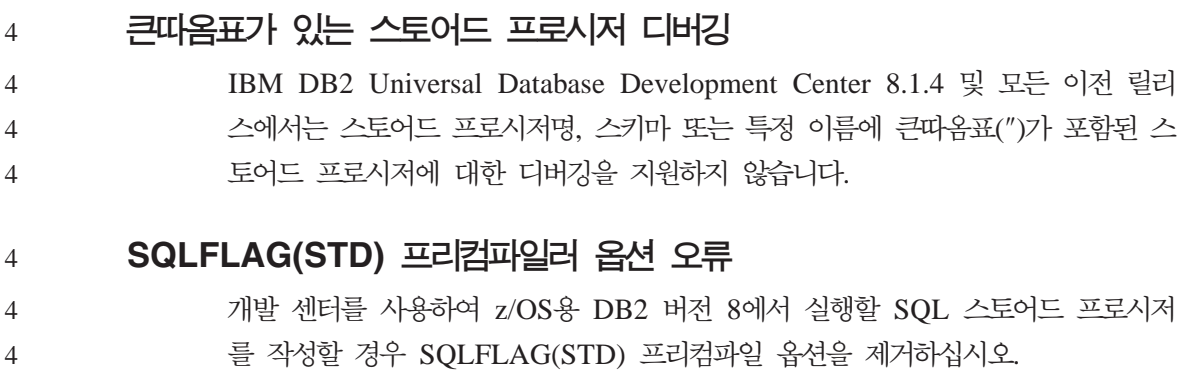

SQLFLAG(STD) 프리컴파일 옵션을 사용할 경우 프리컴파일 프로그램 DSNHPC 를 실행하는 중에 이상 종료 C6이 발생했습니다라는 오류가 발생합니다.

# 문서

4 4

1 1 1

#### **DB2 복제 안내 및 참조 문서**

http://www.ibm.com/software/data/dbtools/datarepl.htm의 솔루션 정보를 더 이상 사용할 수 없습니다. 이 정보는 복제 안내 및 참조서에 대한 서문에서 참조합니 다.

# **DB2 Universal Database, 버전 8 HTML 문서 설치 제한사항 (Windows)**

Windows에서 DB2 Universal Database 버전 7 또는 이전 제품이 이미 설치된 워크스테이션 또는 서버에 DB2 Universal Database 버전 8 HTML 문서를 설치 하지 마십시오. 설치 프로그램에서 이전 버전을 발견하여 이전 버전을 제거합니다.

임시 해결책이 없습니다. 이전 버전의 DB2 Universal Database가 설치된 워크스 테이션에서 DB2 Universal Database 버전 8 HTML 문서를 설치해야 할 경우, 설치 프로그램을 사용하지 않고 DB2 Universal Database 버전 8 HTML 문서 CD에서 파일 및 디렉토리를 수동으로 복사할 수 있습니다. DB2 정보 센터 및 전 체 텍스트 검색이 작동하나 HTML 문서 FixPak을 적용할 수 없습니다.

## 문서 범주가 모두 설치되지 않은 경우, AIX에서 문서 검색에 실패할 수 **있음**

DB2 HTML 문서 CD-ROM의 문서 범주를 모두 설치하지 않은 경우, 『모든 주 제』에 대한 검색을 시도하면 브라우저의 Java 콘솔에 InvalidParameterException이 표시되면서 검색 결과를 얻지 못할 수가 있습니 다.

문서 검색 문제점을 일시적으로 해결하려면 다음 중 하나를 수행하십시오.

- 검색 창의 검색 범위 목록 상자에서 선택하여 검색 범위를 좁히십시오.
- DB2 HTML 문서 CD-ROM에서 모든 문서 범주를 설치하십시오.

### $I$ ava 2 JRE1.4.0의 문서 검색 문제점

브라우저가 Java 2 JRE v1.4.0을 사용하고 문서가 스페이스를 포함하는 경로(예: C:\Program Files\SQLLIB\doc\)에 설치되어 있으면, 브라우저의 Java 콘솔에 InvalidParameterException이 보고되어 문서 검색 애플릿이 실패하고 검색 결과 가 표시되지 않습니다. 이 문제점은 JRE V1.4.1에서 수정되었습니다.

문서 검색 문제점을 일시적으로 해결하려면 다음 중 하나를 수행하십시오.

- 브라우저의 JRE 버전을 <http://java.sun.com/j2se/1.4.1/download.html>에서 사용 할 수 있는 1.4.1 버전으로 업그레이드하십시오.
- <http://www.ibm.com/software/data/db2/udb/ad/v8/java/>에서 1.3.x 버전을 다운 로드하여 브라우저의 JRE 버전을 다운그레이드하십시오.

## 설치 중 옵션이 아닌 언어의 **DB2** 정보 센터 설치

DB2 설치 마법사는 DB2 제품을 설치한 언어에 대해서만 DB2 HTML 문서를 설치할 수 있습니다. 따라서, 다음 언어에서는 DB2 설치 마법사를 사용하여 DB2 HTML 문서를 설치할 수 없습니다.

- 포르투갈어(UNIX에서만 제한)
- 덴마크어, 핀란드어, 노르웨이어, 스웨덴어(Linux에서만 제한)
- 네덜란드어, 터키어(HP-UX, Solaris, Linux에서만 제한)
	- 아랍어(UNIX에서만 제한)

앞서 나열된 언어 중 하나로 DB2 정보 센터를 설치하려면 다음을 수행하십시오.

- 1. CD-ROM 드라이브에 *DB2 HTML 문서 CD*를 넣으십시오.
- 2. 컴퓨터에 다음 디렉토리를 복사하십시오.
- 

1

1 1

1 1

3

3 3

3

3 3 3

3 3 v */cdrom/program files/IBM/SQLLIB/doc/htmlcd/language*

여기서, cdrom은 CD를 마운트한 위치이고, language는 사용할 언어 코드 입니다.

폴더가 들어 있는 위치는 문제가 되지 않습니다. CD에서 직접 DB2 HTML 문서 를 볼 수도 있습니다. 수행 방법에 대한 내용은 DB2 버전 8 매뉴얼에 있는 색인 의 "DB2 HTML 문서 CD에서 직접 기술 정보 온라인 보기"를 참조하십시오.

- **:**
- 1. 문서를 보려면, Microsoft Internet Explorer 5.0 이상 또는 Netscape 6.1 브 라우저 이상을 사용해야 합니다.
- 2. 또한, 제품에서 문서를 실행하면, 사용자 제품 설치의 일부로 설치된 문서로 이 동하며 수동으로 복사한 문서로는 이동하지 않습니다.

# 호스트 시스템에서 사용시 Linux용 DB2 Universal Database에 대한 공식 이름 지정 규칙

호스트 시스템의 Linux용 DB2 Universal Database에 대한 공식 이름 지정 규칙 은 S/390® 및 zSeries™용 Linux용 DB2입니다. S/390은 32비트에 대한 것이며 zSeries는 64비트에 대한 것입니다. 또한, 다음 용어는 사용하지 않습니다.

- $64$ 비트 Linux/390
- Linux/SGI

## GUI 도구

1 1

#### 제어 센터 플러그인 지원

이제, 제어 센터가 사용자 정의 폴더를 지원합니다. 사용자 정의 폴더에는 사용자 가 선택한 시스템이나 데이터베이스 오브젝트가 포함됩니다. 특별히 사용자 정의 폴 더에 대해 제어 센터 플러그인을 작성할 수는 없지만, 사용자 정의 폴더에 포함된 오브젝트에 대해서는 플러그인을 작성할 수 있습니다. 제어 센터 플러그인에 대한 자세한 정보는 제어 센터용 플러그인 아키텍처 소개 주제를 참조하십시오.

#### **DB2 GUI 도구에서 인도 문자 표시**

DB2 GUI 도구를 사용할 때 인도 문자 표시에 문제점이 있으면, 사용자 시스템 에 필수 글꼴이 설치되어 있지 않을 수도 있습니다.

DB2 Universal Database는 사용할 IBM TrueType 및 OpenType 비례 인도 언 어를 패키지했습니다. 다음 CD의 글꼴 디렉토리에 이 글꼴이 있습니다.

• IBM Developer Kit, Java Technology Edition, Version 1.3.1 for AIX operating systems on 64-bit systems

v Java application development and Web administration tools supplement for DB2, Version 8.1

이러한 글꼴은 DB2에서만 사용할 수 있습니다. 이러한 글꼴의 일반적인 또는 제 한되지 않는 판매 또는 배포를 확인할 수는 없습니다.

표 2. DB2 Universal Database로 패키지된 인도어 글꼴

| 글자체                 | 웨이트 | 글꼴 과일 이름      |
|---------------------|-----|---------------|
| IBM & Devanagari MT | 보통체 | devamt.ttf    |
| IBM & Devanagari MT | 굵은체 | devamtb.ttf   |
| Tamil               | 보통체 | TamilMT.ttf   |
| Tamil               | 굵은체 | TamilMTB.ttf  |
| Telugu              | 보통체 | TeluguMT.ttf  |
| Telugu              | 굵은체 | TeleguMTB.ttf |

글꼴을 설치하고 font.properties 파일을 수정하는 방법에 대한 자세한 내용 이 Java용 IBM development kit의 국제화 절에 나와 있습니다.

또한, 다음 Microsoft 제품은 GUI 도구에 사용할 수 있는 인도어 글꼴과 함께 제 공됩니다.

- Microsoft Windows 2000 운영 체제
- Microsoft Windows XP 운영 체제
- Microsoft Publisher
- Microsoft Office

### $L$ inux 운영 체제를 실행 중인 zSeries 서버에 지원되지 않는 GUI 도구

DB2 설치 마법사를 제외하고 GUI 도구는 Linux 운영 체제를 실행 중인 zSeries 서버에서 작동하지 않습니다. 이 제한사항에는 Quick Tour와 같은 설치 런치패드 에서 정상적으로 실행된 모든 항목이 포함됩니다.

이러한 시스템 중 하나에 GUI 도구를 사용하려면, 다른 시스템 구성으로 클라이 언트 시스템에 관리 도구를 설치한 후 이 클라이언트를 사용하여 zSeries 서버에 연결하십시오.

## 로드 및 임포트 컬럼 페이지가 IXF 파일에서 DBCS 문자를 지원하지 않 음

로드 마법사 또는 임포트 노트북을 사용하여 DBCS 문자를 포함하는 IXF 입력 파일에서 로드 또는 임포트를 설정하면, 컬럼 페이지가 파일에 포함된 컬럼 이름 을 올바르게 표시하지 않습니다.

#### 로드 조작 실패시 제공된 잘못된 표시기

로드에 실패하나 경고만 리턴되었으면(오류가 아님), 태스크 아이콘이 작업 표시줄 에서 여전히 녹색의 체크 표시와 함께 나타납니다. 사용자가 실행한 로드가 성공 하면 이중 체크가 표시되어 있어야 합니다.

### GUI 도구의 최소 표시 설정

제대로 작동하는 제어 센터와 같은 GUI 도구의 경우, 화면 해상도가 최소한 800 x 600 dpi여야 하며 최소한 32 색상의 화면 색상표를 사용해야 합니다.

#### **AIX GUI SQL1224N**

AIX 운영 체제에서 GUI 도구를 사용하는 경우, SQL1224N 오류를 수신할 수 있습니다. 이 오류는 DB2의 메모리 조절 문제점으로 인해 발생합니다. 다음의 임 시 해결책은 오류를 제거하는 데 도움을 줍니다.

**-:** 

AIX 운영 체제에서 SQL1224N 오류를 중지하려면, 다음을 수행하십시오.

1. 인스턴스 소유자로서 다음 명령을 실행하십시오.

export EXTSHM=ON db2set DB2ENVLIST=EXTSHM

2. 다음 명령으로 인스턴스를 재시작하십시오.

db2stop db2start

일단 인스턴스가 새 환경 변수 설정으로 재시작하면, SQL1224N 오류가 중지되 어야 합니다.

## **Health Monitor**

### **- Health Monitor**

Health Monitor(HEALTH\_MON)에 대한 데이터베이스 관리 프로그램 스위치의 디폴트값은 해제입니다.

#### Health 표시기 제한사항

Health 표시기가 작동 중지 상태가 되면, Health Monitor가 db2.db2\_op\_status Health 표시기에 대해 조치를 실행할 수 없습니다. 이 상태는 명시적인 중지 요청 또는 비정상 종료로 인해 표시기가 모니터하는 인스턴스가 비활성 상태가 되는 경 우에 발생할 수 있습니다. 비정상 종료 후에 인스턴스를 재시작하려면, 인스턴스를 고가용성으로 유지하도록 결함 모니터를 구성해야 합니다. 2 2 2 2 2

## 정보 카탈로그 센터

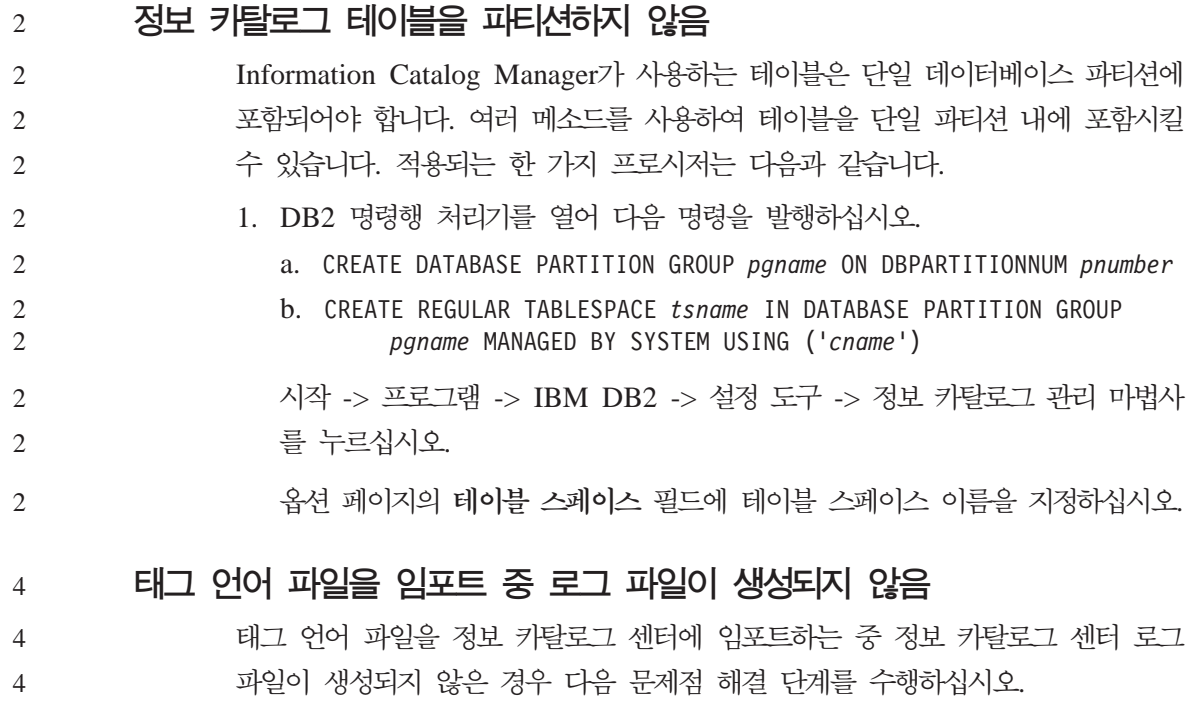

명령행에서 db2icmimport를 실행하는 경우:

- 출력 파일(.xml, .out, .err, .log)이 생성되지 않은 경우, 명령행에 오류 가 표시될 수 있습니다. 처음 다섯 개 인수(UserId, Password, Database, Catalog 및 Tagfile)가 올바른지 확인하십시오. db2icmimport를 입력 하여 구문을 확인하십시오. 그래도 문제가 해결되지 않으면 -g 옵션을 사용하여 파일에 출력을 저장하여 db2javit의 출력을 캡처하도록 db2icmimport를 수정하십시오. (예: db2javit -j:com.ibm.db2.common. icm.tag.IcmImport-w: -i: -o:″-Xmx128m -Xms32m″  $-g$ :"d:\temp\myimport.trc" . . . ). 4
	- 로그 파일이 생성되지 않은 경우 대개는 구문 분석 오류입니다. .xml 파일 및 .out 파일을 확인하십시오. 가능한 경우 태그 언어 파일 처음 부분에 ":COMMIT.CHKPID(DEBUG)"를 삽입하십시오. 이 명령은 디 버그 보고서 메시지를 생성하고 .xml 파일 및 .out 파일에 구문분석 오 류가 있는지 확인합니다.
	- 구문 분석후 .log 파일에 오류가 표시됩니다. 디버그 보고서가 생성될 경 우 자세한 정보는 .log 파일과 .out 파일을 확인하십시오.
		- 항상 .err 파일에서 런타임 오류가 있는지 확인하십시오.

정보 카탈로그 센터 GUI를 사용하여 태그 언어 파일을 임포트하는 경우

- GUI 인터페이스를 사용하여 태그 언어 파일을 임포트하는 경우 .out 또 는 .err 파일이 생성되지 않습니다.
- .log 또는 .xml 파일이 생성되지 않을 경우 해당 파일을 사용하여 디 버그하십시오.
	- 파일이 생성되지 않거나 도움이 되지 않으면 명령행에서 임포트 프로세 스를 실행하여 추가 정보를 임포트하십시오.

## $\blacksquare$  DataJoiner 또는 복제 사용시 DB2 Universal Database 이주

DB2 Universal Database 복제를 위해 Capture 또는 Apply 프로그램을 실행하 는 DataJoiner® 인스턴스 또는 Linux, UNIX 및 Windows용 DB2 Universal Database를 이주하려면, DB2 Universal Database 또는 DataJoiner 인스턴스를 이주하기 전에 복제 환경의 이주를 준비해야 합니다. 필요한 준비 수행에 관한 자

4

4 4 4

4 4

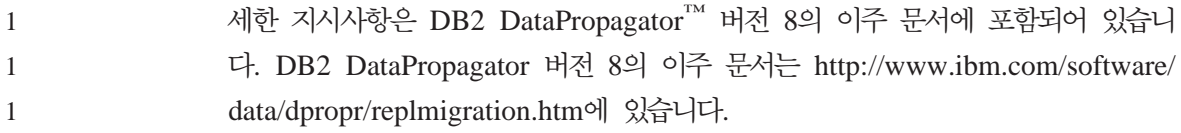

## **Query Patroller Center**

필터링 기능 확장 Query Patroller Center를 사용하여 Managed Queries 보고서 및 Query Activity Over Time 보고서를 조회할 경우 상당히 많은 행이 표시될 수 있습니다. 필터 창 을 사용하여 각 보고서에 제공된 필터링 기준 조건에 일치하는 쿼리만 표시할 수 있습니다. Managed Queries 보고서의 경우 다음을 필터링할 수 있습니다. v ID • 상태 • 제출자 ID • 작성된 시간 • 완료되 시간 • 쿼리의 쿼리 클래스 Query Activity Over Time 보고서의 경우 다음을 필터링할 수 있습니다. • 쿼리 ID • 제출자 ID • Explain 실행 **:**  1. 모든 실행기록 분석 보고서(예: Query Activity Over Time)의 경우 실행기록 오브젝트를 선택하면 Query Patroller Center 위쪽에 나타나는 시간 범위 필 드를 사용하여 완료 시간을 필터링할 수도 있습니다. Managed Queries 폴더에서 필터 노트북을 열려면 다음을 수행하십시오. 1. Query Patroller Center를 여십시오. 4 4 4 4 4 4 4 4 4 4 4 4 4 4 4 4 4 4 4 4 4 4

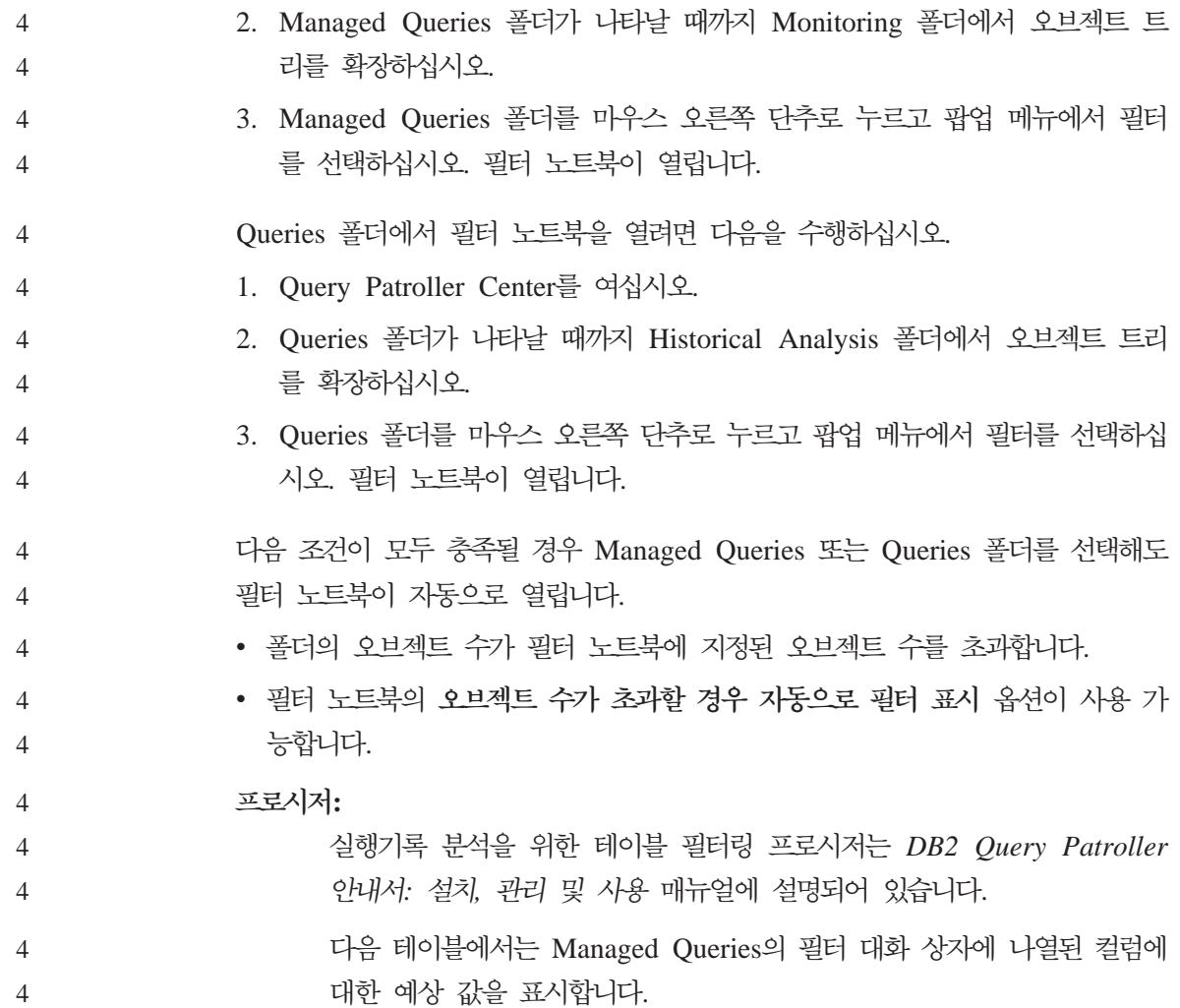

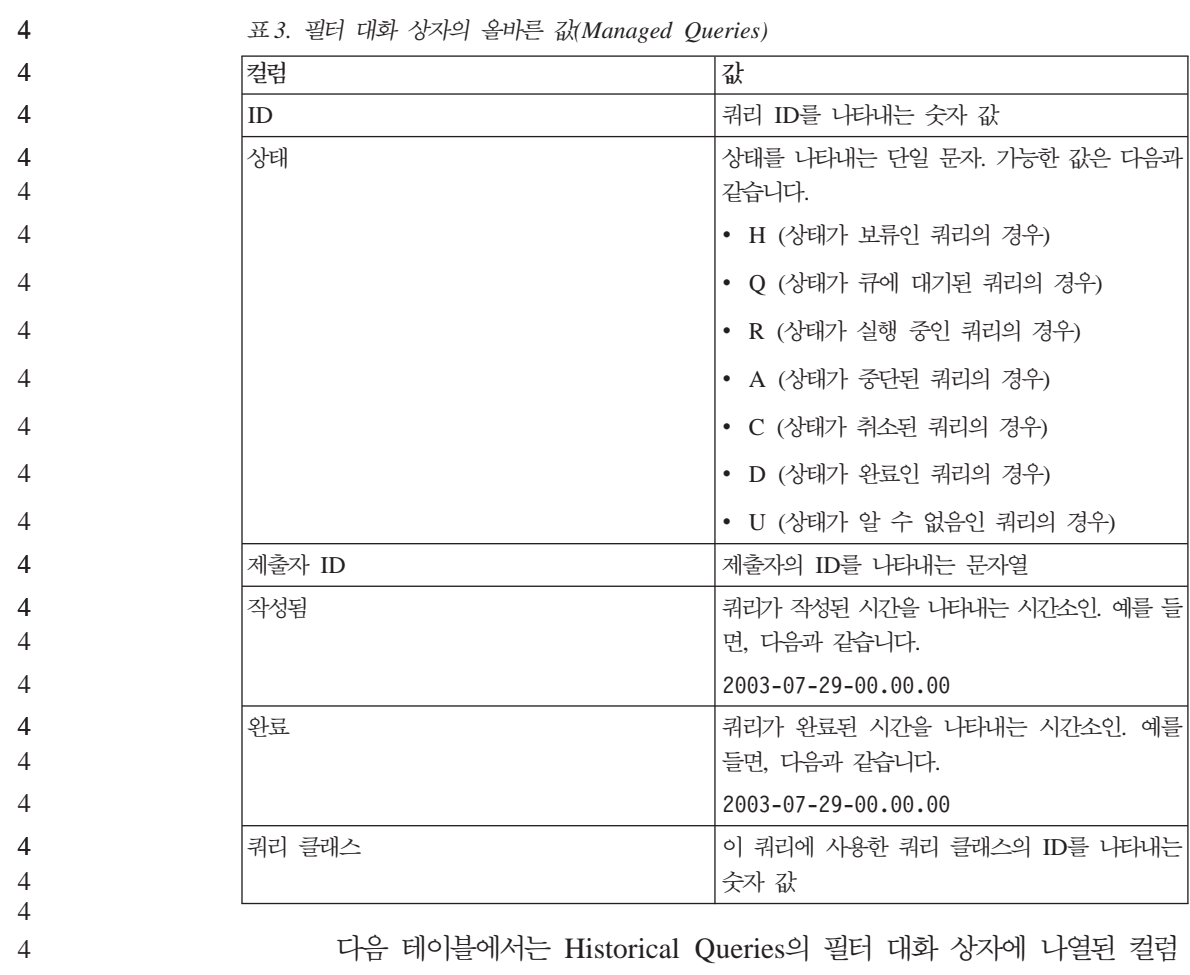

에 대한 예상 값을 표시합니다.

4

표 3. 필터 대화 상자의 올바른 값(Managed Queries)

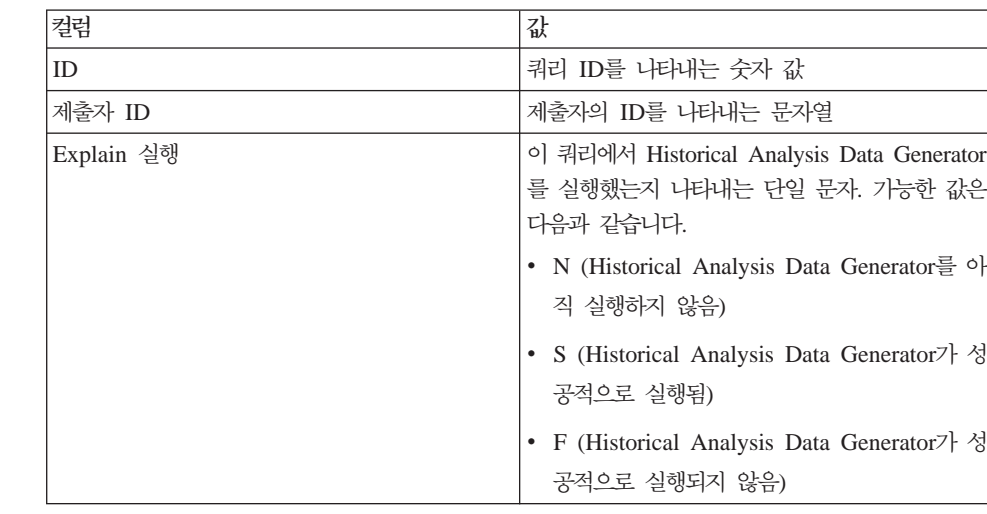

표 4. 필터 대화 상자의 올바른 값*Historical Queries*)

## 1 **보안 Windows 환경**

4

1

1 1

Windows에서 DB2 Universal Database를 사용하며 Windows 시스템의 관리자 가 아닌 경우, 파일 권한 문제가 발생할 수 있습니다. SQL1035N, SQL1652N 또 는 SQL5005C 오류 메시지를 받는 경우, 가능한 원인 및 일시적인 해결책은 다 음과 같습니다.

사용자가 sqllib 디렉토리에 대해 충분한 권한을 가지고 있지 않음:

문제점 DB2 CLP 또는 명령 창을 열려고 할 때 SQL1035N 또는 SQL1652N 오류가 발생했습니다. DB2 Universal Database 코드(코어 파일)가 쓰기 특권이 제한된 디렉토리 구조에 설치되어 있지만 일부 DB2 Universal Database 도구는 DB2INSTPROF 디렉토리에 파일을 쓰거나 작성해야 합 니다.

일시적인 해결책

사용자에게 최소한 수정(MODIFY) 권한을 부여할 수 있는 새 디렉토리 를 작성한 다음 db2set -g db2tempdir을 사용하여 새 디렉토리를 지정 하게 하거나 Windows 시스템 환경에서 db2tempdir 변수를 설정합니다.

사용자가 SYSADM\_GROUP에 속해 있음에도 불구하고 사용자에게 **sqllib\<instance\_dir> - :** 

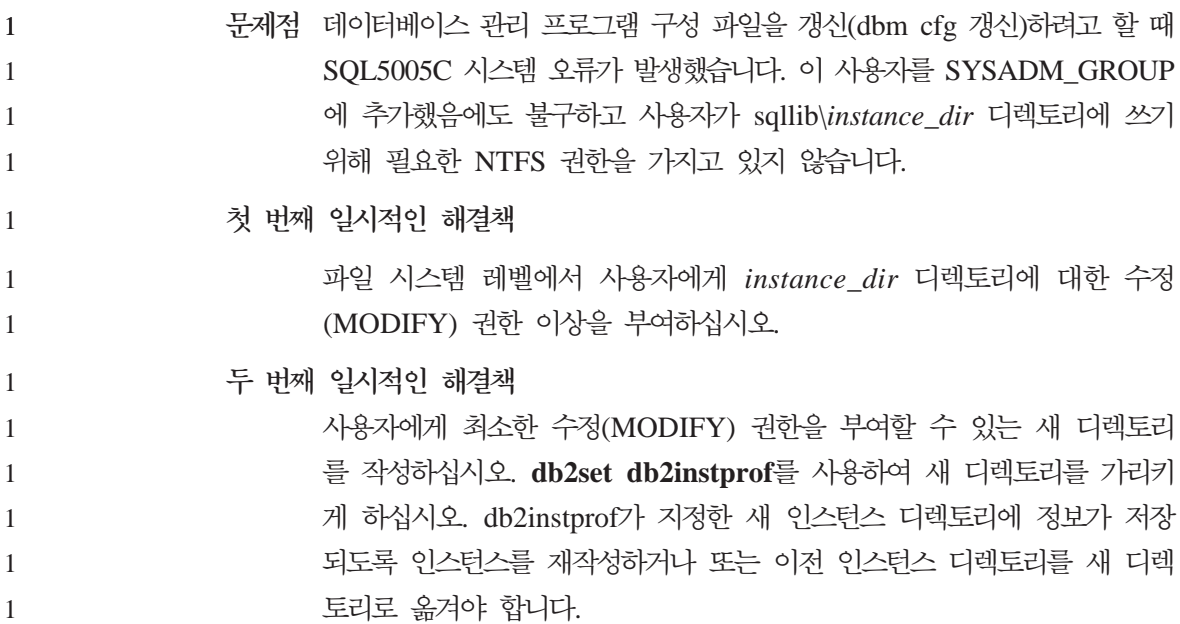

## **SQL**

### 명령 센터에서 사용 불가능한 SQL 지원 단추

명령 센터에서 SQL 지원 단추는 일단 연결이 설정된 경우에만 사용할 수 있습니 다.

### 두 버전의 SQL 지원이 DB2에서 실행됨

DB2 Universal Database 버전 8.1에서 SQL 지원의 버전 7과 버전 8을 모두 호 출할 수 있습니다. DB2 Data Warehouse Center에서 버전 7을 실행할 수 있습 니다. 나머지 모든 센터는 최신 버전 8을 실행합니다. 제품 온라인 도움말에는 SQL 지원 버전 7에 대한 추가 정보가 있습니다.

## 시스템 모니터

#### **이벤트 레코드 크기 제한사항** 3

교착 상태 이벤트 모니터 및 세부 전역 교착 상태 이벤트 모니터의 경우, 이벤트 레코드는 구성할 수 없는 내부 버퍼의 크기로 제한됩니다. db2diag.log에서 레코 3 3

드 크기 때문에 이 로깅 항목을 기록할 수 없는 경우 로그에서 "이벤트 레코드가 BUFFERSIZE보다 큼"이라는 메시지를 기록합니다. 3 3

#### **- UDF**

4 4 4

4 4

4 4

 $\mathcal{D}_{\alpha}$ 2 스냅샷 사용자 정의 함수(UDF)는 LIST DB DIRECTORY 명령을 실행할 때 디 렉토<mark>리 항목 유형</mark> 값을 Indirect 또는 Home으로 표시하는 데이터베이스에서 사용 하도록 되어 있습니다. UDF를 리모트 데이터베이스에서 사용하는 경우, UDF는 다음의 오류와 함께 실패합니다.

버전 8.1에서 소개된 스냅샷 UDF는 모니터 스위치 명령 및 API 또는 모니터 재 설정 명령 및 API와 같이 사용할 수 없습니다. 제한사항에는 다음이 포함됩니다.

- GET MONITOR SWITCHES
- UPDATE MONITOR SWITCHES
- $\cdot$  RESET MONITOR

이 명령에서는 INSTANCE ATTACH를 사용하는 반면, 스냅샷 UDF에서는 DATABASE CONNECT를 사용하기 때문에 이런 제한이 있습니다.

 $\blacktriangleright$  28.1.4에 대해 정의되지 않은 복구 모니터 요소에 대해 다시 실행할 로 그 양

> Information Center V8.1.4의 릴리스 정보 섹션에서 log\_to\_redo\_for\_recovery를 새 모니터 요소로 소개합니다. V8.1.4의 경우 이 모니터 요소의 값이 정의되지 않 았습니다. 이 기능은 앞으로의 릴리스에서 계획됩니다.

## $_2$  조정 유틸리티 제한사항

- 여러 조정 유틸리티의 동시 실행이 지원되지 않습니다. 예를 들어, 다음과 같습니 다. 2 2
	- 세 개의 온라인 백업을 실행하는 경우, 하나의 백업만 조정할 수 있습니다. 나 머지 두 백업의 우선순위는 0이어야 합니다.
- 밸런스 재조정 및 백업을 동시에 호출할 수 있지만, 둘 중 하나의 우선순위는 0이어야 합니다. 2 2

SQL1427N 인스턴스 접속이 없습니다.

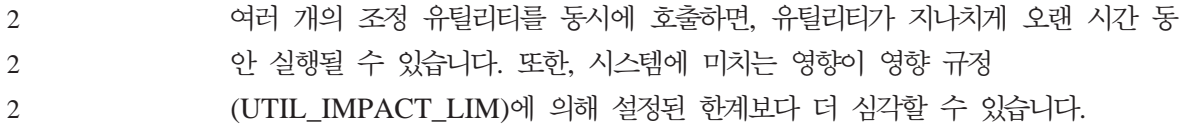

#### **XML Extender**

#### 이름 비꾼 XML Extender 샘플 프로그램 2

시스템 조작과 XML Extender간의 충돌로 인해 일부 XML Extender 샘플 프로 그램이 파일에 심각한 피해를 줄 수 있습니다. 다음 목록은 충돌하는 XML Extender 샘플 프로그램 및 충돌을 덜 유발하는 새 대체 프로그램을 보여줍니다. 이전 프로그램 대신 새 샘플 프로그램을 사용하십시오.

표 5. XML Extender의 대체 샘플 프로그램(Windows)

| 이전 프로그램(사용 금지) | 새 프로그램(사용)   |
|----------------|--------------|
| insertx.exe    | dxxisrt.exe  |
| retrieve.exe   | dxxretr.exe  |
| retrieve2.exe  | dxxretr2.exe |
| retrievec.exe  | dxxretrc.exe |
| shred.exe      | dxxshrd.exe  |
| tests2x.exe    | dxxgenx.exe  |
| tests2xb.exe   | dxxgenxb.exe |
| tests2xc.exe   | dxxgenxc.exe |

표 6. XML Extender의 대체 샘플 프로그램(UNIX)

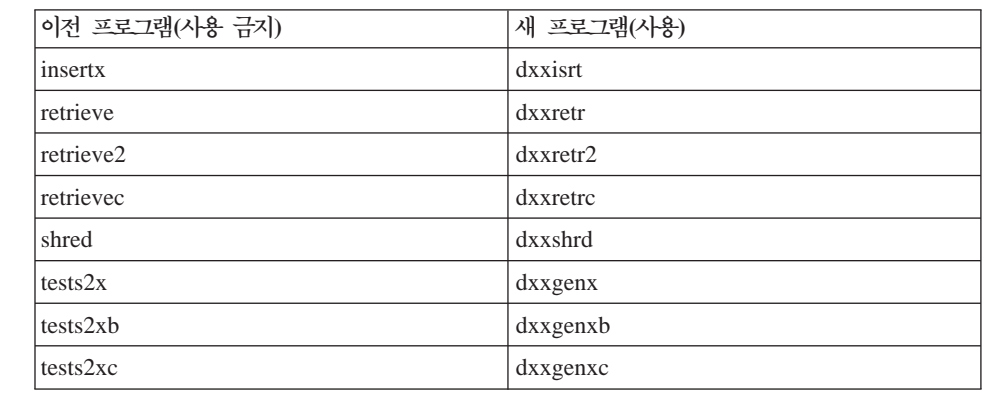

 $\frac{1}{2}$  sqx 파일과 함께 새 샘플 프로그램 사용 2

위에 나열된 실행 파일의 소스 코드(.sqx files)는 설치의 samples\db2xml\c 디렉 토리에 있습니다. 소스 파일에는 이전 이름의 레이블이 표시됩니다. 소스 코드를 변경한 경우 이전 이름을 가진 새로 컴파일한 실행 파일을 sqllib\bin 디렉토리에 복사합니다. Windows 플랫폼에서 추가 복사본을 작성하고, 이를 위의 새 이름으 로 바꾸고, 바이너리 디렉토리에 복사해야 합니다. 두 복사본은 바이너리 디렉토리 의 기존 파일을 대체합니다. 예를 들어, 새 버전의 shred.exe를 컴파일한 후 두 복 사본을 만들고 바이너리 디렉토리의 파일을 대체해야 합니다. 하나는 shred.exe 레 이블이 붙어 있고 다른 하나는 dxxshrd.exe로 이름이 바뀝니다. UNIX 플랫폼에 서는 파일을 새로 컴파일한 버전을 사용하여 이전 이름으로 대체하기만 하면 됩니 다. 이러한 샘플에서 실행 파일을 새로 작성하는 경우, \SQLLIB\samples\db2xml\c\ 디렉토리에서 \SQLLIB\bin\ 디렉토리로 새 파일을 복사한 후, 추가 사본을 작성 하여 위의 테이블에 따라 이름을 바꾸십시오.

# 고유하지 않은 속성 및 요소 이름을 포함하는 XML Extender의 문서 분석

DXXQ045E 오류를 받지 않고 동일하거나 다른 테이블의 다른 컬럼에 맵핑되는 고유하지 않은 속성이나 요소 이름을 포함하는 문서를 분석할 수 있습니다. 다음 은 고유하지 않은 속성과 요소 이름을 가진 XML 문서의 예입니다.

```
<Order ID="0001-6789"> 
        <!-- Note: attribute name ID is non-unique --> 
       <Customer ID = "1111">
                      <Name>John Smith</Name> 
        </Customer> 
        <!-- Note: element name Name is non_unique --> 
        <Salesperson ID = "1234"> 
                <Name>Jane Doe</Name> 
        </Salesperson> 
        <OrderDetail> 
                <ItemNo>xxxx-xxxx</ItemNo> 
                <Quantity>2</Quantity> 
                <UnitPrice>12.50</UnitPrice> 
        </OrderDetail> 
        <OrderDetail> 
                <ItemNo>yyyy-yyyy</ItemNo>
```

```
<Quantity>4</Quantity> 
                                    <UnitPrice>24.99</UnitPrice> 
                            </OrderDetail> 
                   </Order>
                   중복되는 요소/속성을 다른 컬럼에 맵핑하는 수반되는 DAD는 다음과 같습니다.
                   <element_node name="Order"> 
                      <RDB_node> 
                        <table name="order_tab" key="order_id"/> 
                        <table name="detail_tab"/> 
                        <condition> 
                          order_tab.order_id = detail_tab.order_id 
                        </condition> 
                      </RDB_node> 
                      <!-- attribute ID duplicated below, but mapped to a different column --> 
                      <attribute_node name="ID"> 
                       RDB node>
                          <table name="order_tab" /> 
                           <column name="order_id" type="char(9)"/> 
                        </RDB_node> 
                      </attribute_node> 
                      <element_node name="Customer"> 
                        <!-- attribute ID duplicated above, but mapped to a different column --> 
                        <attribute_node name="ID"> 
                          <RDB_node> 
                            <table name="order_tab" /> 
                            <column name="cust_id" type="integer"/> 
                           </RDB_node> 
                        </attribute_node> 
                        <!-- element name duplicated below, but mapped to a different column --> 
                        <element_node name="Name"> 
                           <text_node> 
                            <RDB_node> 
                               <table name="order_tab" /> 
                               <column name="cust_name" type="char(20)" /> 
                            </RDB_node> 
                          </text_node> 
                        </element_node> 
                      </element_node> 
                      <element_node name="Salesperson"> 
                        <!-- attribute ID duplicated above, but mapped to a different column --> 
                        <attribute_node name="ID"> 
                         <RDB_node>
                          <RDB_node> 
                            <table name="order_tab" /> 
                            <column name="salesp_id" type="integer"/> 
                           </RDB_node>
4
4
4
4
4
4
4
4
4
4
4
4
4
4
4
4
4
4
4
4
4
4
4
4
4
4
4
4
4
4
4
4
4
4
4
4
4
4
4
4
4
4
4
4
4
4
4
4
4
4
```

```
</attribute_node>
```

```
 <!-- element name duplicated above, but mapped to a different column --> 
     <element_node name="Name"> 
      <text_node> 
        <RDB_node> 
           <table name="order_tab" /> 
           <column name="salesp_name" type="char(20)" /> 
         </RDB_node> 
     </text_node>
     </element_node> 
  </element_node> 
   <element_node name="OrderDetail" multi_occurrence="YES"> 
     <element_node name="ItemNo"> 
       <text_node> 
         <RDB_node> 
           <table name="detail_tab" /> 
           <column name="itemno" type="char(9)"/> 
         </RDB_node> 
      </text_node>
    </element_node> 
     <element_node name="Quantity"> 
      <text_node> 
         <RDB_node> 
           <table name="detail_tab" /> 
           <column name="quantity" type="integer"/> 
         </RDB_node> 
      </text_node> 
     </element_node> 
    <element_node name="UnitPrice"> 
       <text_node> 
       <RDB node>detail tab" />
           <table name="detail_tab" /> 
           <column name="unit_price" type="decimal(7,2)"/> 
         </RDB_node> 
       </text_node> 
    </element_node> 
  </element_node> 
</element_node>
테이블의 컨텐츠는 해체된 위의 문서 다음에 나타나는 것처럼 보입니다.
ORDER _TAB: 
ORDER_ID    CUST_ID    CUST_NAME    SALESP_ID    SALESP_NAME
0001-6789 1111 John Smith 1234 Jane Doe
DETAIL_TAB:
```
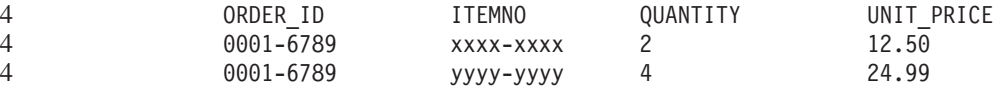

주: 요소/속성 이름이 다르거나 같거나에 상관없이 동일한 테이블의 동일한 컬럼 에 대한 복수 요소/속성 맵핑은 허용되지 않습니다.

# 추가 정보

4 4

4

#### 유니코드 서버 동작의 변경사항

버전 7에서, 유니코드 서버는 연결시 응용프로그램에서 그래픽 코드 페이지를 무 시하며, UCS2 유니코드(코드 페이지 1200)가 사용되고 있다고 가정합니다. 버전 8 유니코드 서버는 이제 클라이언트에서 보낸 코드 페이지를 고려합니다.

# $\textsf{SQLException.getMessage}$  사용할 때 전체 메시지 텍스트가 리턴 되지 않음

디폴트로, DB2BaseDataSource.retrieveMessagesFromServerOnGetMessage 등록 정보를 사용하지 않습니다. 이 등록 정보를 사용할 수 있게 하면 표준 JDBC SQLException.getMessage()에 대한 모든 호출이 오류에 대해 읽을 수 있는 메 시지 텍스트를 검색하는 서버측 스토어드 프로시저를 호출합니다. 다폴트로 서버측 오류가 발생할 때 전체 메시지 텍스트를 리턴하지 않습니다.

완전히 형식화된 메시지 텍스트를 검색하려면 독자적인(proprietary) 메소드 DB2Sqlca.getMessage()를 사용할 수 있습니다. SQLException.getMessage() 메 소드에 대한 호출은 retrieveMessagesFromServerOnGetMessage가 사용 가능하 게 되어 있는 경우에만 작업 단위를 시작합니다. DB2Sqlca.getMessage() 메소드 에 대한 호출은 스토어드 프로시저를 호출하고 스토어드 프로시저는 작업 단위를 시작합니다. FixPak 1 이전에는 DB2Sqlca.getMessage() 메소드가 예외를 발생 시킵니다.

#### **IBM DB2 Universal JDBC driver**

IBM DB2 Universal JDBC Driver는 HP 디폴트 문자 세트 roman8을 사용하 여 작성된 데이터베이스에 연결할 수 없습니다. universal JDBC 드라이버를 사용 하는 모든 SQLJ 및 JDBC 응용프로그램은 다른 문자 세트로 작성된 데이터베이

스에 연결해야 합니다. LANG이 "C" 또는 "roman8" 로케일로 설정된 경우, 이 로케일을 해당 ISO 로케일로 변경해야 합니다. 예를 들어, LANG이 de\_DE.roman8 로 설정된 경우, de\_DE.iso88591로 변경해야 합니다.

export LANG=de\_DE.iso88591

universal JDBC 드라이버에서 DB2 SQLJ 및 JDBC 샘플 프로그램을 실행하기 위해 다음 명령으로 샘플 데이터베이스를 작성할 수 있습니다(이 경우, 미국 영어 에 대해 ISO 로케일 사용).

```
export LANG=en_US.iso88591 
db2 terminate 
db2sampl
```
샘플 데이터베이스가 이미 있으면 이 명령을 실행하기 전에 데이터베이스를 삭제 해야 합니다.

#### Linux, UNIX 및 Windows 운영 체제에서의 Java 함수 및 루틴 4

JVM의 제한사항으로 인해 NOT FENCED로 정의된 Java 루틴은 FENCED THREADSAFE로 정의된 것처럼 호출됩니다. 버전 8.1에서 NOT FENCED로 지 정된 모든 Java 루틴은 FENCED 루틴으로 처리됩니다. UDF의 인수 정의에 LOB 로케이터를 포함하는 DB2GENERAL 매개변수 스타일로 정의된 Java UDF는 작 동하지 않습니다. 이러한 함수가 로케이터 대신 BLOB 또는 CLOB 인수를 사용 하도록 수정해야 합니다. Java UDF의 경우 DB2JAVA 매개변수 스타일을 지정 한 경우에만 LOB 로케이터가 입력 인수로 지원됩니다.

# **MDAC(Microsoft Data Access Components)**   $\frac{1}{2}$ 최하지 않는 경우, 모든 DB2 Universal Database V8.1 자국어에 **대해 영어 MDAC 파일 사용**

DB2 Universal Database의 자국어 버전을 설치하기 전에 MDAC 2.7의 자국어 버전을 설치하지 않을 경우, 디폴트로 DB2가 영문 MDAC 파일을 설치합니다. 이 로 인해, 운영 체제가 영문이 아닌 경우, Windows ODBC 데이터 소스 관리자 패널이 변환된 버전으로 표시되지 않습니다. 이 문제를 해결하기 위해 Microsoft 웹 사이트 http://www.microsoft.com/data/download\_270RTM.htm에서 『MDAC

 $2.7$  RTM - Refresh』 번들을 설치할 수 있습니다. 설치하려는 언어를 선택하고 필 수 실행 파일을 다운로드하여 실행하십시오. 그러면, 변환된 ODBC 데이터 소스 관리자 파일이 설치됩니다.

### AIX 운영 체제에서의 중국어 로케일

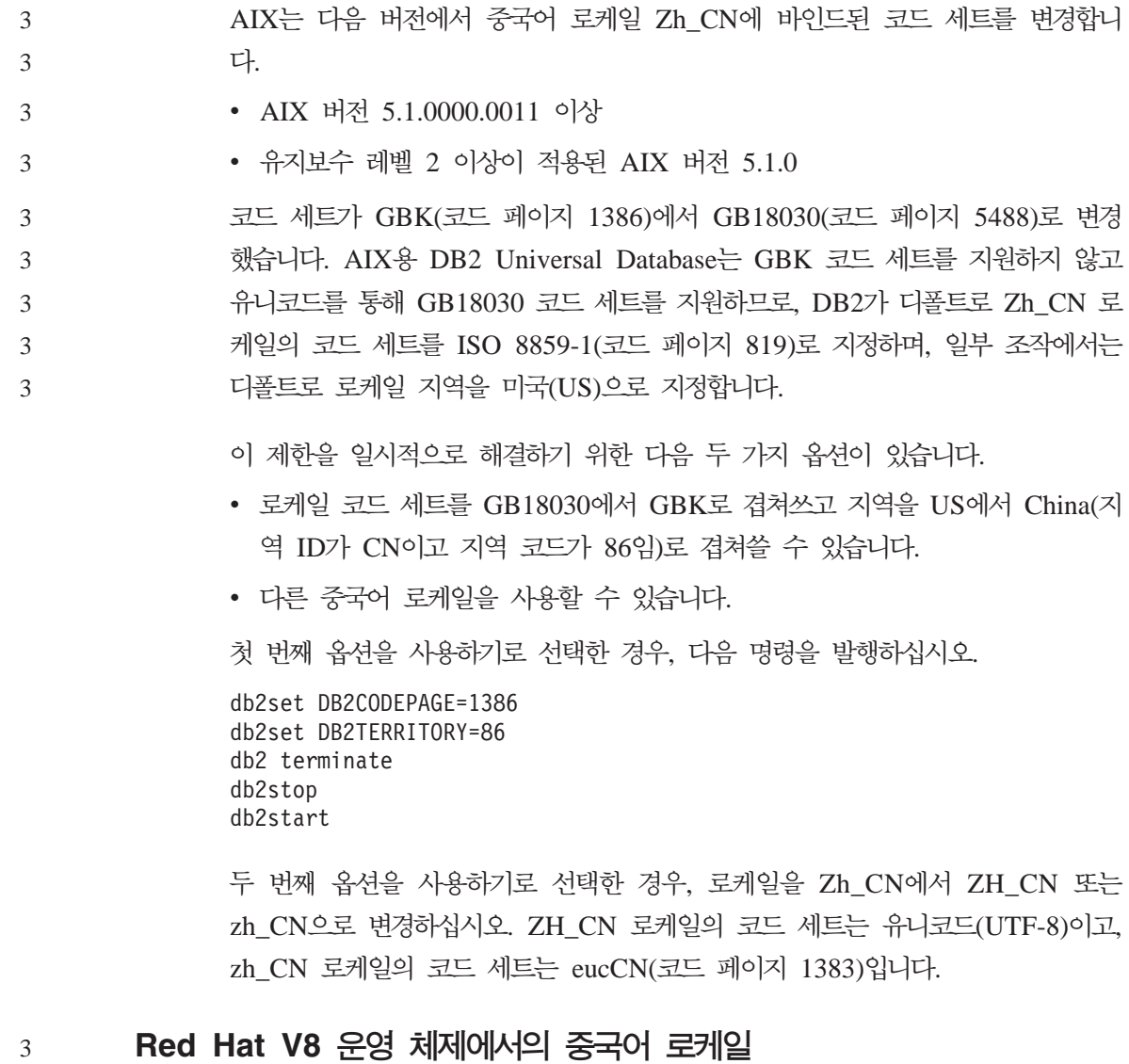

Red Hat 버전 8에서 GBK(코드 페이지 1386)에서 GB18030(코드 페이지 5488 또는 1392)으로 중국어의 디폴트 코드 세트를 변경했습니다.

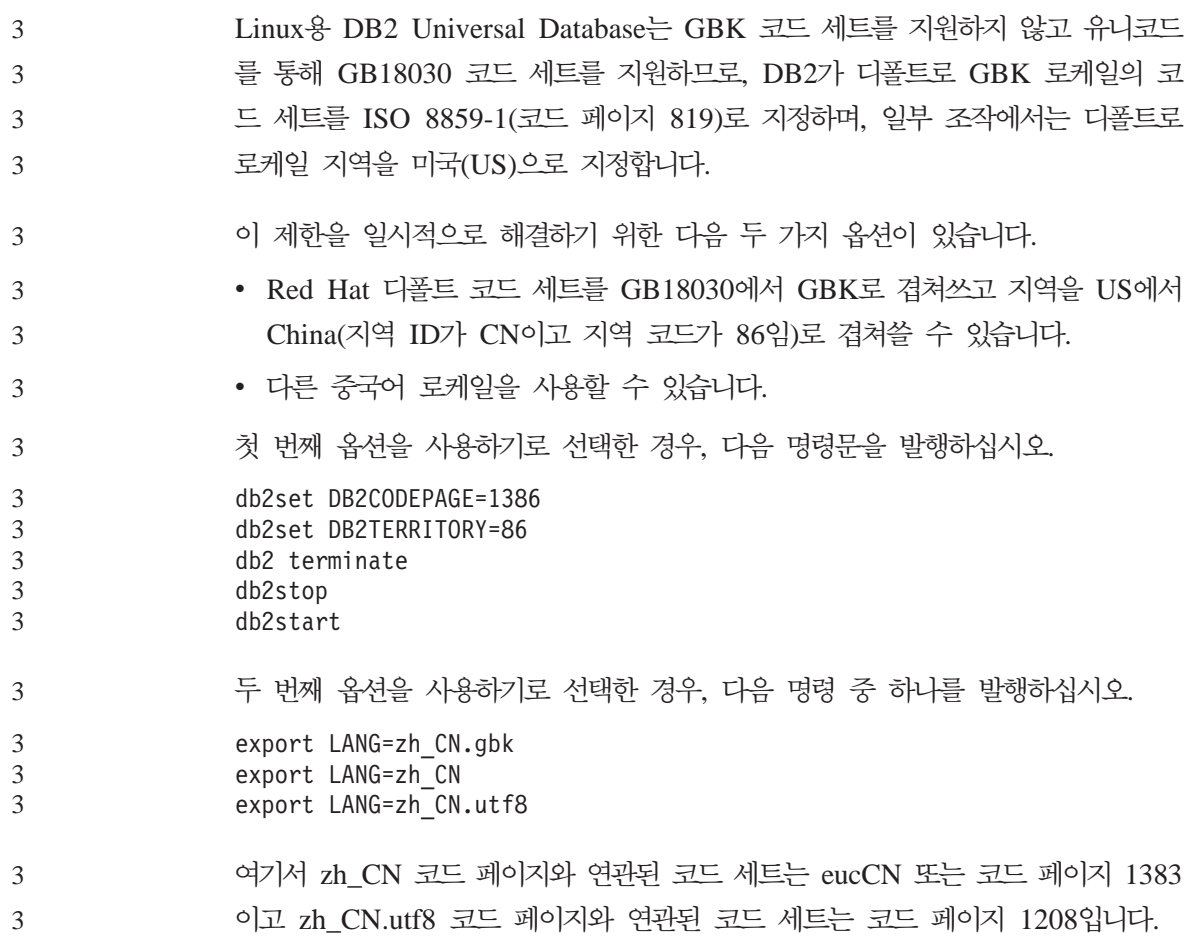

# 문서의 정정

이 절에서는 이전에 릴리스된 HTML, PDF 및 인쇄 문서에 대한 정정 사항을 설 명합니다. 관련 주제의 갱신된 버전은 향후 버전의 DB2® 문서에서 사용 가능합 니다.

## $\,$  4 관리 안내서: 계획

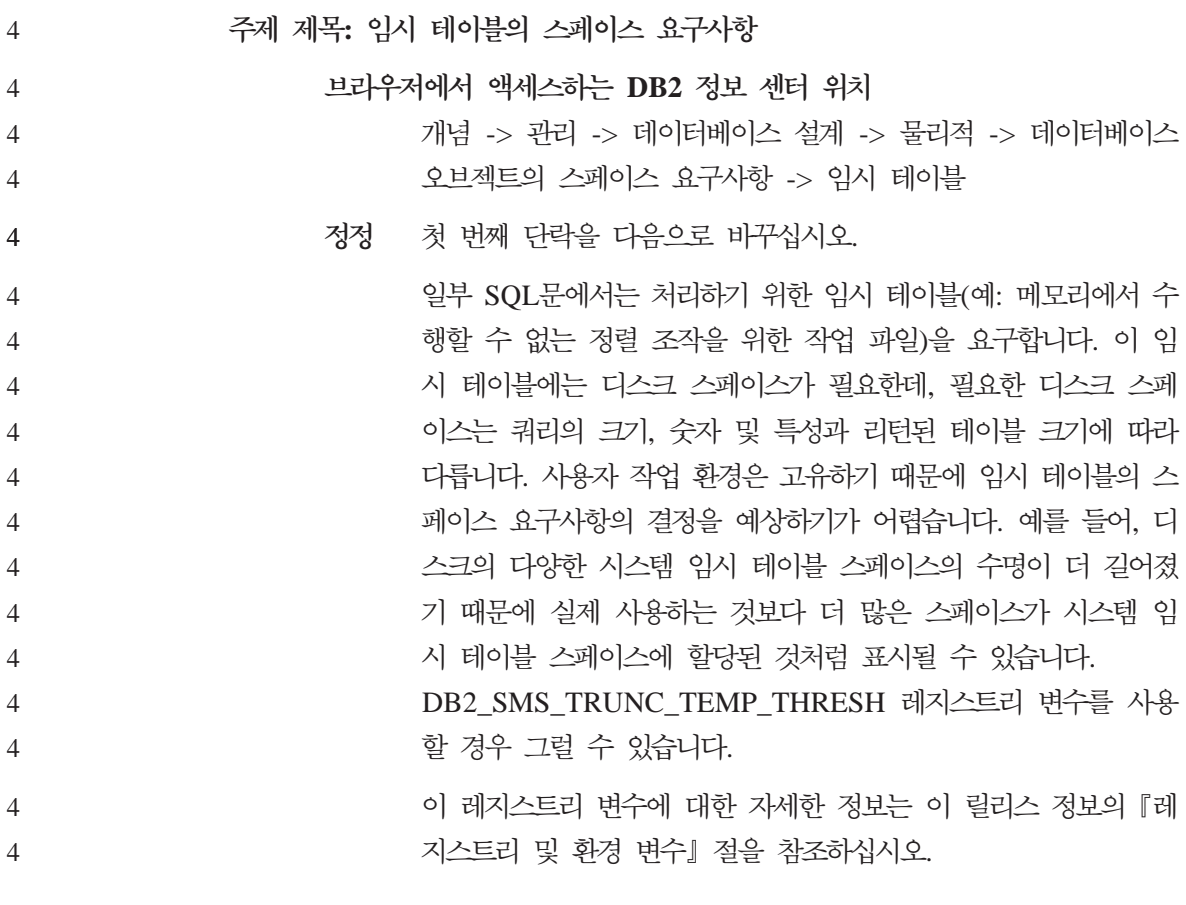

주제 제목: 임시 테이블 스페이스 설계

브라우저에서 액세스하는 DB2 정보 센터 위치 개념 -> 관리 -> 데이터베이스 설계 -> 물리적 -> 테이블 스페이 스 설계 -> 임시 테이블 스페이스 설계 정정 다음 정보를 추가하십시오. 작업 환경 때문에 SMS 시스템 임시 테이블 스페이스의 시스템 임 시 테이블을 사용할 경우 DB2\_SMS\_TRUNC\_TEMP\_THRESH 레지스트리 변수 사용을 고려할 수 있습니다. 시스템 임시 테이블 이 더 이상 필요없던 예전에는 파일 크기 0으로 절단되었습니다. 디폴트는 아니었습니다. 파일 크기가 더 이상 0으로 절단되지 않 고 다폴트 임계값이 초과된 경우 0이 아닌 크기로 파일 크기가 절 단되도록 디폴트가 변경되었습니다. 새로운 시스템 임시 테이블의 스페이스 요구사항에는 디스크 스페이스의 예약과 관련된 성능 비 용 문제가 있습니다. 이 레지스트리 변수를 사용하면 시스템 임시 테이블이 삭제된 후에도 시스템 임시 테이블에 할당된 디스크 스 페이스를 남겨둘 수 있습니다. 그러면 반복되는 스페이스 예약과 시스템 임시 테이블을 위한 디스크의 스토리지 절단과 같은 성능 비용 문제를 피할 수 있습니다. 많은 갯수의 시스템 임시 테이블 이 작성되는 환경에서는 이 기능이 특히 유용합니다. 주제 제목: 양방향 지원 사용 브라우저에서 액세스하는 DB2 정보 센터 위치 태스크 -> 데이터베이스 시스템 관리 -> 데이터베이스 작성 -> 언 어 지원 사용 -> 양방향 지원 사용 정정 다음을 포함하도록 제한사항 섹션을 변경하십시오. 한 아랍어 CCSID에서 다른 아랍어 CCSID로 변환할 경우 DB2 UDB에서는 다음 논리를 사용하여 lam-alef 연결자를 해체 및 확 장합니다. 소스 아랍어 CCSID의 Text Shaping 속성은 구성했지 만 목표 아랍어 CCSID의 Text Shaping 속성을 해제한 경우 해 체가 발생합니다. lam-alef 연결자를 해체하기 위한 논리는 다음과 같습니다. 4 4 4 4 4 4 4 4 4 4 4 4 4 4 4 4 4 4 4 4 4 4 4 4 4 4 4 4 4

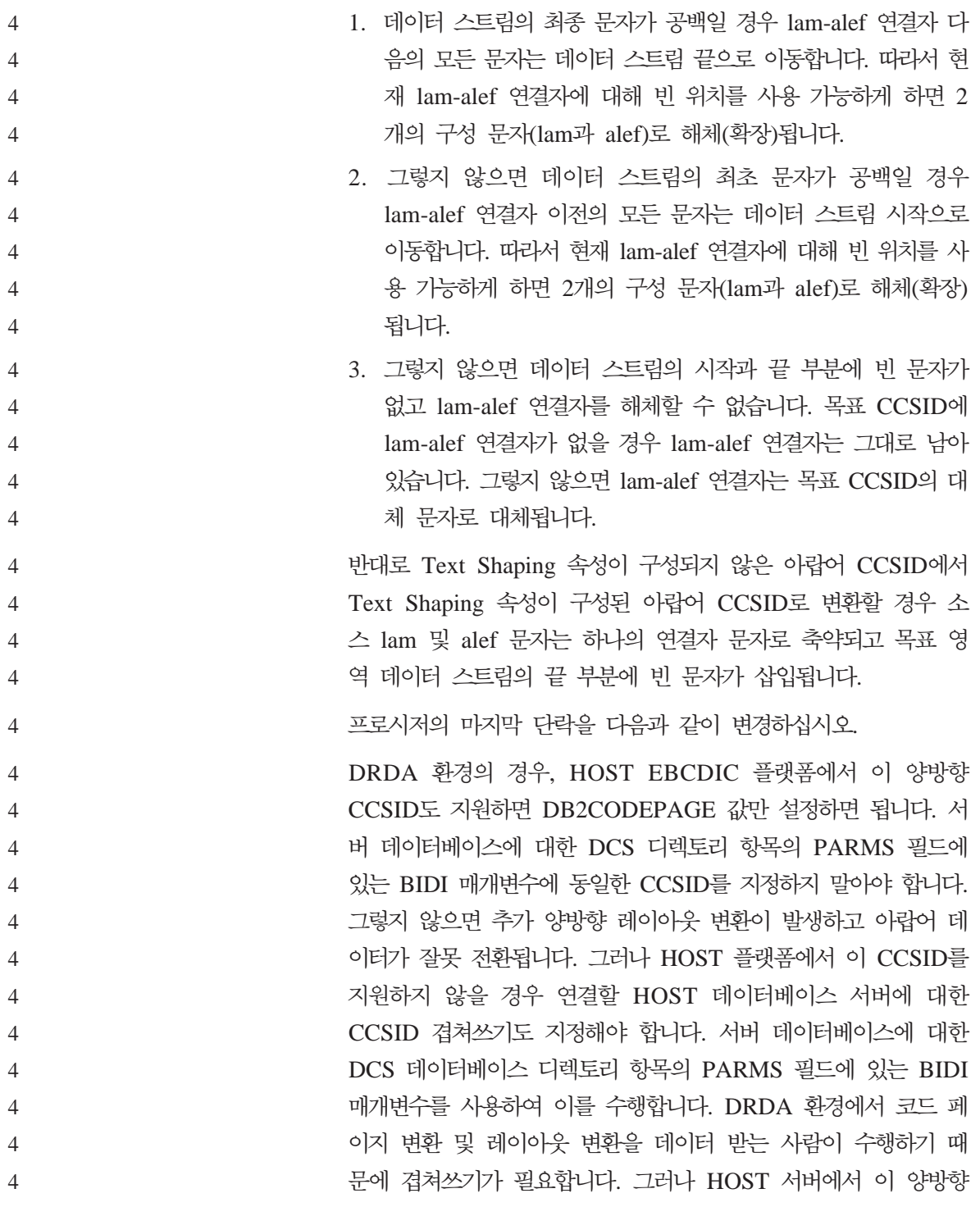

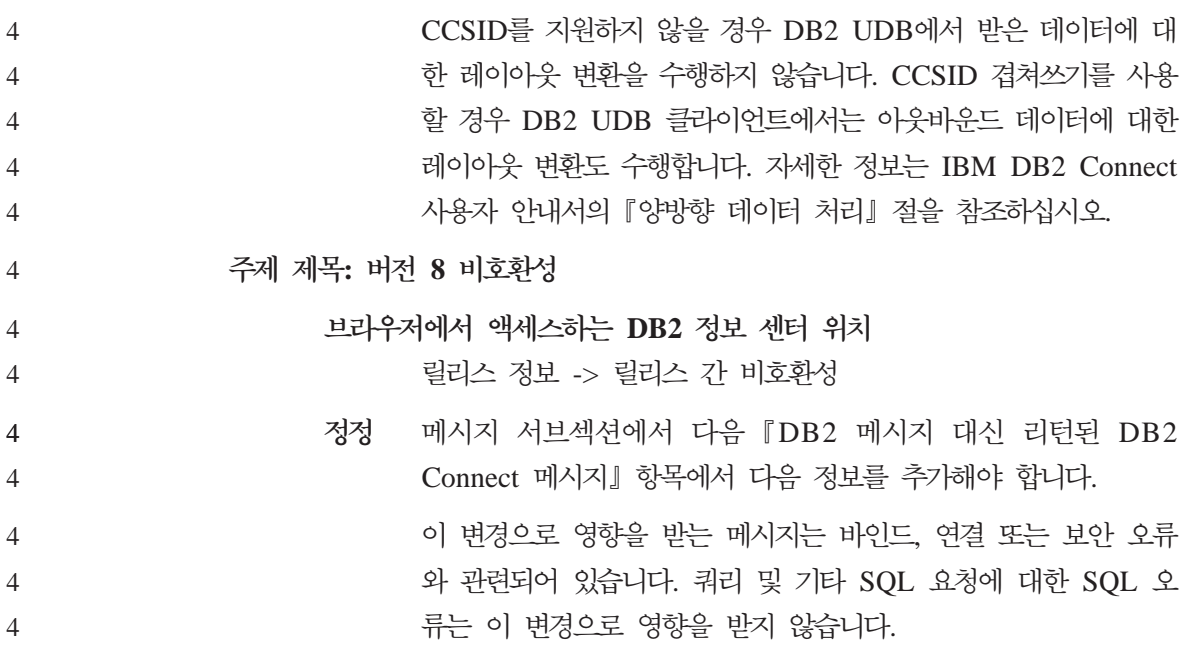

## $\frac{1}{4}$  응용프로그램 개발: 콜 레벨 인터페이스(CLI)

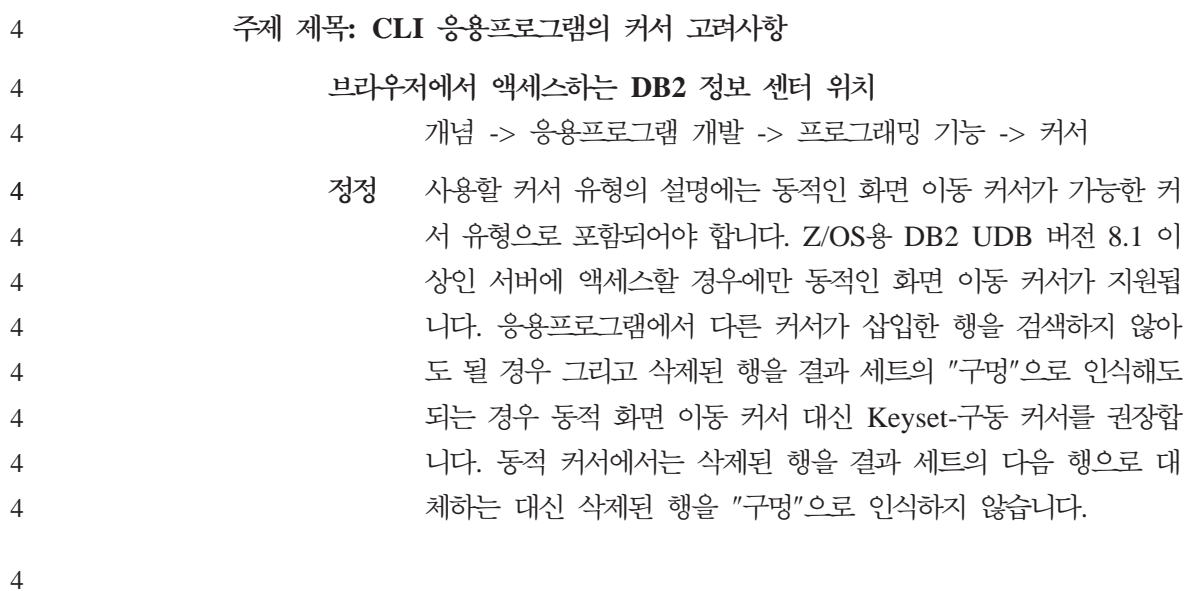
주제 제목: CLI 응용프로그램에서 CLI LOAD 유틸리티를 사용하여 데이터 임 至三 4 4

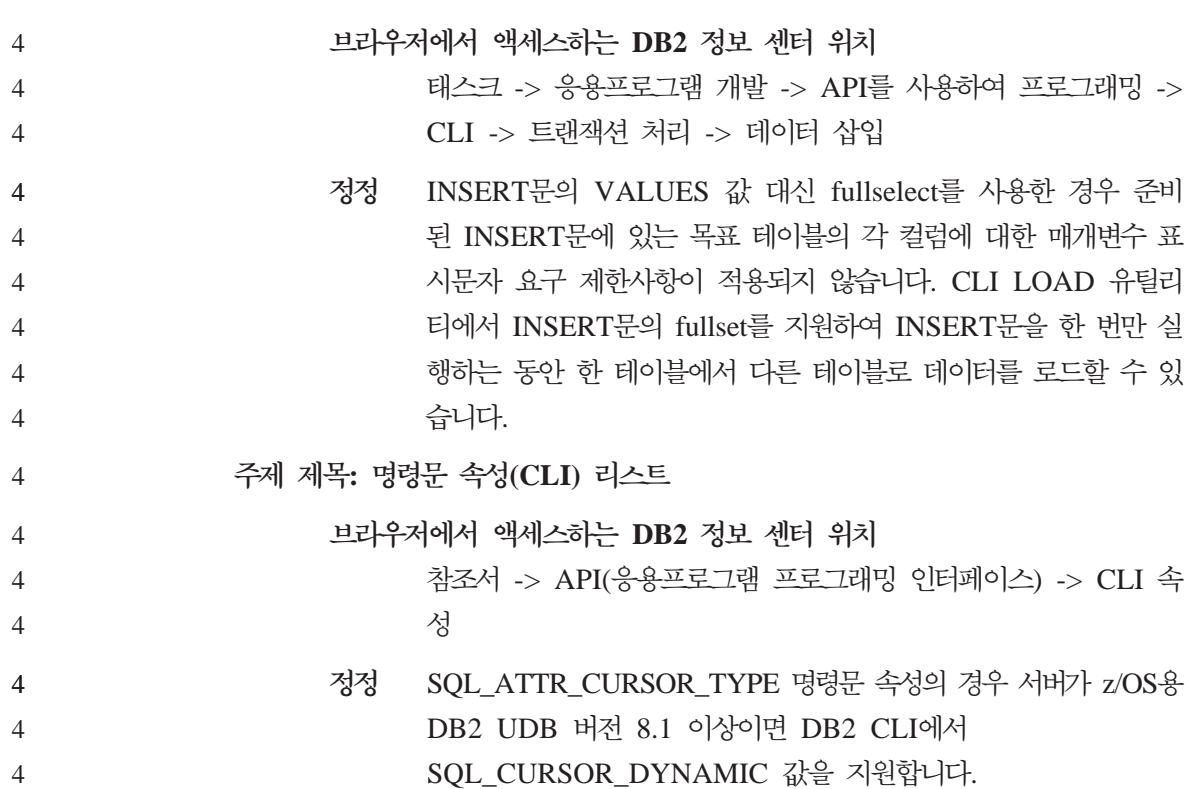

#### **Data Links Manager**  4

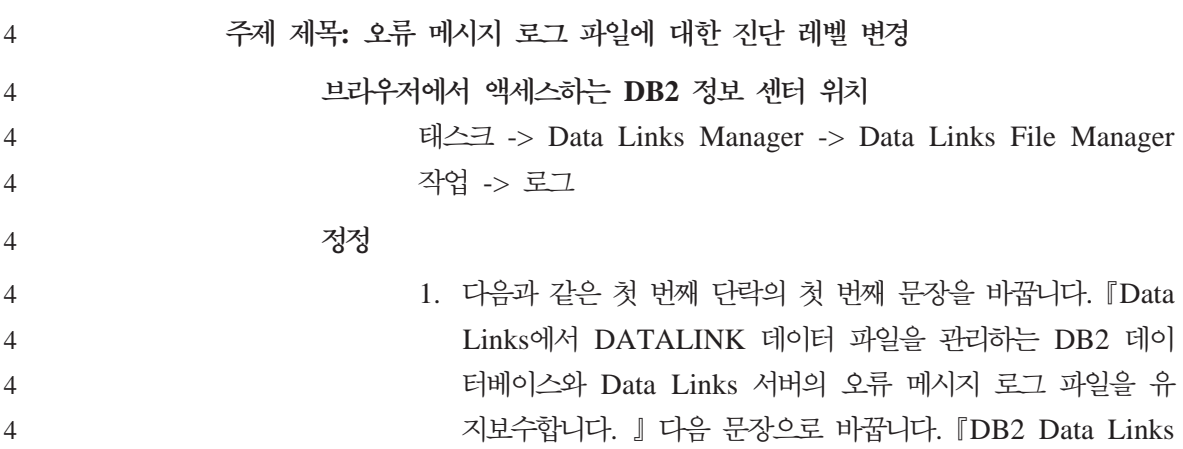

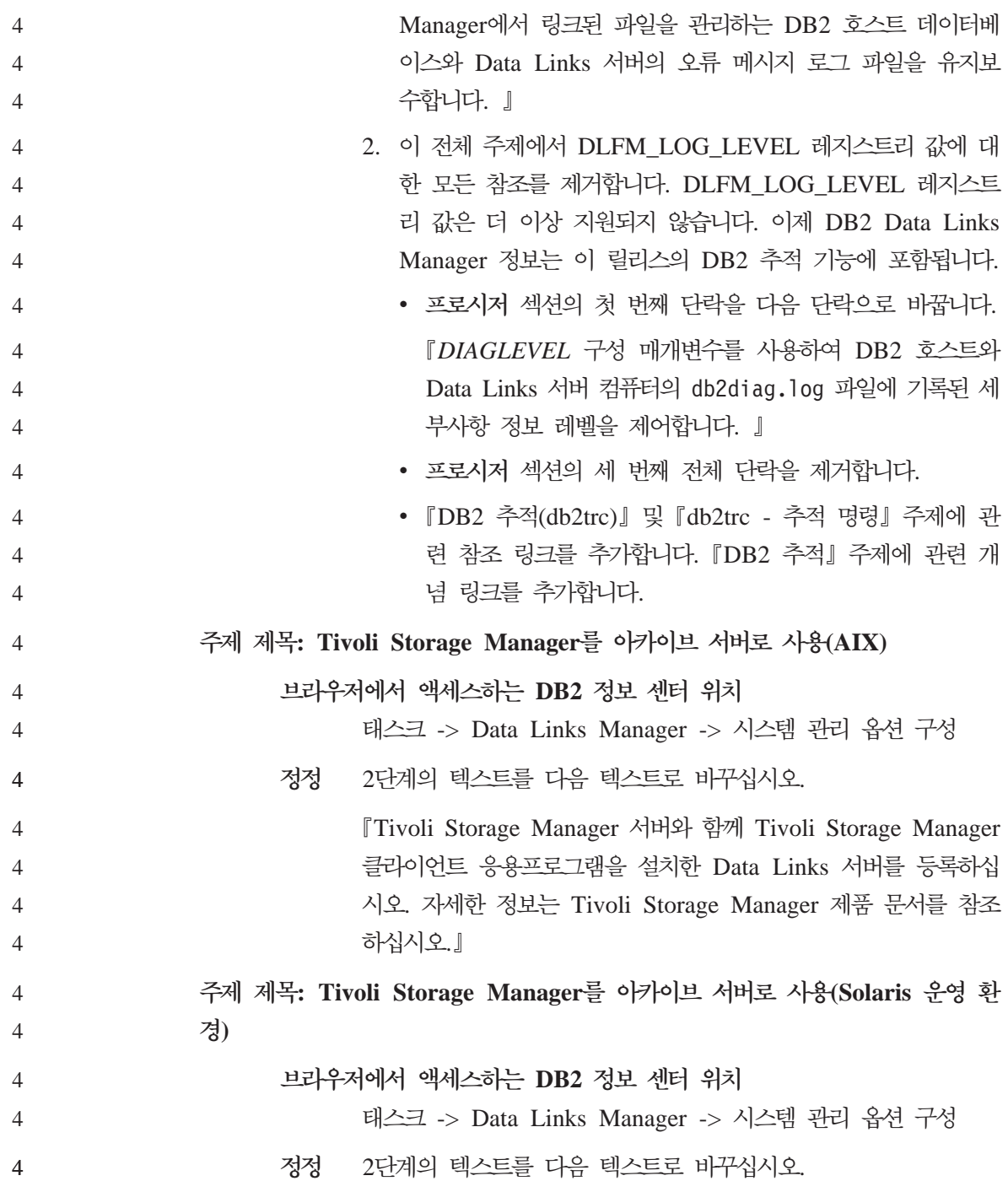

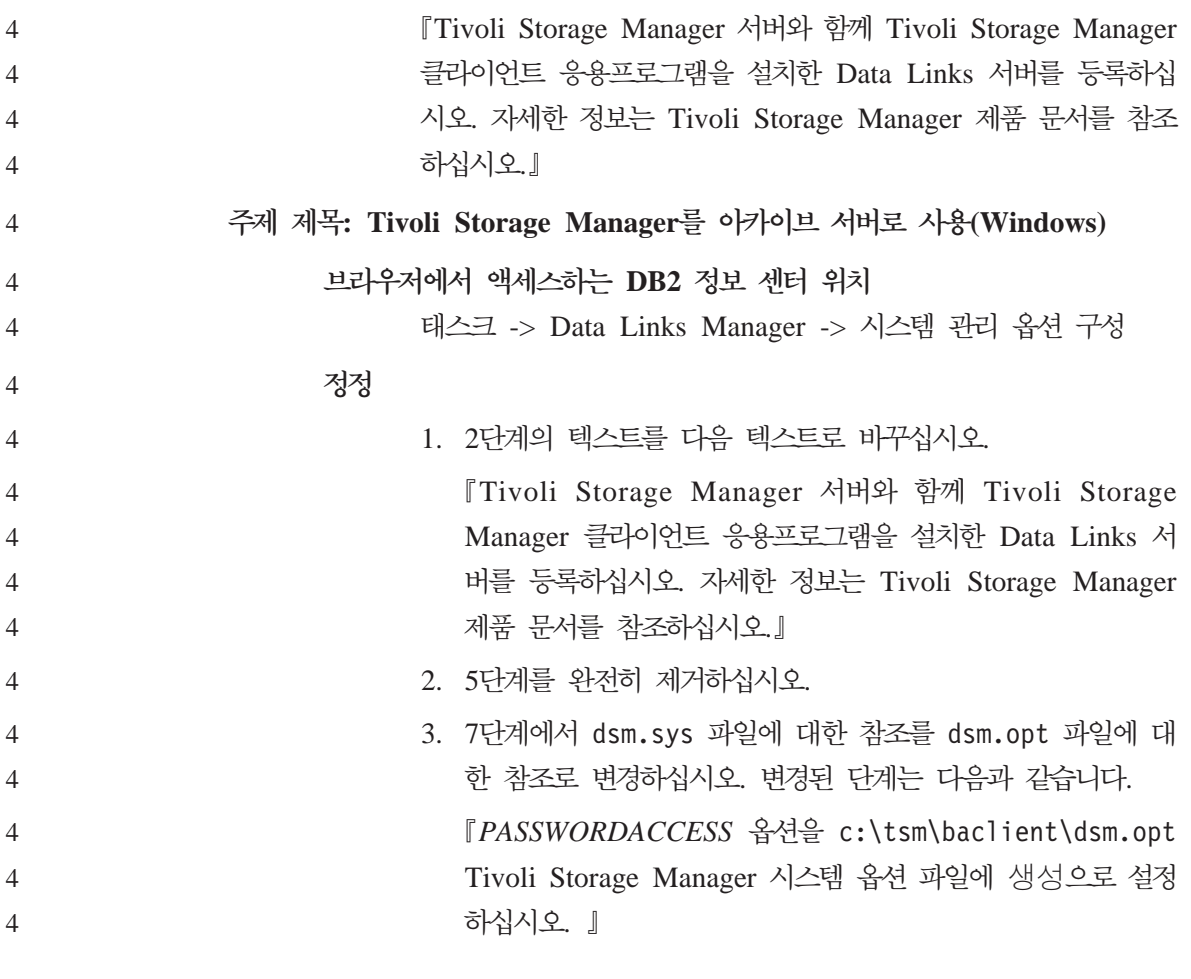

#### **Data Warehouse Center**  4

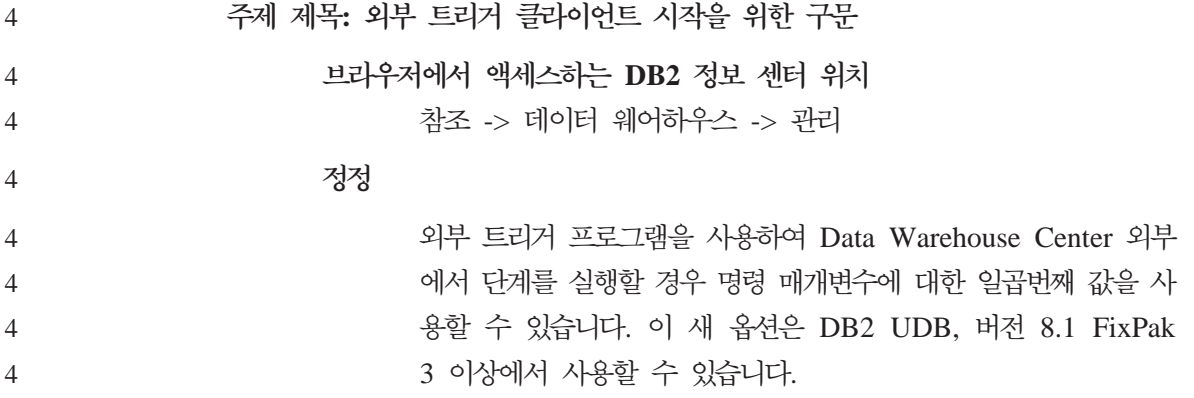

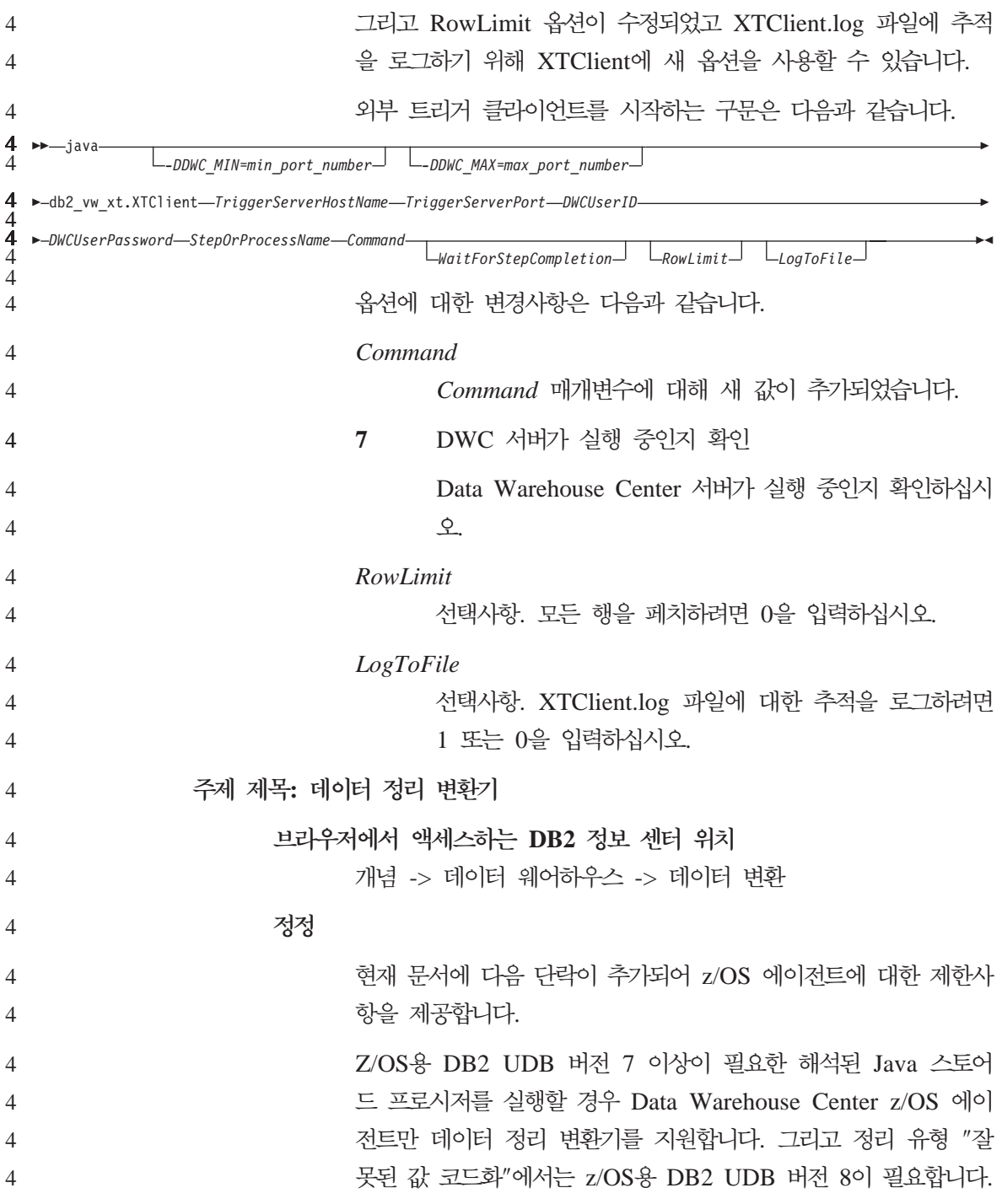

z/OS용 DB2 UDB 버전 8 이전에 "잘못된 값 코드화"를 사용하 면 SQLcode -443, %DWCQ-104 오류가 리턴됩니다. 4 4

### 4 **정보 카탈로그 센터**

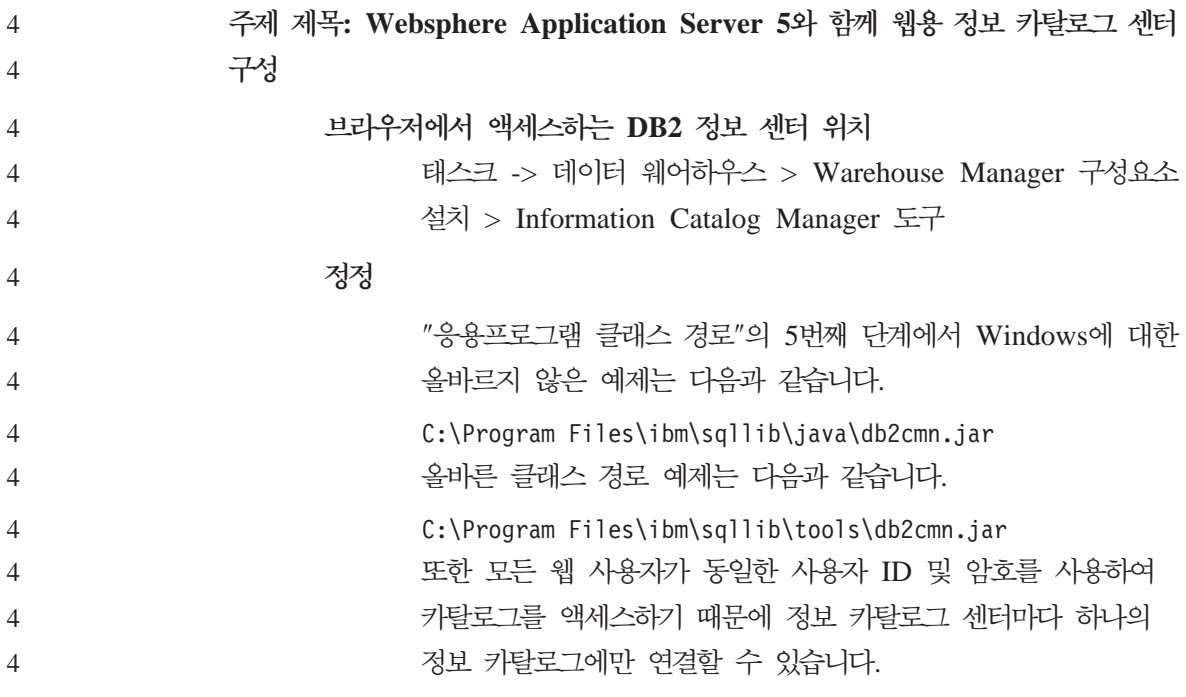

### 4 **자국어**

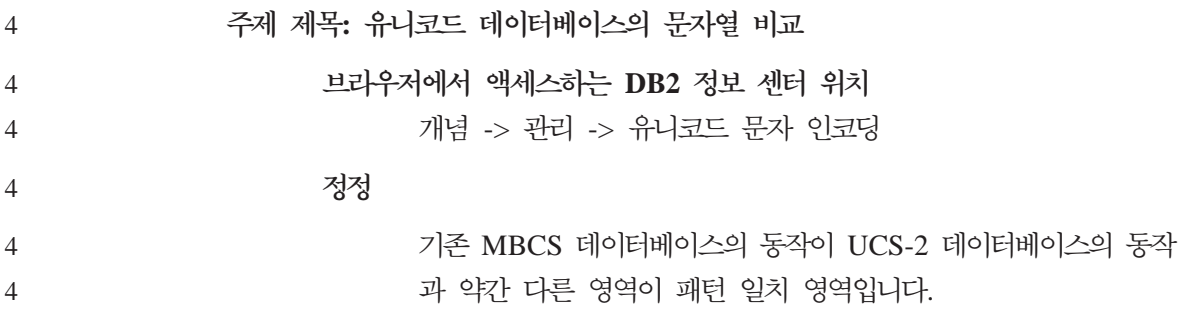

- DB2 UDB의 MBCS 데이터베이스의 경우 현재 동작은 다음과 같 습니다. 일치 표현식에 MBCS 데이터가 포함된 경우 패턴에 SBCS 및 비SBCS 문자가 모두 포함될 수 있습니다. 패턴의 특수 문자 는 다음과 같이 해석됩니다. 4 4 4 4
	- SBCS 반 폭 밑줄은 하나의 SBCS 문자를 가리킵니다.
	- 비SBCS 전체 폭 밑줄은 하나의 비SBCS 문자를 가리킵니다.
	- 퍼센트(SBCS 반 폭 또는 비SBCS 전체 폭)는 0 이상의 SBCS 또는 비SBCS 문자를 가리킵니다.

유니코드 데이터베이스에서 "다일 바이트" 무자와 "비다일 바이트 문자" 간에는 구별이 없습니다. UTF-8 형식이 유니코드 문자의 " 혼합 바이트" 코드화이긴 하지만, UTF-8의 SBCS 문자와 비SBSC 문자 간에 실제 차이는 없습니다. 모든 문자는 UTF-8 형식의 바 이트 수와 상관없이 모두 유니코드 문자입니다. 유니코드 그래픽 컬럼에서 반 폭 밑줄(U+005F) 및 반 폭 퍼센트(U+0025)를 포함 한 모든 비보충 문자의 너비는 2바이트입니다. 유니코드 데이터베 이스의 경우 패턴의 특수 문자는 다음과 같이 해석됩니다.

- 문자열의 경우 반 폭 밑줄(X'5F') 또는 전체 폭 밑줄 (X'EFBCBF')은 하나의 유니코드 문자를 가리킵니다. 반 폭 퍼 센트(X'25') 또는 전체 폭 퍼센트(X'EFBC85')는 0개 이상의 유니코드 문자를 가리킵니다.
- 문자열의 경우 반 폭 밑줄(U+005F) 또는 전체 폭 밑줄 (U+FF3F)은 하나의 유니코드 문자를 가리킵니다. 반 폭 퍼센 트(U+0025) 또는 전체 폭 퍼센트(U+FF05)는 0개 이상의 유 니코드 문자를 가리킵니다.
- 주: GRAPHIC 컬럼에서 문자가 두 개의 UCS-2 문자로 표시되 므로 유니코드 보충 그래픽 문자를 일치시키려면 두 개의 밑 줄이 필요합니다. CHAR 컬럼에서 유니코드 보충 문자를 일 치시키려면 하나의 밑줄만 있으면 됩니다.

4 4

4 4

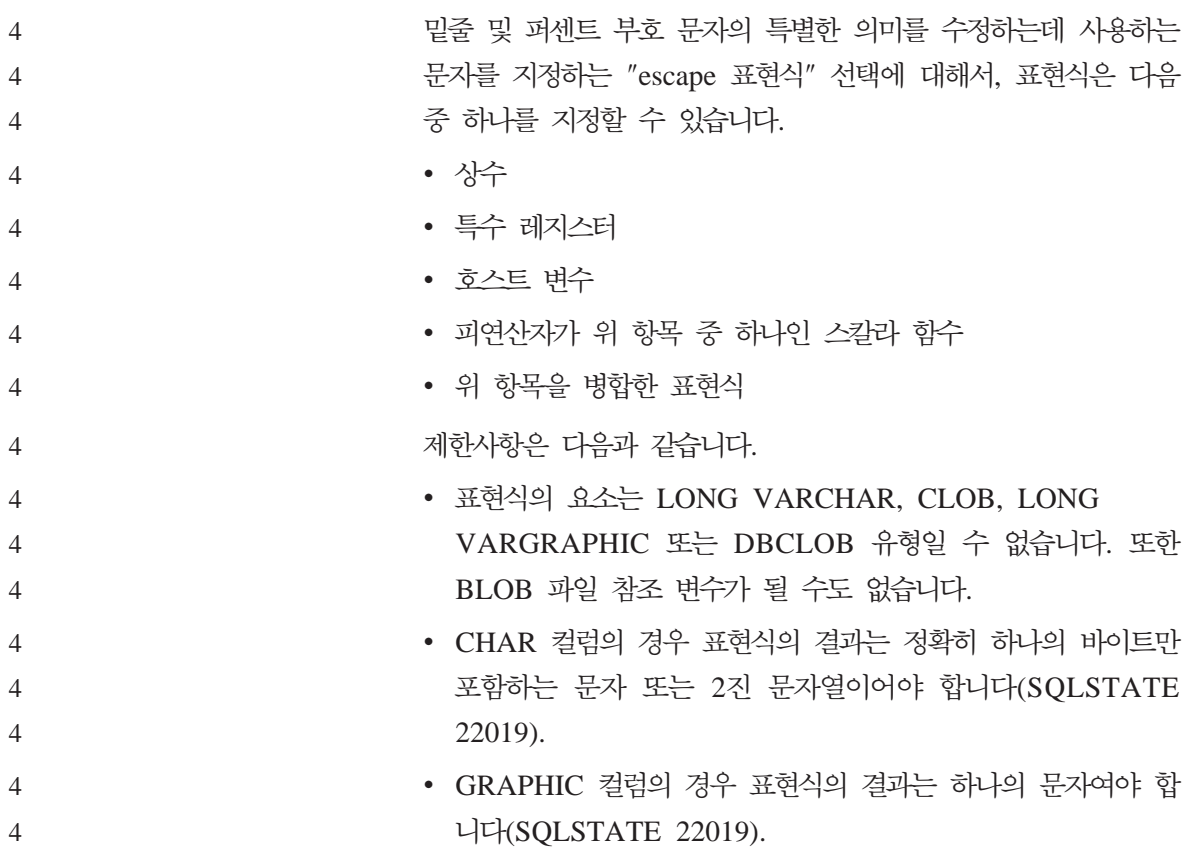

#### 4 **레지스트리 및 환경 변수**

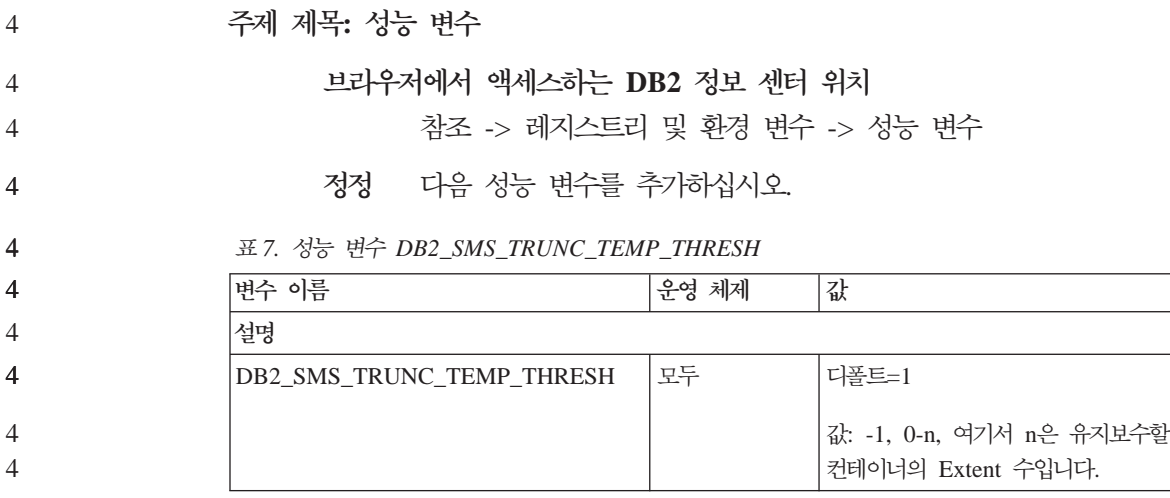

표 7. 성능 변수 DB2\_SMS\_TRUNC\_TEMP\_THRESH (계속)

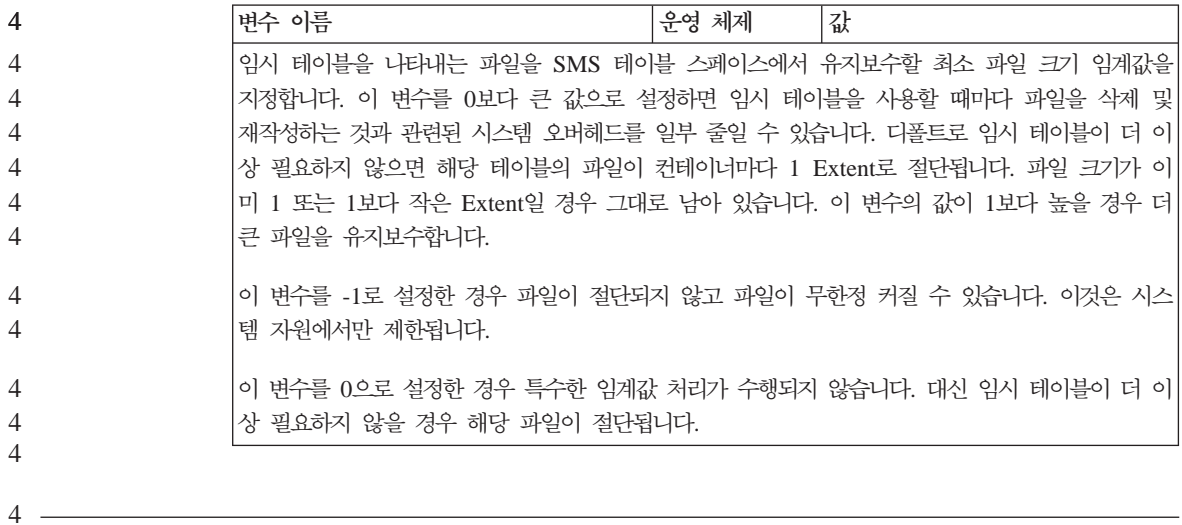

#### **XML Extender**  4

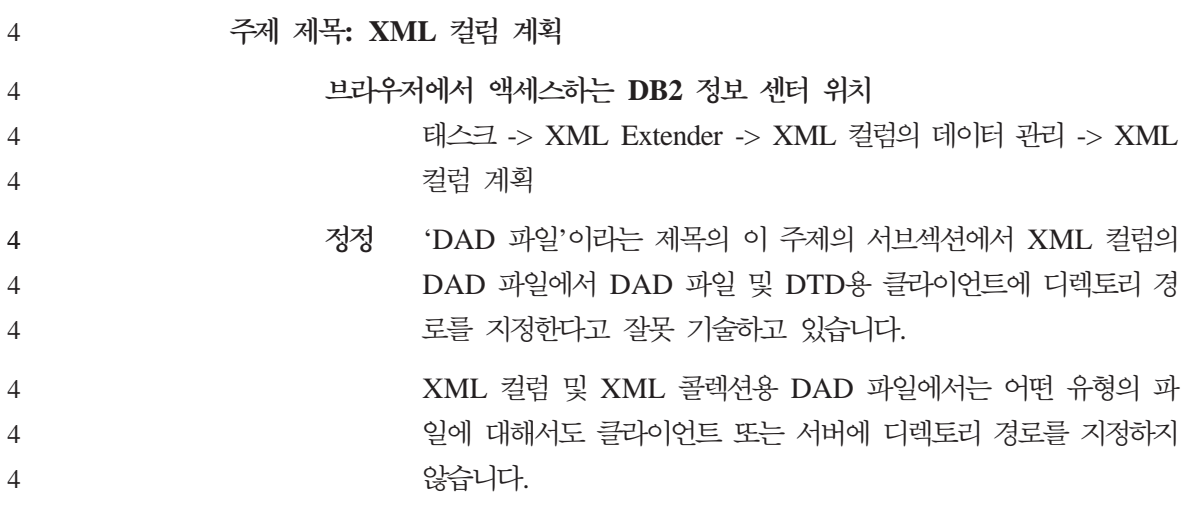

# 온라인 도움말 정정사항 및 갱신사항

### 개발 센터의 SQL 스토어드 프로시저에 C 환경 구성

서버에서 Windows®용 DB2®로 작업 중이고 Visual C++ 컴파일러를 사용 중이 면, SQL 빌드 설정을 구성해야 합니다. SQL 빌드 옵션을 구성할 때까지 SQL 스 토어드 프로시저를 빌드할 수 없습니다.

개발 센터에서 데이터베이스 연결 등록 정보 노트북을 사용하여 SQL 빌드 설정 을 구성하십시오.

 $SQL$  스토어드 프로시저의 C 컴파일러 환경을 구성하려면, 다음을 수행하십시오.

- 1. 노트북의 SQL 빌드 설정 페이지에서, SQL 오브젝트 빌드에 사용할 컴파일러 환경을 지정하십시오.
	- 새로 고침을 누르십시오.
	- 컴파일러 환경 필드에 Windows 서버의 VC98\BIN\VCVARS32.BAT 파 일 위치를 입력하십시오.
- 2. 노트북을 닫고 변경사항을 저장하려면, <mark>확인</mark>을 누르십시오. 적<del>용</del>을 누르면, 변 경사항이 저장되고 등록 정보 변경을 계속할 수 있습니다.

# $_2$  Hummingbird Exceed를 사용하여 개발 센터에 액세스시 보기 도킹  $_2$  사용

- $\text{UNIX}^{\circledR}$ 에서 Hummingbird $^{\circledR}$  Exceed를 사용하여 개발 센터에 액세스할 때, 개발 센터 내에서 제목 표시줄을 끌어서 보기를 이동하고 도킹(docking)하려면 XTEST 확장 버전 2.2가 사용 가능해야 합니다. 2 2 2
- XTEST 확장을 사용하려면 다음을 수행하십시오. 2
- 1. -> **Hummingbird Connectivity 7.0**  -> Exceed -> XConfig를 선택하십시오. XConfig 창이 열립니다. 2 2
	- 2. 선택적: 구성에 암호가 필요한 경우, XConfig 암호를 입력하십시오.

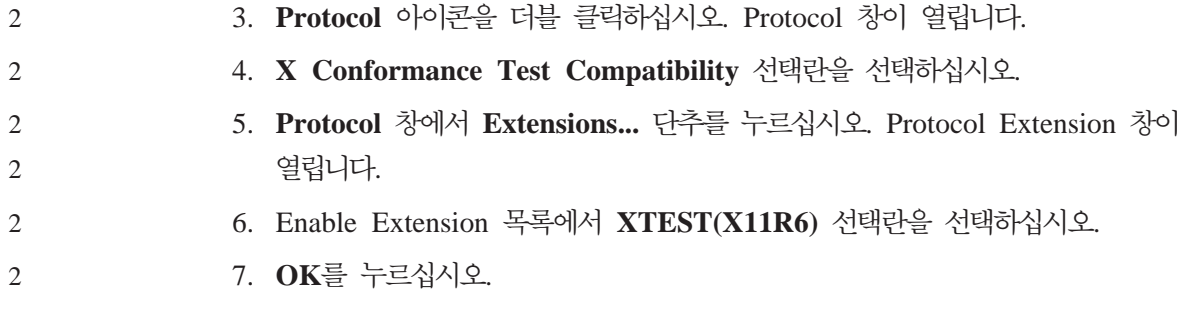

# $_2$  개발 센터 도움말의 Microsoft Visual Studio .NET 추가 기능 정보  $_2$  갱신

"개발 센터 정보" 도움말 항목에는 제공된 개발 환경 추가 기능 목록에 나열된 새 Microsoft® Visual Studio .NET 추가 기능에 대한 정보가 포함되어 있지 않습 니다. 다음 정보는 Microsoft Visual Studio .NET 개발 환경에서 개발 센터 기 능을 지원하는 .NET 추가 기능에 대해 설명합니다.

#### Microsoft Visual Studio .NET 개발 환경용 DB2 Development Add-In:

새 구성요소인 DB2 Application Development Client는 .NET Framework 버 전 1.0의 Microsoft Visual Studio .NET에 대한 IBM® DB2 Development Add-In 입니다. 이 추가 기능은 DB2 .NET 관리 프로바이더 및 DB2 서버측 개발 지원 을 사용하여 밀접하게 통합된 DB2 Application Development 지원을 제공하기 위 해 Visual Studio .NET IDE를 확장합니다. Microsoft Visual Studio .NET에서 사용 가능한 이 추가 기능을 사용하여 다음을 수행할 수 있습니다.

- 고급 스크립트 생성 마법사로 새 IBM 프로젝트 폴더에서 DB2 특정 데이터베 이스 프로젝트를 개발할 수 있습니다.
- 새 IBM 탐색기에서 DB2 데이터 연결을 사용하여 DB2 카탈로그 정보를 탐색 할 수 있습니다.
	- DB2 테이블/뷰 컬럼 및 프로시저/함수 매개변수에 대한 확장 인텔리전스 기능 을 사용할 수 있습니다.

• 끌어 놓기를 사용하여 Windows 형식에 맞는 ADO.NET 코드를 생성할 수 있 습니다.

2

- 등록 정보 사용자 정의 편집기 및 마법사를 사용하여 DB2 관리 프로바이더 오 브젝트를 구성할 수 있습니다. 2 2
- 여러 DB2 개발 센터 및 관리 센터를 실행할 수 있습니다. 2
	- 기존의 동적 도움말 창에서 추가 기능 도움말을 볼 수 있습니다.
- Microsoft Visual Studio .NET에 대한 DB2 Development Add-In 데이터베이 스 연결은 DB2 .NET 관리 프로바이더 및 ADO.NET을 사용하여 관리됩니다. 2 2

### $_2$  DB2 XML Extender를 버전 8.1.2로 이주

2

2 2

 $\mathfrak{D}$ 

2 2

- 버전 7 FixPak에서 버전 8.1.2로 업그레이드하는 경우, 포함된 변경사항에 대한 자 세한 정보는 버전 7 FixPak의 각 릴리스 정보를 참조하십시오. 새로운 각 FixPak 에는 이전 FixPak의 모든 갱신사항이 포함됩니다. 2  $\mathcal{D}$  $\mathcal{D}$
- DB2 XML Extender를 이전 버전에서 버전 8.1.2로 이주하려면 다음 단계를 완 료하십시오. 2  $\mathfrak{D}$
- 1. DB2 명령행에서 다음 명령을 입력하십시오. 2
	- db2 connect to *database\_name*  db2 bind *dxxinstall\*@dxxMigv.lst
	- 여기서, *dxxinstall*은 DB2 Universal Database를 설치한 경로입니다.
	- 2. DB2 명령행에서 다음 명령을 입력하십시오.

dxxMigv *database\_name*

## 개발 센터에서 Java 루틴이 컴파일하는 데 사용할 경로 설정

개발 센터에서 사용자 개발자 킷 버전이 설치된 위치를 알지 못하는 경우, Java $^{\mathrm{TM}}$ 루틴을 컴파일할 수 없습니다. 디폴트 위치는 개발 센터가 맨 처음 시작될 때 사 용자의 \$HOME/IBM/DB2DC/DB2DC.settings 파일에 기록됩니다. \$USER.settings 파일에 복사한 후 유니코드 편집기로 수정하거나 디폴트 위치의 개발자 킷 디렉토 리에 기호 링크를 작성할 수 있습니다.

### Runstats 대화 상자 - 갱신된 액세스 정보

Runstats 노트북을 열려면, 다음을 수행하십시오.

- 1. 제어 센터에서, 테이블 폴더를 찾을 때까지 오브젝트 트리를 펼치십시오.
- 2. 테이블 폴더를 누르십시오. 기존 테이블이 컨텐츠 영역에 표시됩니다.
- 3. 통계를 실행할 모든 테이블을 마우스 오른쪽 단추로 누른 후, 팝업 메뉴에서 통계 실행을 선택하십시오. Runstats 노트북이 열립니다.

### 개발 센터에 Java 스토어드 프로시저의 빌드 옵션 지정

Java 스토어드 프로시저를 빌드할 때 사용할 컴파일 옵션을 지정하려면, 스토어드 프로시저 등록 정보 노트북을 사용하십시오.

이 단계는 스토어드 프로시저 등록 정보를 변경하는 더 큰 태스크의 일부입니다.

스토어드 프로시저의 빌드 옵션을 지정하려면, 다음을 수행하십시오.

- 1. 스토어드 프로시저 등록 정보 노트북의 빌드 페이지에서, 스토어드 프로시저를 빌드하는 데 사용할 컴파일 옵션을 지정하십시오. 사용 가능한 옵션에 대한 정 보는 사용자 컴파일러 문서를 참조하십시오.
	- a. 프리컴파일 옵션 필드에 스토어드 프로시저를 빌드할 때 사용할 DB2  $\rm U$ niversal  $\rm D$ atabase $^{\rm TM}$  프리컴파일러 옵션을 입력하십시오. 패키지 이름은 7 자를 초과해서는 아됩니다.
	- b. 컴파일 옵션 필드에 스토어드 프로시저를 빌드할 때 사용할 컴파일러 옵션 을 입력하십시오.
- 2. 노트북을 닫고 변경사항을 저장하려면, <mark>확인</mark>을 누르십시오. 적<del>용</del>을 누르면, 변 경사항이 저장되고 등록 정보 변경을 계속할 수 있습니다.

# <mark>부록. 주의사항</mark>

IBM은 다른 국가에서는 이 자료에 기술된 제품, 서비스 또는 기능을 제공하지 않 을 수도 있습니다. 현재 사용할 수 있는 제품 및 서비스에 대한 정보는 한국 IBM 담당자에게 문의하십시오. 이 책에서 IBM 제품, 프로그램 또는 서비스를 언급하 는 것이 해당 IBM 제품, 프로그램 또는 서비스만을 사용할 수 있다는 것을 의미 하지는 않습니다. IBM의 지적 재산권을 침해하지 않는 한, 기능상 동등한 제품, 프로그램 또는 서비스를 대신 사용할 수 있습니다. 그러나 비IBM 제품, 프로그램 또는 서비스의 운영에 대한 평가 및 검증은 사용자의 책임입니다.

IBM은 이 책에서 다루고 있는 특정 내용에 대해 특허를 보유하고 있거나 현재 특허 출원 중일 수 있습니다. 이 책을 제공한다고 해서 특허에 대한 라이센스까지 부여하는 것은 아닙니다. 라이센스에 대한 의문사항은 다음으로 문의하십시오.

135-270 서울특별시 강남구 도곡동 467-12, 군인공제회관빌딩 한국 아이.비.엠 주식회사 고객만족센터 전화번호: 080-023-8080

2바이트(DBCS) 정보에 관한 라이센스 무의는 한국 IBM 고객만족센터에 무의하 거나 다음 주소로 서면 문의하시기 바랍니다.

IBM World Trade Asia Corporation Licensing 2-31 Roppongi 3-chome, Minato-ku Tokyo 106, Japan

다음 단락은 현지법과 상충하는 영국이나 기타 국가에서는 적용되지 않습니다. IBM 은 타인의 권리 비침해, 상품성 및 특정 목적에의 적합성에 대한 묵시적 보<del>증</del>을 포 함하여(단, 이에 한하지 않음) 묵시적이든 명시적이든 어떠한 종류의 보증없이 이 <mark>책을 『현상태대로』제공합니다.</mark> 일부 국가에서는 특정 거래에서 명시적 또는 묵시 적 보증의 면책사항을 허용하지 않으므로, 이 사항이 적용되지 않을 수도 있습니 다.

이 정보에는 기술적으로 부정확한 내용이나 인쇄상의 오류가 있을 수 있습니다. 이 정보는 주기적으로 변경되며, 변경사항은 최신판에 통합됩니다. IBM은 이 책에서 설명한 제품 및(또는) 프로그램을 사전 통지없이 언제든지 개선 및(또는) 변경할 수 있습니다.

이 정보에서 언급되는 비IBM의 웹 사이트는 단지 편의상 제공된 것으로, 어떤 방 식으로든 이들 웹 사이트를 옹호하고자 하는 것은 아닙니다. 해당 웹 사이트의 자 료는 본 IBM 제품 자료의 일부가 아니므로 해당 웹 사이트 사용으로 인한 위험 은 사용자 본인이 감수해야 합니다.

IBM은 귀하의 권리를 침해하지 않는 범위 내에서 적절하다고 생각하는 방식으로 귀하가 제공한 정보를 사용하거나 배포할 수 있습니다.

(i) 독립적으로 작성된 프로그램 및 기타 프로그램(이 프로그램 포함) 간의 정보 교 환 및 (ii) 교환된 정보의 상호 이용을 목적으로 본 프로그램에 관한 정보를 얻고 자 하는 라이센스 사용자는 다음 주소로 문의하십시오.

135-270 서울특별시 강남구 도곡동 467-12, 군인공제회관빌딩 한국 아이.비.엠 주식회사 고객만족센터

이러한 정보는 해당 조항 및 조건(예를 들어, 라이센스 지불 등)에 따라 사용할 수 있습니다.

이 정보에 기술된 라이센스 프로그램 및 사용 가능한 모든 라이센스 자료는 IBM이 IBM 기본 계약, IBM 프로그램 라이센스 계약(IPLA) 또는 이와 동등한 계약에 따라 제공한 것입니다.

본 문서에 포함된 모든 성능 데이터는 제한된 환경에서 산출된 것입니다. 따라서, 다른 운영 환경에서 얻어진 결과는 상당히 다를 수 있습니다. 일부 성능은 개발 레벨 상태의 시스템에서 측정되었을 수 있으므로, 이러한 측정치가 일반적으로 사 용되고 있는 시스템에서도 동일하게 나타날 것이라고는 보증할 수 없습니다. 또한, 일부 성능은 추정을 통해 추측되었을 수도 있으므로, 실제 결과는 다를 수 있습니 다. 이 책의 사용지는 해당 데이터를 사용자의 특정 환경에서 검증해야 합니다.

비IBM 제품에 관한 정보는 해당 제품의 공급업체, 공개 자료 또는 다른 기타 범 용 소스로부터 얻은 것입니다. IBM에서는 이러한 제품을 테스트하지 않았으므로, 비IBM 제품과 관련된 성능의 정확성, 호환성 또는 배상 청구에 대해서는 확신할 수 없습니다. 비IBM 제품의 성능에 대한 의문사항은 해당 제품의 공급업체에 문 의하십시오.

IBM이 제시하는 방향 또는 의도에 관한 언급은 특별한 통지없이 변경될 수 있습 니다

이 정보에는 일상의 비즈니스 유영에서 사용되는 자료 및 보고서에 대한 예제가 들어 있습니다. 이 예제에는 가능한 완벽하게 설명하기 위하여 개인. 회사. 상표 및 제품의 이름이 포함될 수 있습니다. 이들 이름은 모두 가공의 것이며 실제 기업의 이름 및 주소와 유사하더라도 이는 전적으로 우연입니다.

저작권:

이 정보에는 여러 가지 운영 플랫폼에서의 프로그래밍 기법을 보여주는 원어로 된 샘플 응용프로그램이 들어 있습니다. 샘플 응용프로그램의 작성 기준이 된 운영 플 랫폼의 응용프로그램 프로그래밍 인터페이스에 부합하는 응용프로그램의 개발, 사 용, 미케팅 또는 배포를 목적으로 이들 샘플 프로그램을 복사, 수정 및 배포할 수 있으며 IBM에 대한 지불 의무는 없습니다. 이러한 예제가 모든 조건하에서 철저 히 테스트된 것은 아닙니다. 따라서, IBM은 이들 프로그램의 신뢰성, 서비스 가능 성 또는 기능에 대해 어떠한 보증도 하지 않습니다.

이러한 샘플 프로그램 또는 파생 제품의 각 사본이나 일부에는 다음과 같은 저작 권 표시가 반드시 포함되어야 합니다.

© (귀하의 회사명) (연도). 이 코드의 일부는 IBM Corp. 샘플 프로그램에서 파 생됩니다. © Copyright IBM Corp. \_연도 입력\_. All rights reserved.

다음 용어는 미국 또는 기타 국가에서 사용되는 IBM Corporation의 상표이며, 이 러한 용어는 DB2 UDB 문서 라이브러리에 있는 최소 하나의 문서에서 사용되었 습니다.

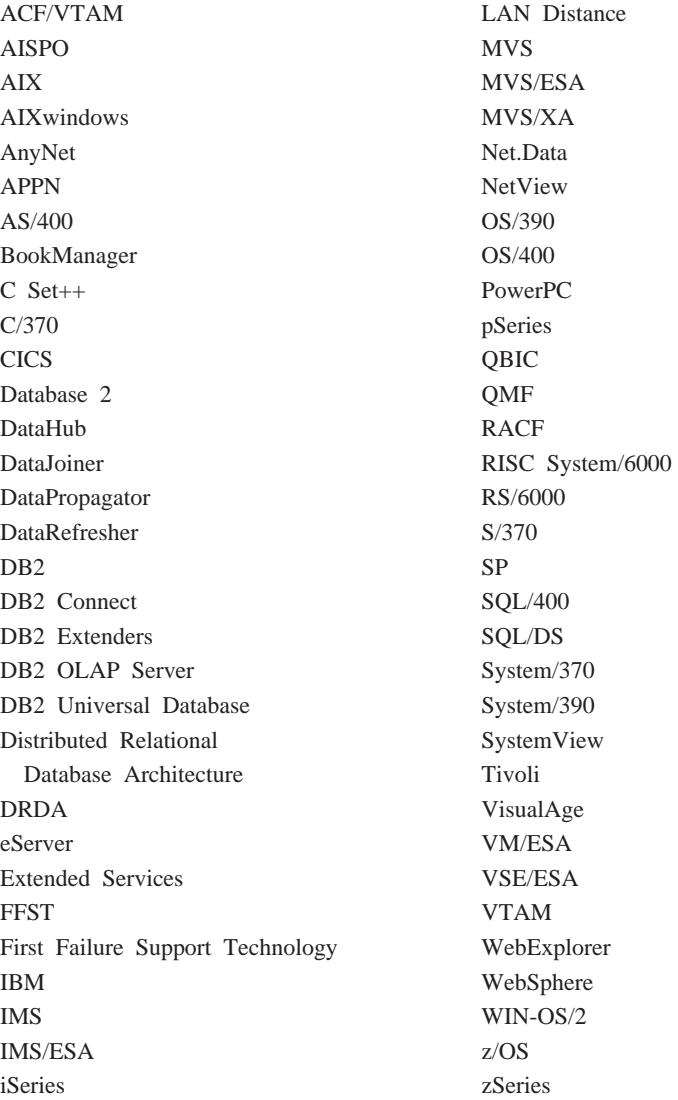

다음 용어는 기타 회사의 상표 또는 등록상표이며, DB2 UDB 문서 라이브러리의 최소 하나의 문서에서 사용되었습니다.

### 상표

Microsoft, Windows, Windows NT 및 Windows 로고는 미국 또는 기타 국가 에서 사용되는 Microsoft Corporation의 상표입니다.

Intel 및 Pentium은 미국 및 기타 국가에서 사용되는 Intel Corporation의 상표입 니다.

Java 및 모든 Java 관련 상표는 미국 및 기타 국가에서 사용되는 Sun Microsystems, Inc.의 상표입니다.

UNIX는 미국 및 기타 국가에서 The Open Group의 등록 상표입니다.

기타 회사, 제품 또는 서비스 이름은 해당 회사의 상표 또는 서비스표입니다.

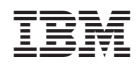